# PELIN  $\sqrt{5}$

# INFORMATIONEN DES EDV-ZENTRUMS DER TECHNISCHEN UNIVERSITÄT WIEN

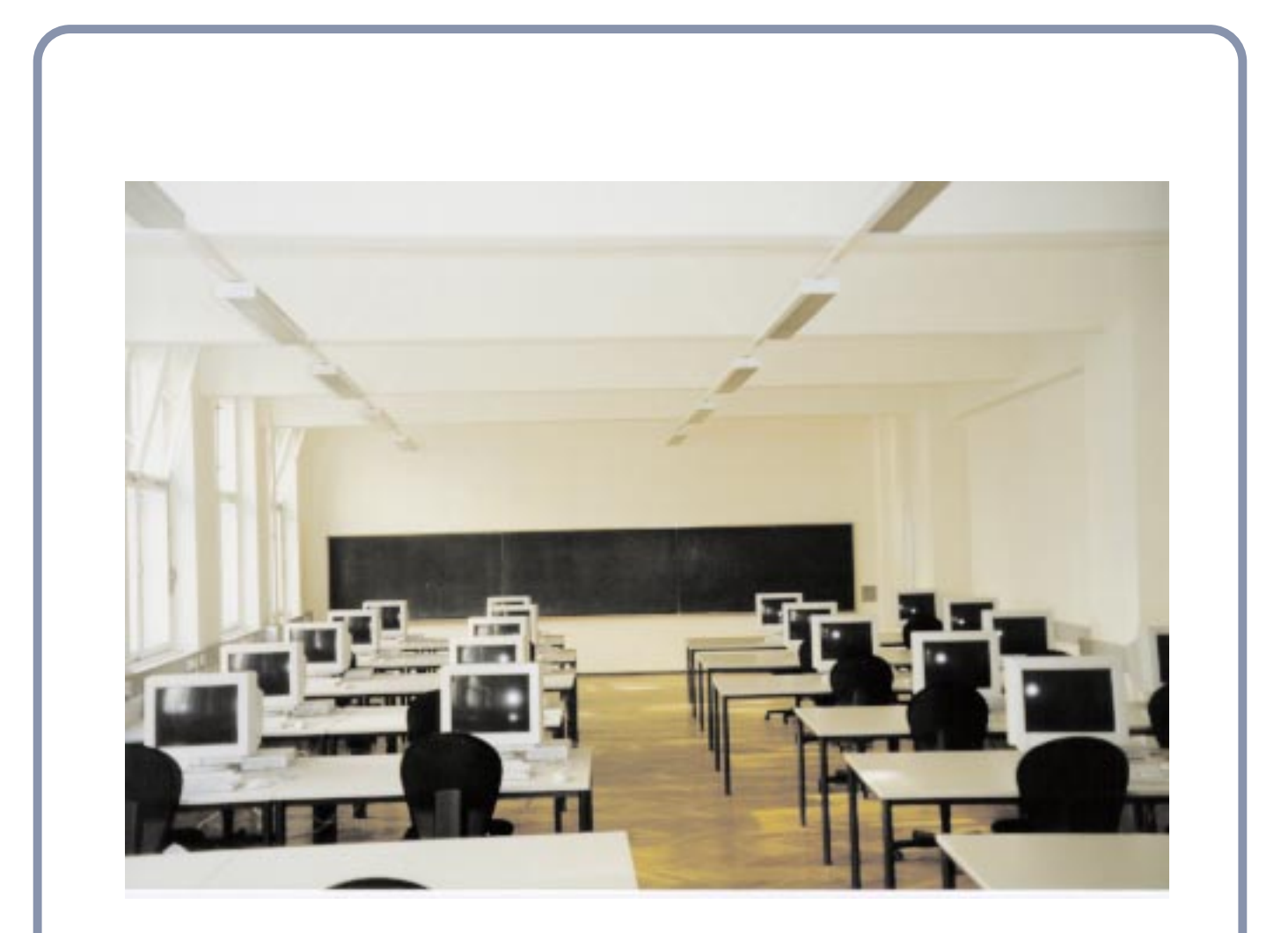

CAD-Labor TUNET Ausbau

NUMMER 23 OKTOBER 1997

### <span id="page-1-0"></span>**Inhalt**

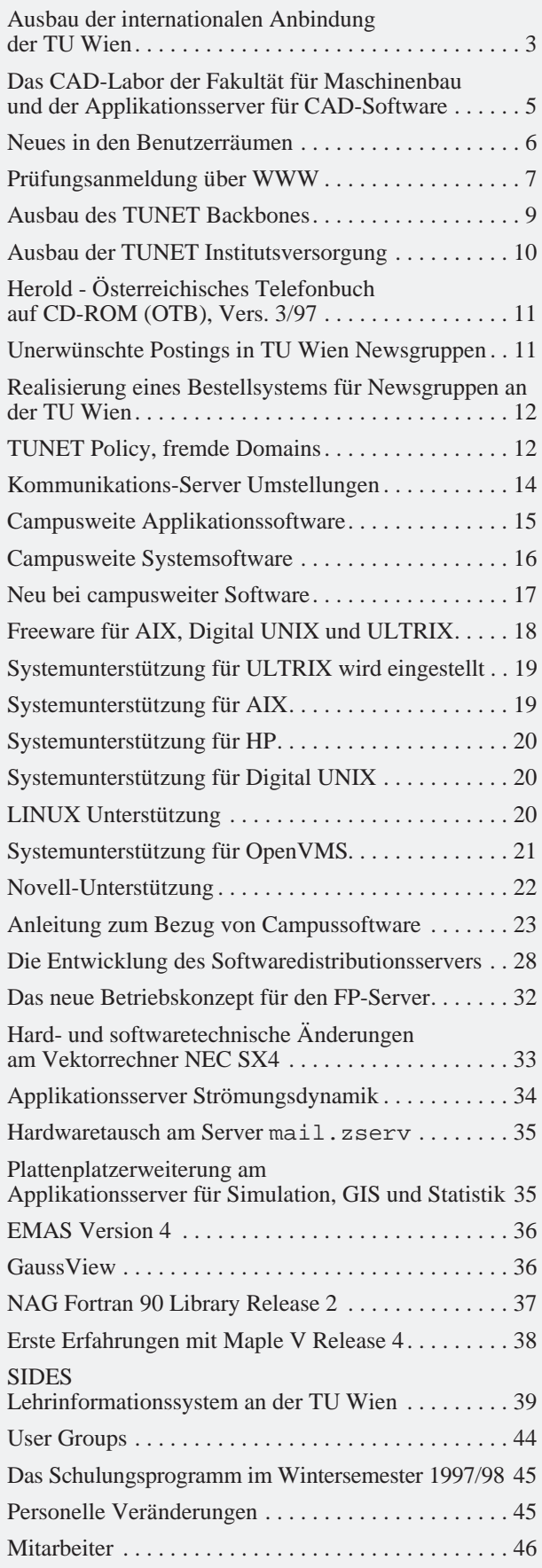

# **Editorial**

Liebe Leser!

Neu in der Reihe der zentralen Applikationsserver des EDV-Zentrums ist der Server für CAD-Software, der dieser Tage in Betrieb geht. Dazu wurde auch ein CAD-Labor für die Fakultät für Maschinenbau am Getreidemarkt realisiert, das auf dem Titelbild zu sehen ist.

Die stark steigende Netzbelastung hat wieder einen Ausbau der internationalen Anbindung der TU Wien sowie des TUNET Backbones erforderlich gemacht. Zur Erinnerung wird die geltende ..Benützungsregelung für die Services des TUNET" abgedruckt.

Zum Thema Campussoftware wird die historische Entwicklung des Softwaredistributionsservers dokumentiert. Welche Möglichkeiten Sie haben, lizenzierte Software von diesem Server möglichst komfortabel zu beziehen, wird in einem Artikel ausführlich beschrieben.

Wie üblich finden Sie aktuelle Informationen zu Campussoftware und Plattformsupport der Institutsunterstützung sowie über neue Software und Hardware bei den zentralen Servern.

Das Kursprogramm ist diesmal beigelegt (für die Wiener Adressen). Sie finden es auch im WWW unter http://info.tuwien.ac.at/edvz/kurse.htm bzw. erhalten es im Sekretariat des EDV-Zentrums.

Ich möchte mich herzlich bei allen bedanken, die Beiträge zu dieser Nummer geschrieben haben. Der nächste Redaktionsschluß wird der 19. Jänner 1998 sein.

Irmgard Husinsky

Dieser PIPELINE ist eine Anforderungskarte für den neuesten Softline-Katalog von Heimhilcher & Partner beigelegt.

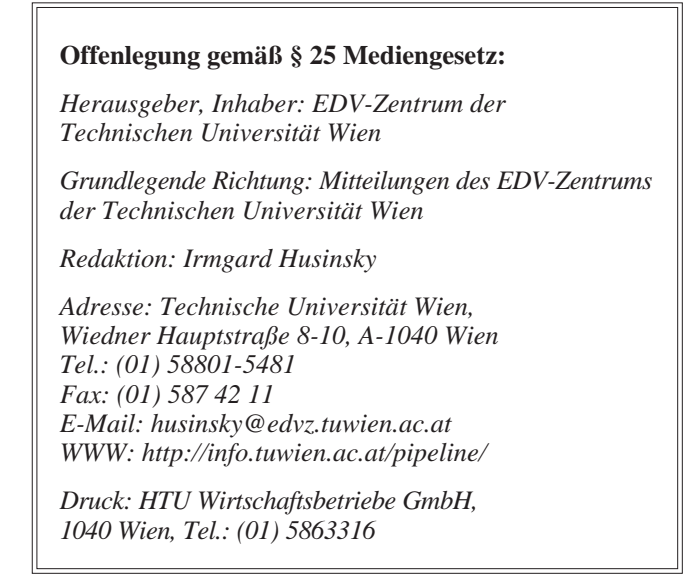

# **Ausbau der internationalen Anbindung der TU Wien**

Der TU Wien steht über den Zugang zum ACOnet, dem Netz für die österreichischen Universitäten, das direkt vom Bundesministerium für Wissenschaft und Verkehr finanziert wird, derzeit eine vertragliche (mittlere) Bandbreite von 1.5 MBit/s zur Verfügung. Über diese Bandbreite sind Rechner im ACOnet, im Ebone, im TEN-34-Netz (Forschungsnetz der EU), andere österreichische Service-Provider über das VIX und das restliche Internet erreichbar. Daneben existiert noch eine direkte Verbindung mit je 10 MBit/s zur UNI Wien und WU Wien.

Seit Mai 1997 hat das ACOnet einen Anschluß an TEN-34 (Trans-Europäische Netze, 34MBit-Technologie, EU-gefördertes Projekt). Im Rahmen des TEN-34 Projektes hat ACOnet eine Anbindung an dieses Netz für die sogenannten NRNs (National Research Networks) mit 10MBit erhalten. Die verwendete Zugangstechnik für ACOnet ist eine ATM-Verbindung von der UNI Wien in die Schweiz (CERN). Von dort geht es mit entsprechenden Bandbreiten zu den anderen EU-Ländern und dem NORDUnet. Durch diese Verbindung existiert ein leistungsfähiger Weg zu anderen Forschungsnetzen in Europa – auch nach Deutschland – und das bedeutet natürlich eine entsprechende Entlastung der Ebone-Anbindung des ACOnet.

Die Entwicklung des Verkehrs der TU Wien zum und vom ACOnet (und den dahinter liegenden Netzen) des letzten Jahres ist folgender Abbildung zu entnehmen:

(insbesondere USA) nicht zufriedenstellen kann, wurde im Budget des EDV-Zentrums der TU Wien für das Jahr 1997 ein entsprechender Betrag vorgesehen, um für die TU Wien die internationale Bandbreite – hier traten die größten Engpässe auf – aufzustocken.

Unsere ursprüngliche Erwartung, daß diese Bandbreitenaufstockung für die TU Wien über ACOnet/Ebone abgewickelt werden kann, erfüllte sich in absehbarer Zeit jedoch nicht (ACOnet/Ebone hatte selber große Probleme, entsprechende internationale Leitungen zu erhalten, und konnte die vertraglichen 1.5 MBit/s nicht zur Verfügung stellen.) Nach entsprechenden Untersuchungen und Tests wurde ein Vertrag mit IBM abgeschlossen, der der TU Wien eine weitere Internet-Anbindung, insbesondere für die internationalen/USA Destinationen, über das IBM Global Network bietet.

Seit Anfang Juli 1997 ist nun eine 500 kBit/s Verbindung zum IBM Global Network in Betrieb, die bereits für Teile des internationalen Verkehrs eingesetzt wird. Diese Verbindung ist bereits jetzt tagsüber voll ausgenutzt. Am 24. September wurde diese Verbindung auf 2 MBit/s aufgestockt, sodaß zum Beginn des Wintersemesters eine deutlich höhere Kapazität zur Verfügung steht.

Die ACOnet Anbindung der TU Wien wird für alle Destinationen im ACOnet (enthält auch den News-Feed), Ebone, TEN-34, VIX und EUNET genützt, soweit dies technisch möglich ist (das nationale und internationale

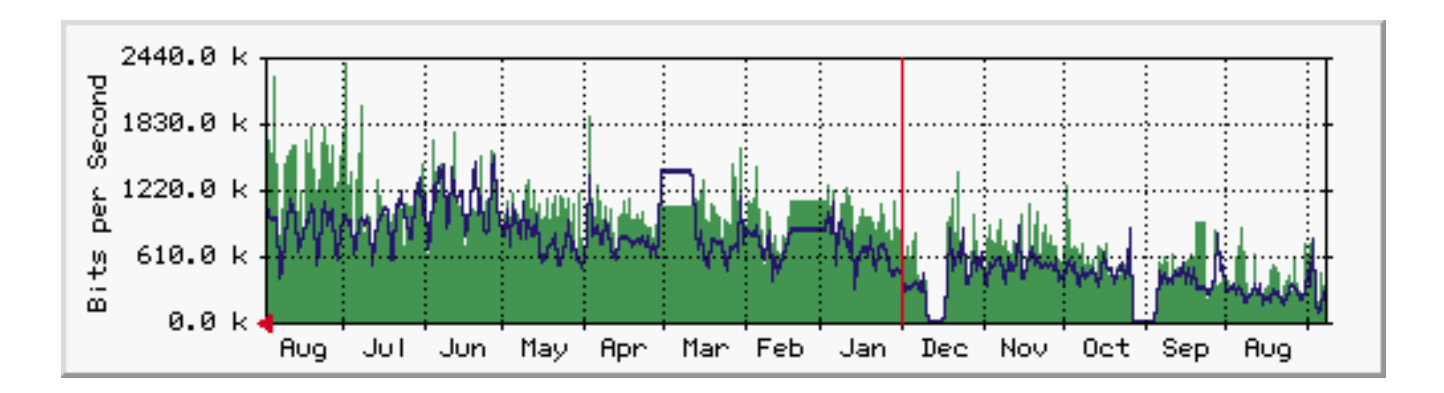

Die durchgezogene Linie ist der abgehende Verkehr, die schraffierte Fläche der ankommende Verkehr. Die Zeitskala geht von rechts (August 1996) nach links. Die zwei Einbrüche und der konstante Verkehr ist auf fehlende Statistik-Daten infolge von Umbauten zurückzuführen. Der Anstieg des ankommenden Verkehrs ab Ende Juli 1997 ist auf den deutlich höheren News-Feed von der UNI Wien nach Aufrüstung deren Servers zurückzuführen.

Es ist leicht zu sehen, daß der externe Verkehr in einem Jahr um ca. einen Faktor 3 gestiegen ist.

Da abzusehen war, daß die Bandbreite des ACOnet den Bedarf der TU Wien für internationale Verbindungen Routing bei einer sogenannten Dual Home Struktur, wie wir sie jetzt haben, ist leider extrem komplex und nicht in allen Bereichen von uns überhaupt beeinflußbar). Dadurch wird die Last der TU Wien zwischen ACOnet und IBM-GN entsprechend aufgeteilt, wobei das ACOnet im wesentlichen für jene Verbindungen genutzt wird, zu denen ACOnet selber eine sehr gute Verbindung hat (z. B. TEN-34, andere Ebone-Kunden, VIX). Weiters steht ACOnet als Backup bei einem Ausfall der IBM-GN Verbindung zur Verfügung. Bei Ausfall der ACOnet Verbindung kann die IBM-GN Verbindung das Backup übernehmen.

Im Zuge dieser neuen Anbindung wurde auch die Router-Struktur der externen Anbindung reorganisiert, um die entsprechende Flexibilität zu haben. Bisher wurde die externe Routing-Funktion im Core-Router Freihaus abgewickelt, der eigentlich nur dem TU-internen Verkehr dienen sollte. Beim externen Routing sind einerseits relativ komplexe Access-Filter aufgesetzt, um die TU Wien vor einigen Typen von Hackerattacken zu schützen, weiters müssen infolge der Dual Home Anbindung ca. 12.000 externe Routen verarbeitet werden – eine erhebliche Belastung für einen Router. Die neue Struktur der externen Anbindung ist in folgendem Bild (vereinfacht) dargestellt. Durch den symmetrischen Aufbau der Anbindung ist auch hier eine entsprechende Ausfallsicherheit gegeben.

Wir erwarten, daß mit diesen Investitionen die internationale Anbindung der TU Wien, insbesondere nach der Aufstockung auf 2 MBit/s, merklich verbessert wird.

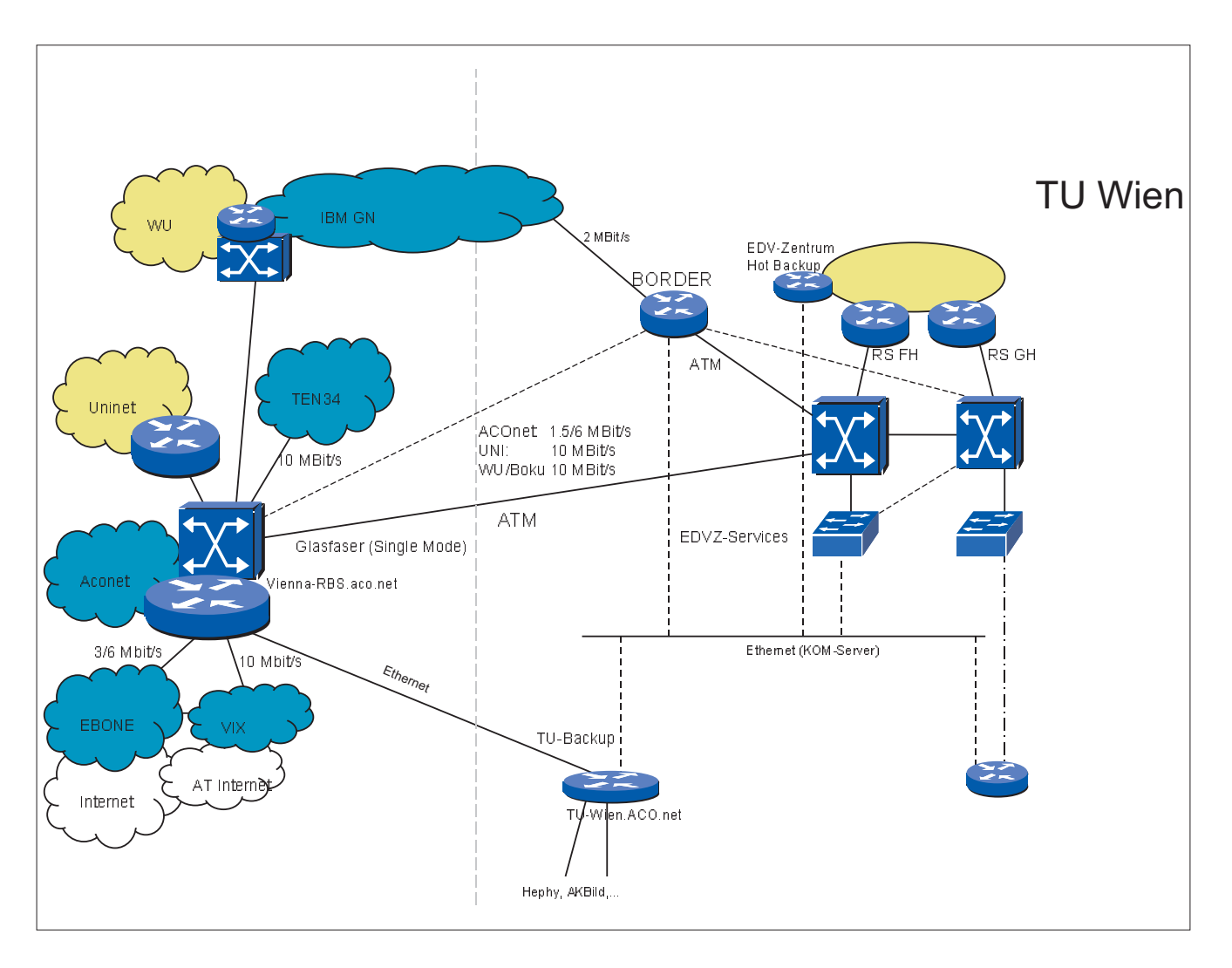

Johannes Demel

# <span id="page-4-0"></span>**Das CAD-Labor der Fakultät für Maschinenbau und der Applikationsserver für CAD-Software**

In einem gemeinsamen Projekt der Fakultät für Maschinenbau (federführend durch das Institut für Allgemeine Maschinenlehre und Fördertechnik) und dem EDV-Zentrum wurden die Realisierung eines CAD-Labors für die Fakultät und die Beschaffung eines zentralen "Applikationsservers für CAD-Software" durchgeführt. Ziel dieses Projektes war die Ausstattung eines CAD-Labors mit leistungsfähigen CAD-Arbeitsplätzen für Übungen im Bereich Maschinenbau, die Schaffung einer schnellen Netzwerkverbindung zwischen diesem Labor und dem EDV-Zentrum und die Beschaffung eines zentralen CAD-Servers (mit entsprechenden Softwarelizenzen). Dieser Server (mit der CAD-Software) steht allen Instituten der TU Wien zur Verfügung und ermöglicht die Verwendung dieser CAD-Software über eine X-Schnittstelle oder dient als Lizenzserver.

#### **CAD-Arbeitsplätze**

Ende Mai 1997 wurde unter Mitwirkung des EDV-Zentrums vom Dekanat der Fakultät für Maschinenbau eine öffentliche Ausschreibung zur Beschaffung von 20 Stück X-Terminals, eines Plotters und eines Druckers durchgeführt, wobei maximal öS 700.000.- zur Verfügung standen. Als Bestbieter wurde die Firma ASCAD ermittelt, der Zuschlag erfolgte für folgende Systeme:

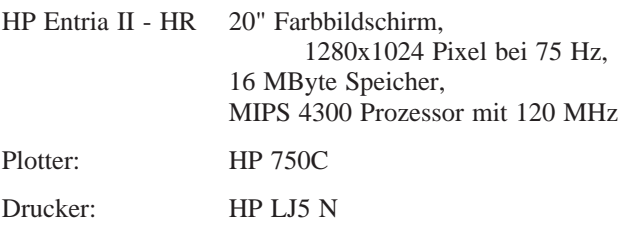

Die Lieferung der Geräte erfolgte Anfang September, die Installation im CAD-Labor (Getreidemarkt 9, Lükkenbau, 2. Stock) ist abgeschlossen.

#### **Applikationsserver CAD-Software (CAD-Server)**

Nach einer umfangreichen Evaluierung wurde von der Fakultät für Maschinenbau die Entscheidung für die CAD-Software ME10 und SolidDesigner der Firma CoCreate (einer Tochter von HP) getroffen. Da diese Software (mit allen Komponenten) nur auf HP-Systemen

läuft, wurde vom EDV-Zentrum eine beschränkte Ausschreibung für ein HP-Serversystem durchgeführt. Den Zuschlag erhielt die Firma ASCAD für folgende Hardund Softwarekomponenten:

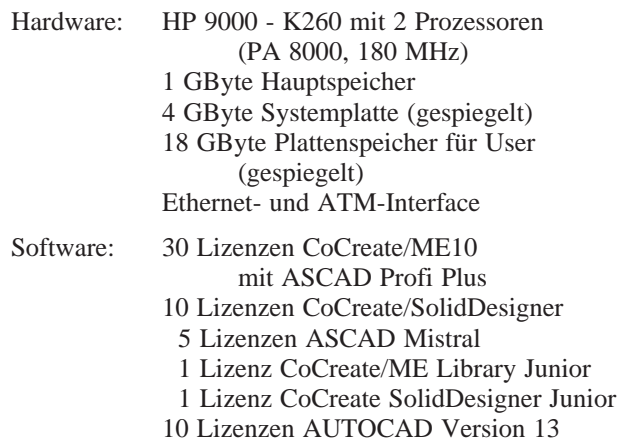

Die Lieferung und Installation des Servers ist abgeschlossen, die Abnahme des Gesamtsystems ist Ende September 1997 vorgesehen.

#### **ATM-Netzwerkverbindung**

Die Verbindung des Labors mit dem Server am EDV-Zentrum wird über eine 155 Mbps ATM-Verbindung erfolgen. Dazu wurde im Zuge der Gesamtplanung der ATM-Backbone-Umstellung ein Ethernet-Switch-Modul mit 20 Anschlüssen im Bereich Getreidemarkt gekauft, an dem die X-Terminals angeschlossen sind. Der CAD-Server ist ebenfalls an einem ATM-Switch am EDV-Zentrum angeschlossen, ein "virtuelles LAN" (mit einem eigenen Adressbereich) ermöglicht die Verbindung ohne die Belastung eines Routers.

Mit der Schaffung dieses CAD-Labors und der Installation eines Applikationsservers für CAD-Software wird ein wichtiger Bereich der Lehre und Forschung der TU Wien abgedeckt, der Einsatz moderner CAD-Software ist dadurch sowohl im Übungsbetrieb als auch für sonstigen Institutsbedarf kostengünstig möglich.

Peter Berger

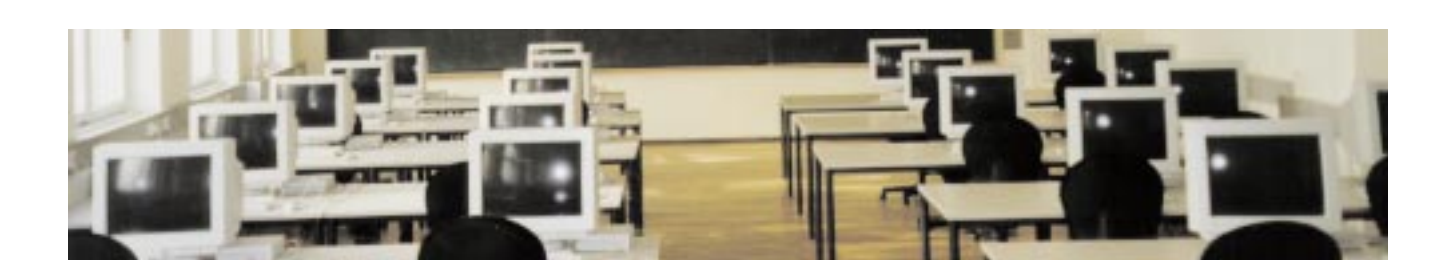

# <span id="page-5-0"></span>**Neues in den Benutzerräumen**

In den Benutzerräumen wurden im Sommer eine Reihe von Neuerungen und Verbesserungen durchgeführt, über die im folgenden berichtet werden soll.

#### **Neue Benutzerräume FCH und FHSR1**

Für die Benutzer sind sicher der neue Benutzerraum in der Fachschaft Chemie (Gumpendorferstraße 1a) und der zusätzliche PC-Raum im Freihaus (Erdgeschoß, ehemaliger Schulungsraum) die erfreulichste Nachricht. Im FCH stehen 10 neue PCs zur Verfügung. Der FHSR1 wurde so umgebaut, daß die dort aufgestellten 12 PCs von Studenten genutzt werden können, wenn keine Schulungen abgehalten werden. Wir bitten bereits jetzt alle Studenten, bei der Benutzung dieses Raumes allfällige Ankündigungen zu beachten, um die gelegentlichen Kurse und Vorträge nicht zu stören.

Die Grundvoraussetzung für diese Erweiterungen war ein Ausbau der Netzwerkstruktur in den Benutzerräumen. Durch Anschaffung von zwei neuen Switches (Catalyst 3100B) konnten einerseits die beiden neuen Räume versorgt werden, andererseits konnten durch Umschichtungen in den bestehenden Räumen zusätzliche Anschlüsse geschaffen werden. Diese Anschlüsse wurden bzw. werden dazu genutzt, noch einige weitere PCs aufzustellen. Damit stehen nun in den Benutzerräumen insgesamt 150 Arbeitsplätze zur Verfügung.

Nur am Rande sei noch erwähnt, daß der Benutzerraum im Bauingenieurzentrum (BIZ) nicht nur frisch ausgemalt wurde, sondern daß dort auch die PC-Ausstattung verbessert wurde.

#### **Ende Novell-Betrieb**

Mit 1. September wurde der Benutzerbetrieb auf den Novell-Servern in den Benutzerräumen eingestellt. Seit diesem Zeitpunkt sind alle Benutzerarbeitsplätze auf Win95/WNT-Betrieb umgestellt. Etwa ein Drittel der Rechner sind bereits mit einem Pentium Prozessor ausgestattet. In alle PCs sind im Zuge der Umstellung auf Win95 auch 16 Mbyte Hauptspeicher eingebaut worden.

Auf den Novell-Servern laufen noch einige kleinere interne Anwendungen, deren Umstellung in den nächsten Tagen abgeschlossen sein sollte. Für Benutzer ist davon nur das Druckservice von Bedeutung. Über diese Umstellung informiert der folgende Abschnitt.

Mit dem Ende des Novell-Betriebes in den Benutzerräumen geht eine 6 Jahre dauernde Ära zu Ende, die neben manchen Schwierigkeiten aber – auch durch das Mail/News/Info-Service für Studenten – eine bedeutende Verbesserung der den Studenten für das freie Arbeiten bereitgestellten EDV-Ressourcen mit sich brachte.

#### **Neue Software auf den Printerkonsolen**

Bisher wurden sämtliche Druckausgaben für die Benutzerräume (allenfalls über Umwege) in eine von mehreren Queues auf einem der Novell-Server geschrieben. Das galt sowohl für die UNIX-Rechner (stud*n*) als auch für die PCs im Win3.11/Novell- und im Win95/WNT-Betrieb. Das System hatte eine Reihe von Nachteilen. Einerseits war es durch die große Anzahl der beteiligten Rechner sehr unübersichtlich und fehleranfällig. Andererseits mußte der Benutzer bereits beim Absenden des Druckjobs entscheiden, auf welchem Drucker gedruckt werden sollte. Bei der Ausgabe konnte jeder auf alle Druckjobs – auch von anderen Benutzern – zugreifen, und schließlich konnten fehlerhafte (gewaltsam abgebrochene) Druckjobs auch noch das Ergebnis des nächsten Benutzers beeinflussen.

Das neue System soll nun diese Situation deutlich verbessern. Alle Benutzer drucken in **eine** gemeinsame Queue auf einem NT-Server. Auf den Win95/WNT-Rechnern muß diese Queue nicht eigens eingestellt werden, da die bisher verwendeten Queues im Zuge der Umstellung in die neue Queue weitergeleitet werden.

Diese Queue wird unter UNIX-Studentenrechnern mit dem Befehl

lpr –Phplj5mp filename

angesprochen. Soll diese Queue von einem anderen UNIX-Rechner aus verwendet werden, dann muß vom Administrator des UNIX-Systems eine sogenannte *remote Queue* (*remote Printer*) eingerichtet werden, wobei als Host PrintQ.ben.tuwien.ac.at und als Queue-Name hplj5mp einzutragen ist.

Auf den Printerkonsolen muß nun durch den Benutzer ein Login ausgeführt werden. Dadurch wird automatisch ein Programm gestartet, das die für diesen Benutzer verfügbaren Druckjobs auflistet. Fremde Jobs können daher nicht mehr gesehen und gedruckt werden. Der gewünschte Job wird mit den Cursor-Tasten ausgewählt und mit der Return-Taste zum Drucker gesendet. Das Programm wird mit der Escape-Taste beendet. Dadurch wird sowohl am PC als auch am Drucker ein Reset durchgeführt und damit wieder ein definierter Zustand hergestellt.

An der bisherigen Verwendung der Copy-Check-Karten ändert sich durch diese Umstellung nichts.

Außerdem werden nun Jobs, die innerhalb einer bestimmten Frist nicht gedruckt werden, automatisch gelöscht. Diese Frist ist derzeit auf 3 Tage eingestellt, sodaß Druckjobs, die über das Wochenende erstellt werden, noch am Montag ausgedruckt werden können.

Gerhard Schmitt

# <span id="page-6-0"></span>**Prüfungsanmeldung über WWW**

Herbert Grünbacher Institut für Technische Informatik hg@vlsivie.tuwien.ac.at

Die TU Wien hat es leider bis heute nicht geschafft, eine zentrale netzwerkfähige Prüfungsanmeldung zu verwirklichen. Auf Institutsebene steht dankenswerterweise ein von Dr. H. Pangratz, Institut für Computertechnik, entwickeltes DOS-basierendes Prüfungsanmeldungs- und Verwaltungsprogramm (Kartei-System) zur Verfügung.

Um eine Prüfungsanmeldung nicht nur am Anmelde-PC, sondern auch im Internet zu ermöglichen, wurde im Rahmen eines Informatikpraktikums eine WWW-Eingabe zum Kartei-System entwickelt. Die Arbeit wurde an unserem Institut von D. Pollak und N. Demel, mit tatkräftiger Unterstützung von Dr. Pangratz, ausgeführt.

Bei Instituten, die das Anmeldeprogramm des Kartei-Systems benutzen, ist die Datenbank des Karteisystems im allgemeinen bereits auf einem Server (z.B. Novell, NT) installiert. Dieser Server ist aber in den meisten Fällen kein WWW-Server.

Die WWW-Anbindung an das Kartei-System besteht aus zwei Teilen:

- Einem Satz von CGI-Scripts und einem
- DOS-Programm als Schnittstelle zur Kartei-System Datenbank.

Um die WWW-Anmeldung einsetzen zu können, benötigt man:

- 1. Einen WWW-Server, der in der Lage ist, CGI-Scripts (PERL) auszuführen. Das ist bei UNIX-Servern standardmäßig der Fall, bei NT-Servern muß die PERL-Unterstützung installiert werden. Hinweise dazu gibt es in der Installationsanleitung.
- 2. Einen Server, auf dem die Datenbank des Kartei-Systems installiert ist.
- 3. Einen PC zur Ausführung des DOS-Schnittstellenprogramms zur Kartei-System Datenbank.
- 4. Eine Netzverbindung zwischen den beteiligten Komponenten.

Durch die Wahl von PERL wurde sichergestellt, daß diese Anwendung auf den unterschiedlichen WWW-Servern lauffähig ist, getestet wurde die Anwendung auf NT-Server und LINUX.

Das DOS-Schnittstellenprogramm kommuniziert mit der altbewährten Anmeldedatenbank. Die CGI-Scripts stellen einerseits die Verbindung zwischen WWW-Seite und DOS-Programm her und wandeln andererseits die Ausgabe der Datenbank in HTML-Seiten um. Die Kommunikation zwischen CGI-Script und DOS-Schnittstellenprogramm findet über ein gemeinsames Laufwerk statt.

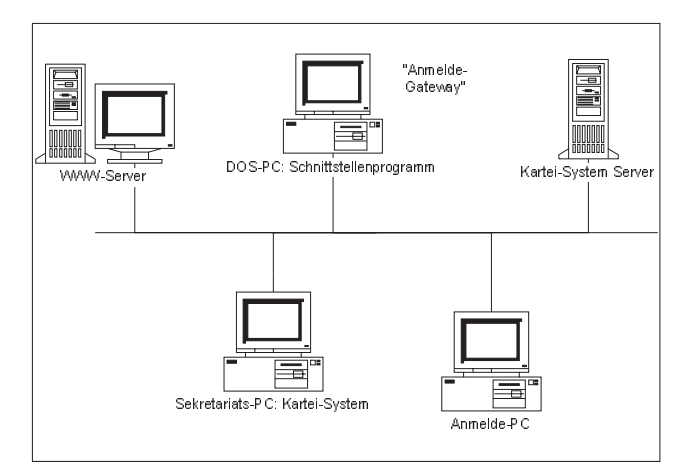

Bei einem UNIX-WWW-Server kann die Netzverbindung zum DOS-PC über NFS oder SAMBA verwirklicht werden.

Bei einem NT-WWW-Server wird die Netzverbindung über NETBIOS erfolgen.

Als PC für das Schnittstellenprogramm kann z. B. ein ausrangierter DOS-PC abgestellt werden. Dieser PC muß immer dann laufen, wenn Anmeldungen über WWW möglich sein sollen, er kann für keine weiteren Aufgaben verwendet werden.

(Auf einem NT-WWW-Server kann das DOS-Schnittstellenprogramm auch als Service ausgeführt werden. In diesem Fall ist kein eigener PC erforderlich. Das Kartei-System könnte ebenfalls auf einem derartigen Server installiert sein.)

Das Anmeldeprogramm kann einfach in bestehende WWW-Seiten eingebunden werden, man legt in der gewünschten Einstiegsseite lediglich einen Link auf das CGI-Skript. Damit erhält der Anwender eine Seite mit der aktuellen Liste aller LVAs, für die eine Anmeldung möglich ist. Von dort aus funktioniert die Anmeldung ähnlich wie am Anmelde-PC. Der Benützer sucht sich eine LVA aus (klickt auf einen Link), sucht sich dort einen Termin aus, muß dann seine Daten eingeben und erhält eine Anmeldebestätigung oder eine begründete Absage.

Bei der Einbindung in bestehende WWW-Seiten können alternativ auch Links zu einzelnen LVAs gelegt werden. Der Benützer kommt dann sofort zur Terminliste der entsprechenden Lehrveranstaltung. Ebenso wird auch die Einbindung in den Lehrzielkatalog möglich sein.

Dieses Programm steht Instituten kostenlos zur Verfügung.

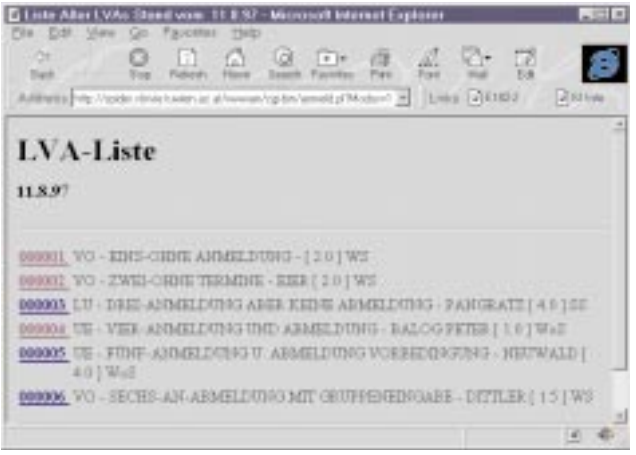

E Informationes pur LVA-99994-11.8.97 - Microsoft Internet Explorer **BER** Ele Es Ð 同期 LVA 000004 11.8.97 Sci.<br>Ainser Lebreersenhaltung ist minib) mine Annelding als much mine Monelding miglich.<br>  $\,$ Terms 400 am 11.09.97 Ort advl on 22.00 Monthley Usterferman, Sub 2 and 2 from Platons **JETTI ANMELLEN** Lexter Annalderig am 12 09 97 as

Weitere Informationen über Verfügbarkeit sowie Installationshinweise findet man unter

<http://www.vlsivie.tuwien.ac.at/www-anmeldung/>

Bis Mitte November finden Sie einen Testlink unter:

[http://spider.vlsivie.tuwien.ac.at/wwwan/](http://spider.vlsivie.tuwien.ac.at/wwwan/Anmeld.html) Anmeld.html

ANZEIGE

# <span id="page-8-0"></span>Ausbau des TUNET Backbones

Im Zuge der Diskussion des Ausbaus des TUNET wurden auch die einzelnen Begriffe zur Beschreibung der Dienste des Bereichs Kommunikation des EDV-Zentrums neu überdacht. Die Dienste sind nun in folgende vier Hauptgruppen gegliedert:

**TUNET Transport**

Aufgabe dieser Dienste ist die Übertragung von Bits von Punkt A nach Punkt B innerhalb der TU Wien. Darin enthalten sind alle Kabelwege von der Steckdose im Zimmer bis zu den Verbindungen zwischen den einzelnen Gebäuden der TU Wien sowie die dazu notwendigen aktiven Komponenten (Repeater, Hubs, Switches, Router, Routeserver, ...).

#### **TUNET External**

Aufgabe dieser Dienste ist die Verbindung des "Intranets" (früher sagte man dazu Lokales Netz) mit der externen Welt (heute öfter als "Extranet" bezeichnet). Darin inkludiert sind die Anbindung an nationale (ACOnet) und internationale (Internet, ...) Netze, der Wählleitungsbzw. ISDN-Zugang und GatewayServices wie Datex-P und Telefax.

#### **TUNET Services**

Im Gegensatz zu den beiden oben genannten Dienstegruppen, die sich im wesentlichen mit dem Transport von Bits beschäftigen, enthält diese Gruppe konkrete Services (meistens der Schicht 7 des OSI 7-Schichten Modells). Diese Services werden in der Regel von eigenen Rechnern (Servern), die am TUNET hängen, erbracht. Unter diese Gruppe fallen alle Name- und Timeservices (TCP/IP, Novell, DECnet), White Pages, News, Proxy/ Caching, Mail/POP, Info-Service.

#### **TUNET Management**

Für den Betrieb und Ausbau des Netzes sind entsprechende Managementfunktionen erforderlich, die in dieser Dienstegruppe zusammengefaßt sind. Darunter fallen die Überwachung des Zustands des Netzes, die Beschreibung des Netzes (TUNET Datenbank), die Erkennung und Behebung von Fehlersituationen und die protokollspezifische Administration der Adressen und dgl.

Bei einem derart großen und damit auch komplexen Netz wie dem TUNET ist aber auch eine Gliederung der Netzstruktur im Bereich des "TUNET Transports" erforderlich. Die Netzstruktur gliedert sich in drei Ebenen (siehe auch Abbildung 1).

#### Bereich "Access" (Institutsverkabelung):

Dieser Bereich enthält die komplette Verkabelung im Institutsbereich von den Steckdosen in den Institutsräumen bis zum Etagenverteiler inklusive der aktiven Komponenten zur Versorgung der Steckdosen (Repeater, Switches). Dies ist also der Bereich, mit dem der Endbenutzer direkt konfrontiert wird.

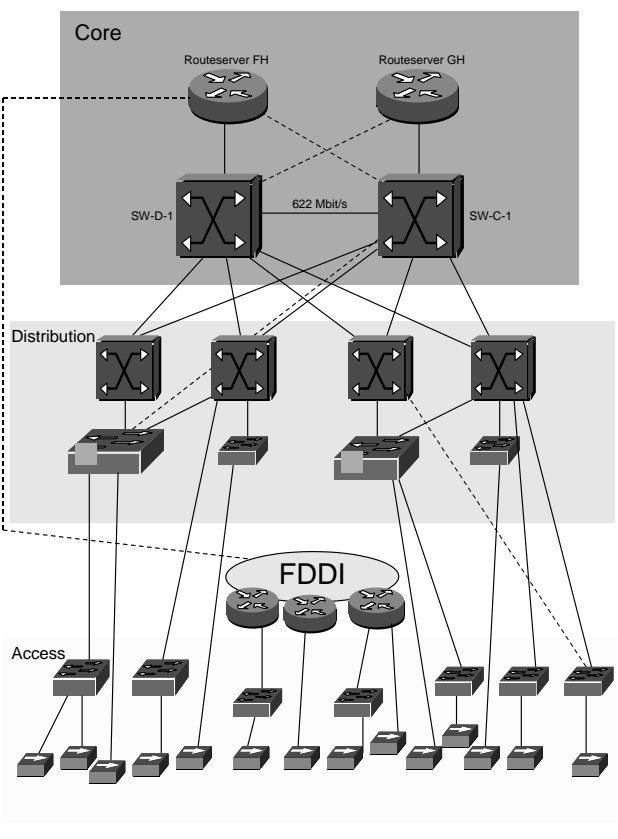

#### Struktur TUNET Transport

Abbildung 1

#### Bereich "Distribution" (Gebäudebackbone):

Dieser Bereich bindet die einzelnen Etagenverteiler an die Gebäudestruktur an (Gebäude- und Standortverteiler) und reicht bis zum "Backbone Core". Der in Ablösung begriffene FDDI-Ring wird auch zu diesem Bereich gezählt.

#### **Bereich ,,Backbone Core":**

Dieser innerste Teil des TUNET ist der Punkt, an den alle Gebäude redundant angebunden werden. "Backbone Core" ist zur Erhöhung der Ausfallsicherheit auf zwei Standorte, nämlich Freihaus und Gußhausstraße Neubau, verteilt. Hier befinden sich je ein ATM-Switch und ein Routeserver. Alle Gebäude-ATM-Switche werden an beide Core ATM-Switche angebunden. Dadurch kann der Betrieb auch aufrecht erhalten werden, wenn eine ungeplante oder geplante Störung eines Core-Switches eintritt. Weiters sind die Routeserver zum Teil redundant konfiguriert, sodaß bei Ausfall eines Routeserves nach kurzer Zeit (ca. 15 Sekunden) der andere seine Funktion zum Teil übernehmen kann.

<span id="page-9-0"></span>Im Rahmen des langfristigen Ausbauprogramms des TUNET Backbones wurde das ATM Backbone zur Umsetzung der oben dargestellten Struktur für die Hauptstandorte der TU Wien komplettiert. Diese Erweiterungen wurden unter den folgenden Gesichtspunkten durchgeführt:

- Vom TUNET und insbesondere von dessen Backbone wird eine hohe Verfügbarkeit erwartet. Es ist die Struktur daher so auszulegen, daß entsprechende Backup-Wege im Backbone verfügbar sind.
- Die Struktur muß hohe Datenraten (mehr als 10 MBit/s, d.h. 155 MBit/s ATM) bis in den Institutsbereich und eventuell bis zum Arbeitsplatz bzw. zum Institutsserver ermöglichen.
- Die steigende Gesamtlast ist zu bewältigen.

Das konkrete Aussehen der Struktur können Sie nebenstehender (vereinfachter) Abbildung 2 entnehmen.

Johannes Demel

# TUNET Backbone 1997

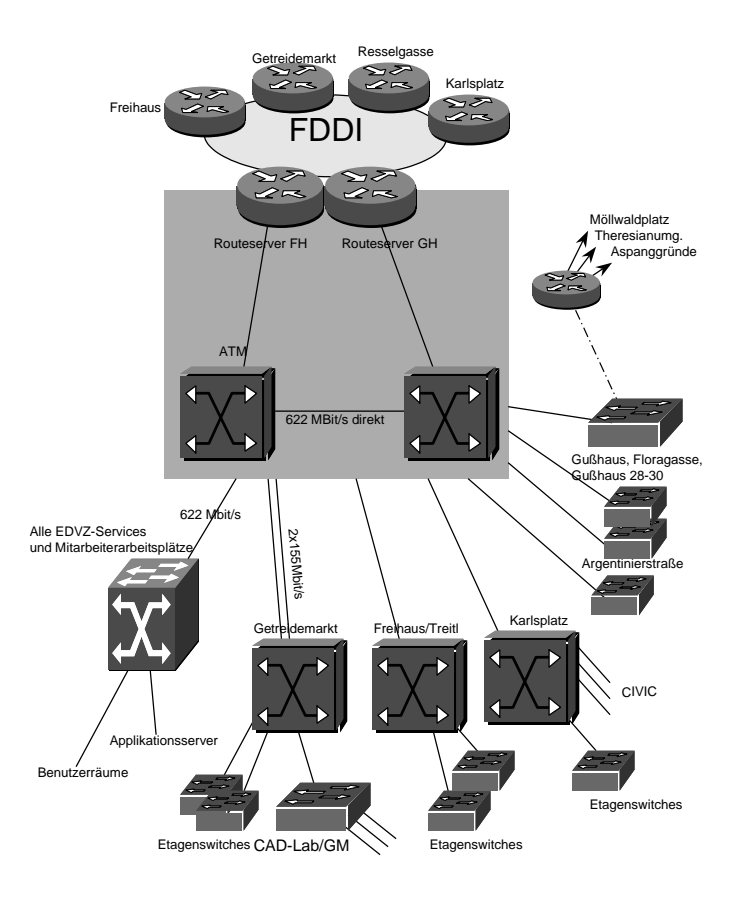

Abbildung 2

# Ausbau der TUNET Institutsversorgung

Auch heuer werden wieder Ausbauarbeiten von TU-NET im Access-Bereich durchgeführt. So wie in den vergangenen Jahren auch, wird eine strukturierte Verkabelung gemäß der Norm EN50173 hergestellt.

Die Errichtung von Verteilerräumen ist in folgenden Bereichen geplant:

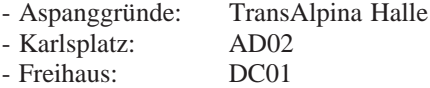

- Getreidemarkt: BA02
- Gußhausstraße: CC03
- Es werden etwa 460 TUNET-Anschlußpunkte mit je 2 RJ45 Buchsen in den Bereichen
- Karlsplatz: AA02, AA03, AEEG, AD02, AE03<br>- Getreidemarkt: BA02, BE02, BH03,
- Getreidemarkt: BA02, BE02, BH03,<br>- Gußhausstraße: CA04, CB03, CD04.
- CA04, CB03, CD04, CFEG
- Freihaus: DC01
- Treitlstraße: DE03
- Argentinierstraße: EAEG

installiert. Dazu werden etwa 700 Meter LWL-Kabel sowie 22.000 Meter TP-Kabel verlegt und die dazugehörigen Tragsysteme hergestellt.

Zur Versorgung der neuen Verkabelung werden 30 Hubs und 11 Switches mit je 24 Ports beschafft. Diese Switches, sowie fünf bereits existierende, werden mittels ATM-Interfaces an das ATM-Backbone von TUNET verbunden. Diese Maßnahme steigert die für die einzelnen Bereiche verfügbare Bandbreite wesentlich. Sie ist nur durch die seit einigen Jahren massiv vorangetriebene Installation einer strukturierten Verkabelung gemäß der Norm EN50173 möglich.

Manfred Siegl

# <span id="page-10-0"></span>**Herold - Österreichisches Telefonbuch auf CD-ROM (OTB), Vers. 3/97**

<span id="page-10-1"></span>Ab sofort steht für Benutzer von MS Windows Rechnern, die an TUNET angeschlossen und registriert sind, die Herold-OTB-CD Ausgabe 3/97 unter \\INFO\HEROLD zur Verfügung.

Die OTB-CD (Österreichisches Telefonbuch) bietet dem Benutzer mittels eines ebenso einfach wie vielseitig zu bedienenden Zugriffsprogrammes eine CD-ROM-Datenbank mit dem Inhalt aller Post-Telefonbücher (Weiße Seiten). Dabei können mittels umfangreicher Suchmöglichkeiten und nach verschiedensten Kriterien (Suchvorgänge mit Platzhaltern wie "?" und "\*", erweiterte Umkreissuche) Telefon-Teilnehmer aus ganz Österreich gesucht werden. Die grafische Darstellung der Bundesländerwappen (ermöglicht Suche in einem bestimmten Bundesland) sowie eine Österreichkarte (ermöglicht Auswahl eines politischen Bezirkes) erleichtern die gezielte Suche.

Diese Version verfügt über die neue Funktion "Suche mit Telefonnummer": Im Feld "Name/Telefonnummer" kann zur Suche entweder ein Name oder eine Telefonnummer eingegeben werden. Um eine Nummer eindeutig zu identifizieren, gibt man im Feld "Ort/Vorw." die Telefonvorwahl des gewünschten Teilnehmers ein. Probieren Sie es einfach einmal aus!

Das OTB-Service ist am zentralen Informationsserver info.tuwien.ac.at vom EDV-Zentrum rund um die Uhr verfügbar. Nachdem die OTB-CD vom Infoserver mittels \\INFO\HEROLD mit einem Netzlaufwerk verbunden wurde, kann das Telefonbuch je nach Plattform durch folgenden Befehl gestartet werden:

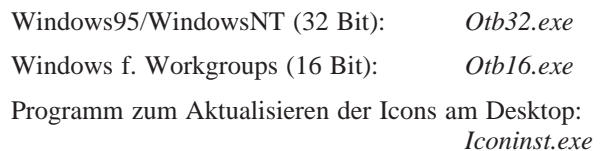

(Hinweis: Die Zusatzsoftware *Winphone* ist nicht installiert, der entsprechende Menüpunkt kann daher nicht verwendet werden).

Nach Beenden der Telefonbuchabfrage trennen Sie bitte die Verbindung zum Info-Server so bald als möglich, da die Anzahl der Lizenzen für dieses Service beschränkt ist! Bitte beachten Sie auch die weiteren Lizenzbestimmungen der OTB-Software (siehe Online-Hilfe).

Das Suchprogramm des Telefonbuches ist selbsterklärend mit Online-Hilfe. Teile dieser Online-Hilfe können nach Aufruf des Programmes ausgedruckt werden. Diverse Informationen über Herold finden Sie unter *anonymous FTP* auf:

<ftp://nic.tuwien.ac.at/netinfo/herold/>

Netzwerk-Konfigurationshinweise für die verschiedenen Plattformen finden Sie unter obiger URL im File *config.txt*.

Johann Kainrath

# **Unerwünschte Postings in TU Wien Newsgruppen**

In letzter Zeit haben unerwünschte bzw. unpassende Postings (z. B. Werbung) auch in den Newsgruppen der TU Wien (Hierarchie at.tuwien.\*) überhand genommen.

Da diese Newsgruppen eigentlich für Angehörige der TU Wien (die sich normalerweise in Österreich aufhalten) gedacht sind, derartige unerwünschte Artikel jedoch in der Regel von Rechnern außerhalb Österreichs kommen, wurde festlegt, daß der News-Server der TU Wien Postings in die Hierarchie at.tuwien.\* nur mehr von

Rechnern akzeptiert, die Österreich zuordenbar sind. Andere Postings werden sofort wieder gelöscht.

Es werden allerdings auch Artikel generischer Mail-Adressen, wie von ieee.org, acm.org, computer. org und bigfoot.com akzeptiert. Sofern der Wunsch besteht, weitere vertrauenswürdige generische Absenderadressen zu erlauben, bitte dies per Mail an hostmaster@ noc.tuwien.ac.at mitzuteilen.

Die neue Regelung wurde am 27. August 1997 aktiviert.

Martin Rathmayer

# <span id="page-11-1"></span><span id="page-11-0"></span>**Realisierung eines Bestellsystems für Newsgruppen an der TU Wien**

Derzeit werden alle Newsgruppen, die die TU Wien von ACOnet/UNI erhält, auch am News-Server der TU Wien (news.tuwien.ac.at) angeboten. Das sind ca. 45.000 Gruppen und ein tägliches Aufkommen von fast 500.000 Artikeln bei einem Datenvolumen von über 5 GB.

Eine derartige Menge von Gruppen bedeutet aber einen Verlust an Übersicht und eine hohe Ressourcen-Anforderung an den News-Server. Außerdem ergeben sich dadurch eine Reihe von Problemen mit einigen News-Readern.

Regelmäßige Untersuchungen haben gezeigt, daß nur ca. 20% der verfügbaren Gruppen gelesen werden. Es liegt daher nahe, das Angebot zu reduzieren.

Deshalb wird ein Bestellsystem für Newsgruppen implementiert - leider gibt es so etwas nicht fertig -, wobei nach folgenden Richtlinien vorgegangen wird:

• Gruppen, die innerhalb von zwei Monaten nicht gelesen werden, werden deaktiviert.

- Gruppen, in denen ein Monat lang nichts gepostet wird, werden gelöscht.
- Neu hinzukommende Gruppen werden erstmalig sofort angeboten.
- Existierende, aber aus oben genannten Gründen bei uns nicht aktive Gruppen, können per WWW wieder bestellt werden.
- AT-Gruppen sind von dieser Regelung ausgenommen.

Mit dieser Maßnahme soll das Service für alle verbessert und gleichzeitig auch der steigende Ressourcenverbrauch (mind. 30% weniger Artikel und 10% weniger Datenvolumen) etwas eingeschränkt werden. Die Inbetriebnahme dieses Konzepts ist für 31. Oktober geplant.

Martin Rathmayer

# **TUNET Policy, fremde Domains**

In letzter Zeit sind vermehrt Fälle aufgetreten, daß Netz-Ressourcen der TU Wien für Zwecke, die nicht zu den Aufgaben der TU Wien gehören, verwendet wurden. Anbei wird daher nochmals die "**Benützungsregelung für die Services des TUNET**", wie sie vom Akademischen Senat der TU Wien am 12. 12. 1994 beschlossen wurde, abgedruckt. Sie ist auch online (über die WWW-Seiten des EDV-Zentrums) verfügbar.

Einige Bemerkungen zur Bedeutung dieser Benützungsregelung. Sie befaßt sich mit der Frage, wie das Netz der TU Wien innerhalb aber auch beim Verkehr mit der Außenwelt verwendet werden darf. Gerade im Zusammenhang mit dem Verkehr nach außen, insbesondere international, treten bedeutende Kosten auf. Es kann daher nicht im Interesse der TU Wien sein, für fremde Firmen, Organisationen etc. Internet-Services (ob dies nun Mail,

WWW-Seiten, Domain Service, Wählleitung sei) anzubieten. Aber auch innerhalb der TU Wien sollte man sich genau überlegen, ob man z. B. auf einem eigenen Server eine Spiegelung eines anderen FTP- oder WWW-Servers macht, obwohl dieser schon innerhalb der TU Wien (z.B. auf ftp.tuwien.ac.at) oder in Wien (z. B. auf UNI Wien oder WU Wien, wohin die Verbindung schnell und ohne zusätzliche Kosten möglich ist) oder in Österreich verfügbar ist.

Will ein Institut auf einem Rechner der TU Wien einen Domain Server für eine Domain außerhalb der Domain tuwien.ac.at einrichten, so ist auf alle Fälle eine Rücksprache (an hostmaster@noc.tuwien.ac.at) erforderlich. Im konkreten Fall wird dann entschieden, wieweit dies sinnvoll und zulässig ist.

Johannes Demel

#### **Benützungsregelung für die Services von TUNET**

#### **Einleitung**

Die Benützungsregelung ist eine Benützungsregelung im Sinne des Kapitels 3.3(4) der EDV-Ordnung für die Technische Universität (am 21.Jänner 1991 vom Akademischen Senat erlassen).

TUNET ist die Infrastruktur für die Datenkommunikation an der Technischen Universität Wien in Österreich.

TUNET dient den im Universitätsorganisationsgesetz (UOG) und in einer zukünftigen Satzung definierten Aufgaben der Technischen Universität Wien, insbesondere der Forschung und Lehre.

#### **Definitionen**

Folgende Definitionen werden in dieser Benützungsregelung verwendet:

- *TU-Wien* bezeichnet die Technische Universität Wien mit ihren Organisationseinheiten und eventuell angegliederten Forschungsinstituten und Interuniversitären Einrichtungen.
- *EDV-Zentrum* ist der Betreiber der Netz-, Kommunikationsund Rechnerinfrastruktur für die Informations- und Datenverarbeitung. Nach UOG 1993 steht statt EDV-Zentrum die Bezeichnung *Zentraler Informatikdienst*.
- *Service* stellt jedes Service dar, das vom EDV-Zentrum zur Verfügung gestellt oder weitergeleitet wird.
- *Verwendung* bezeichnet die Anwendung eines vom EDV-Zentrum zur Verfügung gestellten Services sowie der Kommunikationseinrichtungen (z.B. Leitungen, Geräte) des EDV-Zentrums (egal ob betrieben, gemietet oder in dessen Eigentum), der vom EDV-Zentrum betriebenen oder gewarteten Software und aller Informationen, die verfügbar gemacht werden.
- Der Begriff *Benutzer* bezeichnet einen End-Benutzer.
- Der Begriff *Nachrichten* ist im Sinne des Fernmeldegesetztes 1993, §2(1) zu verstehen, d.h. Informationen, die für Menschen oder Maschinen bestimmt sind. Nachrichten umfassen Mitteilungen jeder Art, wie Zeichen, Signale, Schriften, Bilder oder Schallwellen.

#### **1. Bestimmungsgemäße Verwendung**

1.1 Wenn die Verwendung im Einklang mit den Aufgaben der TU-Wien steht, dann sind jene Aktivitäten, die für die Verwendung notwendig sind, zulässig. So ist z.B. auch der Verwaltungsverkehr für das Management der Infrastruktur, die für Lehre und Forschung erforderlich ist, zulässig.

1.2 Das EDV-Zentrum entscheidet im Anlaßfall, ob eine konkrete Verwendung nicht im Einklang mit den Aufgaben der TU-Wien steht. In zweiter Instanz entscheidet der Akademische Senat (nach UOG 1975) bzw. der Rektor (nach UOG 1993).

1.3 Die Verwendung durch eine profitorientierte Organisation ist im Rahmen eines Forschungsprojekts der TU-Wien oder im Rahmen von Wartungsaktivitäten für die TU-Wien zulässig.

#### **2. Unzulässige Verwendung**

Beispiele für unzulässige Verwendungen sind:

2.1 Eine Verwendung für kommerzielle Zwecke von profitorientierten Organisationen ist genehmigungspflichtig.

2.2 Eine unmäßige Verwendung für private Zwecke oder persönliche Geschäfte ist unzulässig.

2.3 Eine Verwendung ist unzulässig, wenn sie andere Benutzer oder Service-Anbieter behindert oder wenn es das gute Funktionieren der Services des TUNET oder deren Partner-Netzwerke stört.

2.4 Eine Verwendung mit dem Ziel von illegalen Handlungen sowie der Versuch den unberechtigten Zugang zu Systemen, Software, Services oder Informationen zu erlangen, sind unzulässig.

2.5 TUNET und seine Services dürfen nicht für den Transit für Drittnetze verwendet werden, außer es wurde eine schriftliche Genehmigung vom EDV-Zentrum erteilt.

2.6 Jede Nachrichtenübermittlung, welche die öffentliche Ordnung und Sicherheit oder die Sittlichkeit gefährdet oder welche gegen Gesetze verstößt (FG 1993, §16(2) 1), ist unzulässig.

2.7 Eine Verwendung, die eine grobe Belästigung oder Verängstigung anderer Benützer bewirkt (FG 1993, §16(2) 2), ist unzulässig.

2.8 Kommerzielle Werbung ist unzulässig. Die Diskussion über die Vor- und Nachteile eines Produkts durch Benutzer ist jedoch zulässig. Kommerzielle Anbieter dürfen zu Fragen ihres Produktes Stellung nehmen, solange dies nicht in Form von Werbung geschieht.

#### **3. Verpflichtungen des Benutzers**

3.1 Wenn ein Benutzer ein Service von TUNET in Anspruch nimmt, um Zugang zu anderen Netzwerken oder Services zu erlangen, dann muß der Benutzer auch die Regelungen für dieses andere Netzwerk und eventueller Netzwerke dazwischen einhalten.

3.2 Ein Benutzer kann für alle Schäden an TUNET, seinen Services oder Services von Dritten verantwortlich und haftbar gemacht werden, die durch seine Verwendung entstehen. Das EDV-Zentrum behält sich das Recht vor, die Verbindung zu einem Benutzer oder dessen Institut zu unterbrechen, wenn eine unzulässige Verwendung entdeckt wird.

3.3 Der Benutzer erklärt sich bereit, das EDV-Zentrum und Organisationen, die mit dem EDV-Zentrum zusammenarbeiten, bei der Untersuchung von unzulässigen Verwendungen oder Schäden zu unterstützen.

3.4 Der Benutzer bemüht sich um eine effiziente Verwendung, um eine Überlastung des TUNET und seiner Services zu minimieren oder wenn möglich zu verhindern.

3.5 Der Benutzer nimmt keine Manipulationen am TUNET und dessen Einrichtungen vor.

3.6 Um den fehlerfreien Betrieb eines anzuschließenden Gerätes zu ermöglichen, müssen dem EDV-Zentrum vor Anschluß der Geräte die netzrelevanten Daten mitgeteilt werden. Die für den Betrieb eventuell erforderlichen Netznamen, -adressen und -berechtigungen werden vom EDV-Zentrum vergeben.

3.7 Wartungs- und Installationsarbeiten an Hard- und Software im Verantwortungsbereich des Teilnehmers, die den Netzverkehr beeinträchtigen können, sind nur zu den vom EDV-Zentrum bekanntgegebenen Zeiten zugelassen.

3.8 Der Benutzer ist für die Finanzierung, Installation und laufende Betreuung aller Komponenten nach der Anschlußdose ans TUNET (Interface, Software, Kabel, Rechner) selbst verantwortlich.

#### **4. Verpflichtungen des EDV-Zentrums**

4.1 Das EDV-Zentrum sorgt im Rahmen seiner budgetären und personellen Möglichkeiten für eine möglichst gute Qualität der angebotenen Services.

4.2 Das EDV-Zentrum schließt explizit jede Haftung für direkte oder indirekte Schäden aus.

Im Falle eines Widerspruchs zwischen verschiedensprachigen Versionen dieser Regelungen gilt die deutsche Version.

Vom EDV-Benutzerbeirat am 7.11.1994 einstimmig beschlossen.

Vom Akademischen Senat der TU-Wien am 12.12.1994 beschlossen.

#### <span id="page-13-0"></span>**News-Server Umstellung**

Ende Juli wurde der News-Server der TU Wien nach einigen Anlaufschwierigkeiten auf ein neues Rechnersystem umgestellt. Die Verzögerung der Umstellung war vor allem auf einen Fehler im Solaris-Treiber eines SCSI-Interfaces zurückzuführen.

Die Hardware ist nun eine UltraSPARC mit zwei 168 MHz Prozessoren und 512 MB Hauptspeicher. Die internen Platten sind Fast & Wide, am externen DEC RAID-System hat sich nichts geändert.

Die Umstellung hat eine wesentliche Verbesserung des Lastverhaltens, besonders in Bezug auf das tägliche Newsaufkommen (5 GB), gebracht. Eine Erweiterung des Massenspeicherplatzes von 24 GB auf mindestens 32 GB ist trotzdem für die Zukunft vorgesehen.

#### **White-Pages-Server Umstellung**

Am 22. September 1997 wurde das White-Pages System, das derzeit am Mail-Router der TU Wien läuft, auf ein eigenes Rechnersystem (Axil 320) übertragen. Aus Gründen der Ausfallssicherheit bleibt jedoch weiterhin ein Replica-Server am Mail-Router bestehen.

In Zukunft wird für den Mail-Router ein bereits existierendes Backup-System ebenfalls auf dem neuen White-Pages-Server installiert.

Der Benutzer selbst wird von der Umstellung nichts merken. Zu berücksichtigen wäre trotzdem, daß fingerund direkte LDAP-Requests in Zukunft auf wp.tuwien. ac.at und nicht auf tuwien.ac.at durchzuführen sind.

*Martin Rathmayer*

#### **Aktuelles vom Proxy/Caching-Server**

Am Proxy/Caching-Server der TU Wien (proxy. tuwien.ac.at) ist zur Zeit der Netscape Proxy Server Version 2.53 mit 5.4 GB Cache-Bereich in Verwendung, die Hit-Rate beträgt etwa 45%.

Um die Möglichkeiten und Wege von TEN34 nutzen zu können, wurde im Bereich der Universität Wien ein eigener Proxy-Server für ACOnet eingerichtet, der seit September 1997 als Parent für den Proxy/Caching-Server der TU Wien dient.

Die gelegentlich auftretenden Problemen mit der Automatic-Proxy-Configuration http://proxy.tuwien. ac.at/tu.proxy sind durch die am Caching-Server laufende WWW-Software bedingt. Um dem entgegenzuwirken, wird ab 31. Oktober 1997 nur mehr folgende Automatic-Proxy-Configuration gültig sein:

http://proxy.tuwien.ac.at:8000

Wie bei der bisherigen Automatic-Proxy-Configuration erfolgt die Verwendung des Caching-Servers für die Protokolle *http* und *ftp* für alle Server ausgenommen jene in der Domain tuwien.ac.at und jene ohne Domain-Angabe.

Bei Ausfall des Proxy/Caching-Server übernimmt automatisch eine Ersatzmaschine (ohne Cache-Bereich) die Proxy-Funktion, ein Neustart des Browsers ist möglicherweise notwendig.

Manfred Schenner

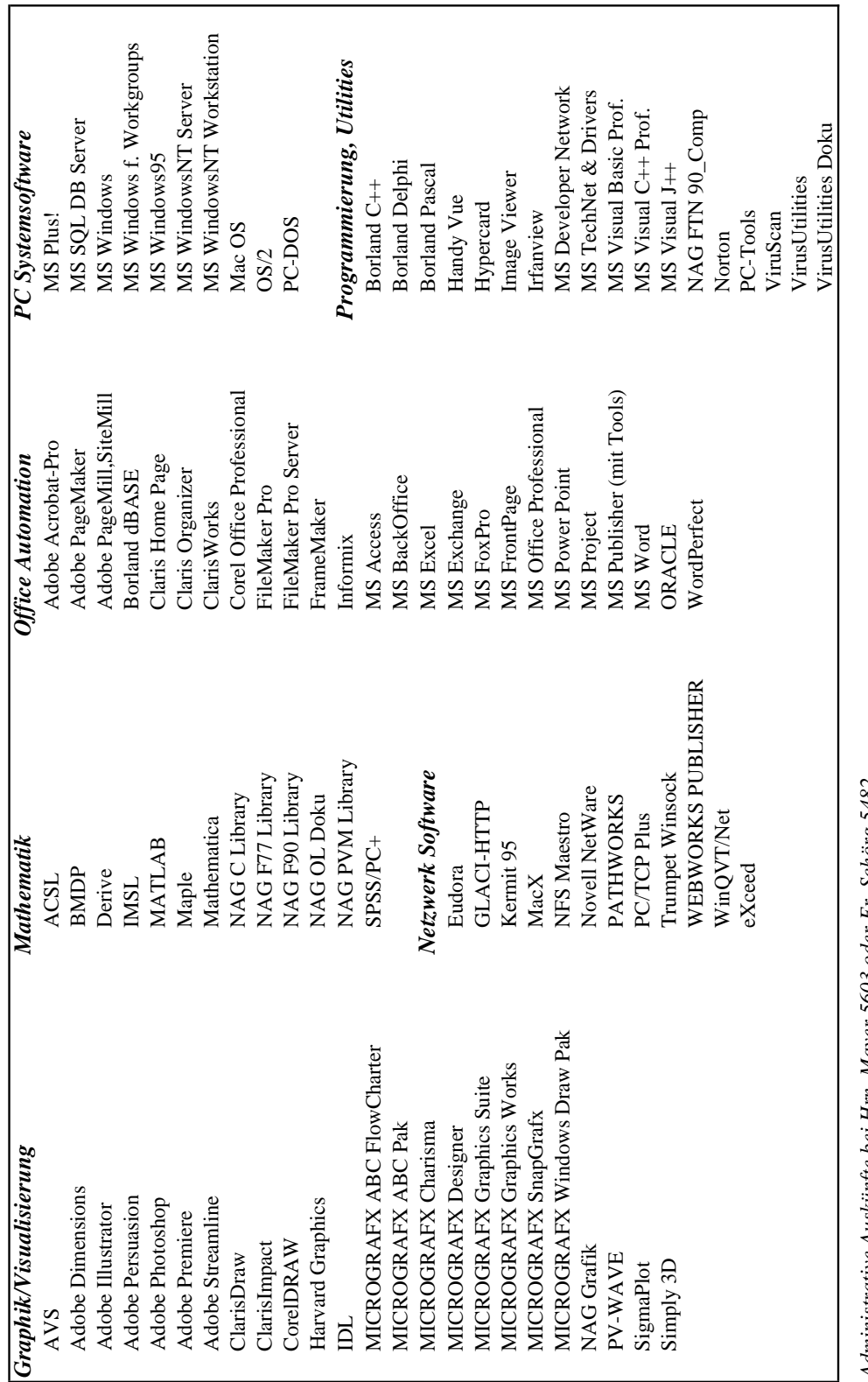

# <span id="page-14-0"></span>**Campusweite Applikationssoftware**

Administrative Auskünfte bei Hrn. Mayer 5603 oder Fr. Schörg 5482 *Administrative Auskünfte bei Hrn. Mayer 5603 oder Fr. Schörg 5482*

Aktuelle Informationen sind über den Informationsserver verfügbar: http://gd.tuwien.ac.at/css/css.html Aktuelle Informationen sind über den Informationsserver verfügbar: <http://gd.tuwien.ac.at/css/css.html>

Softwaredirektinstallation über das WWW: http://swd.tuwien.ac.at/ Softwaredirektinstallation über das WWW:<http://swd.tuwien.ac.at/>

<span id="page-15-0"></span>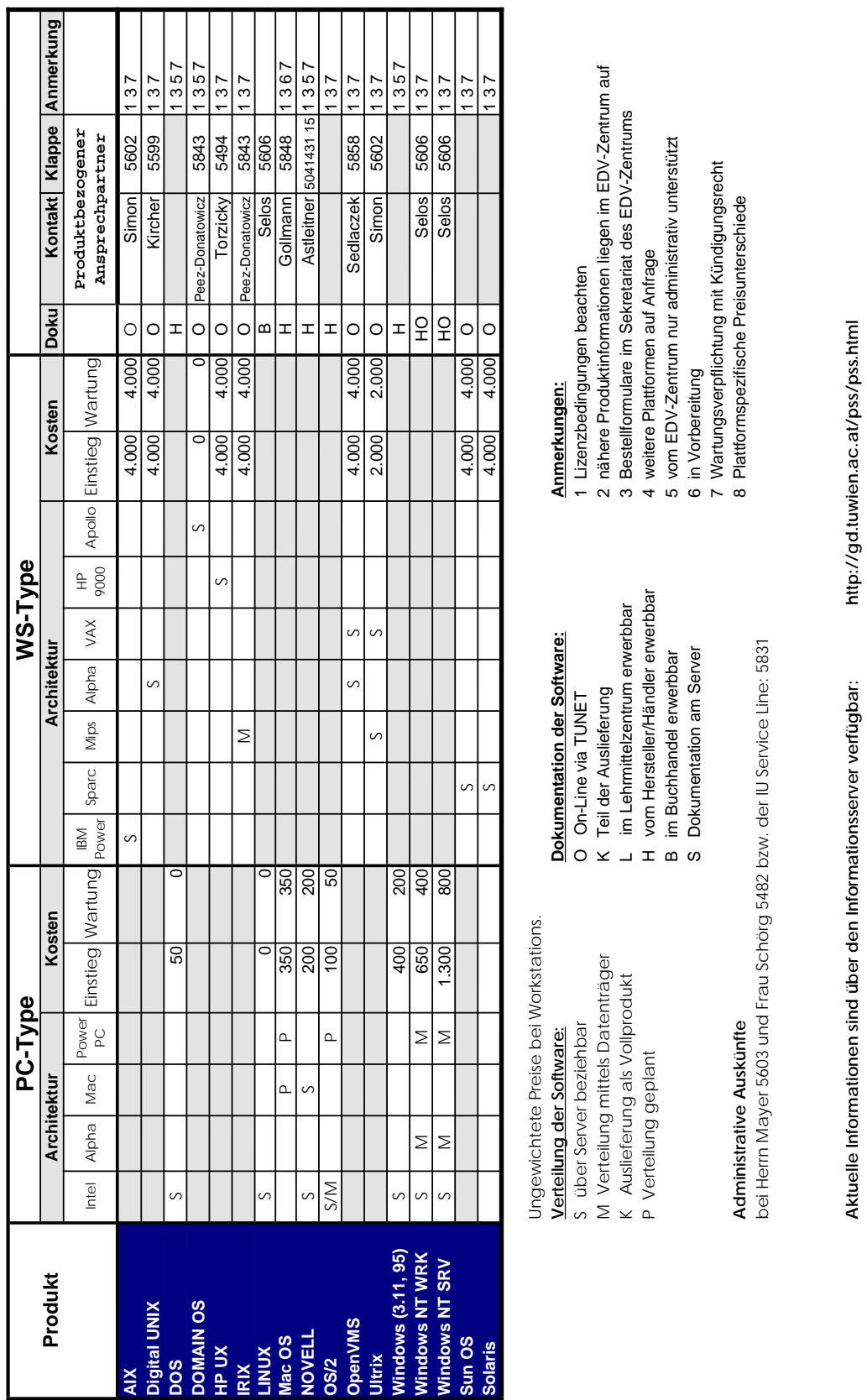

bzw. **<http://gd.tuwien.ac.at/css/css.html>**

bzw.

http://gd.tuwien.ac.at/css/css.html

#### <span id="page-16-0"></span>**Neue Produkte:**

#### **eXceed 3D:**

Windows 95 & NT Lizenz: 1000,- Updatewartung: 500,-

#### **Micrografx:**

Graphics Suite: Lizenz: 200,- Updatewartung: 100,-

#### **Microsoft:**

Exchange Server & Client: Lizenz: 2000,- Updatewartung: 1000,-

Visual J++: Lizenz: 400,- Updatewartung: 200,-

#### **Neue Produktversionen:**

#### **Adobe:**

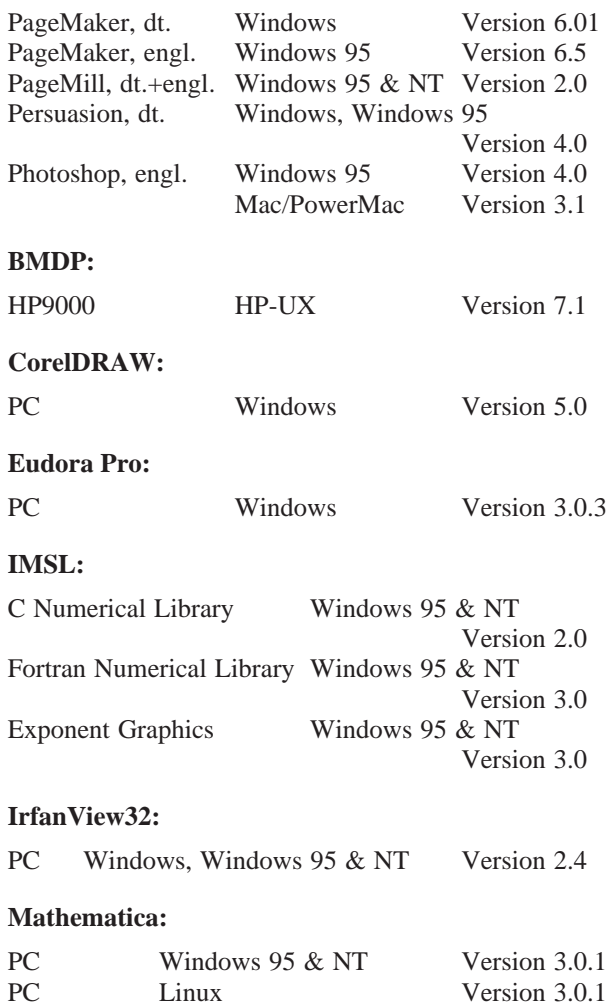

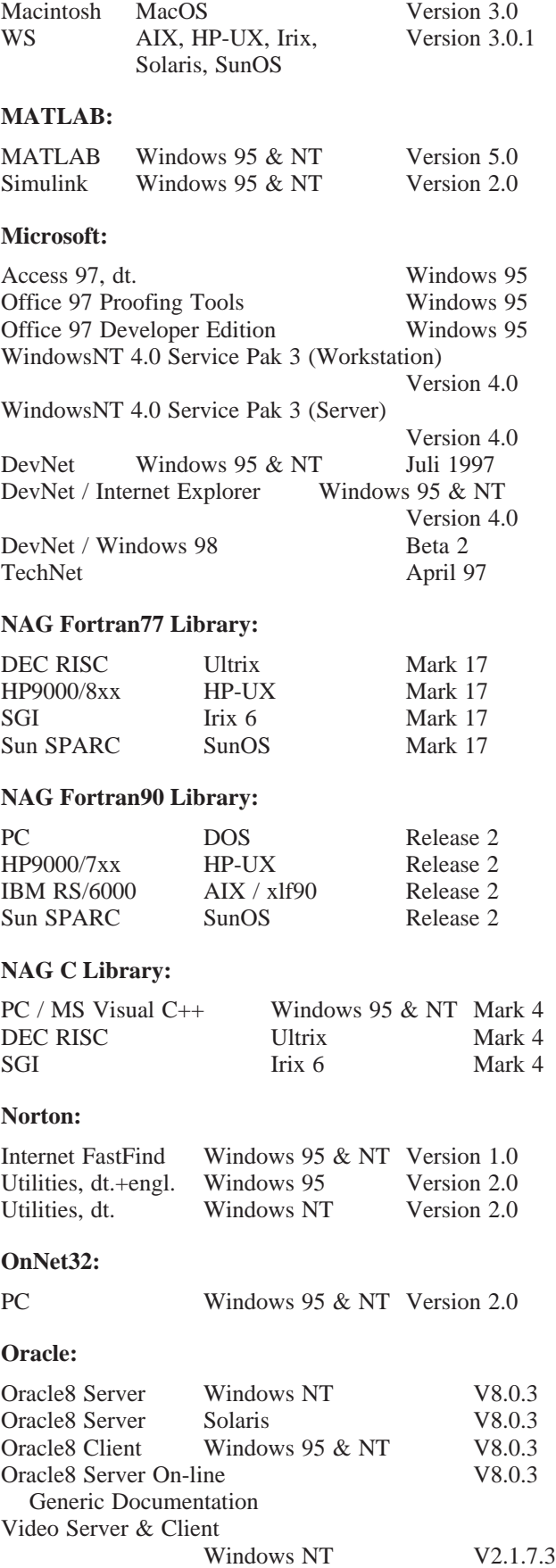

<span id="page-17-0"></span>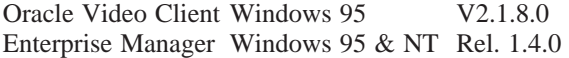

#### **PATHWORKS:**

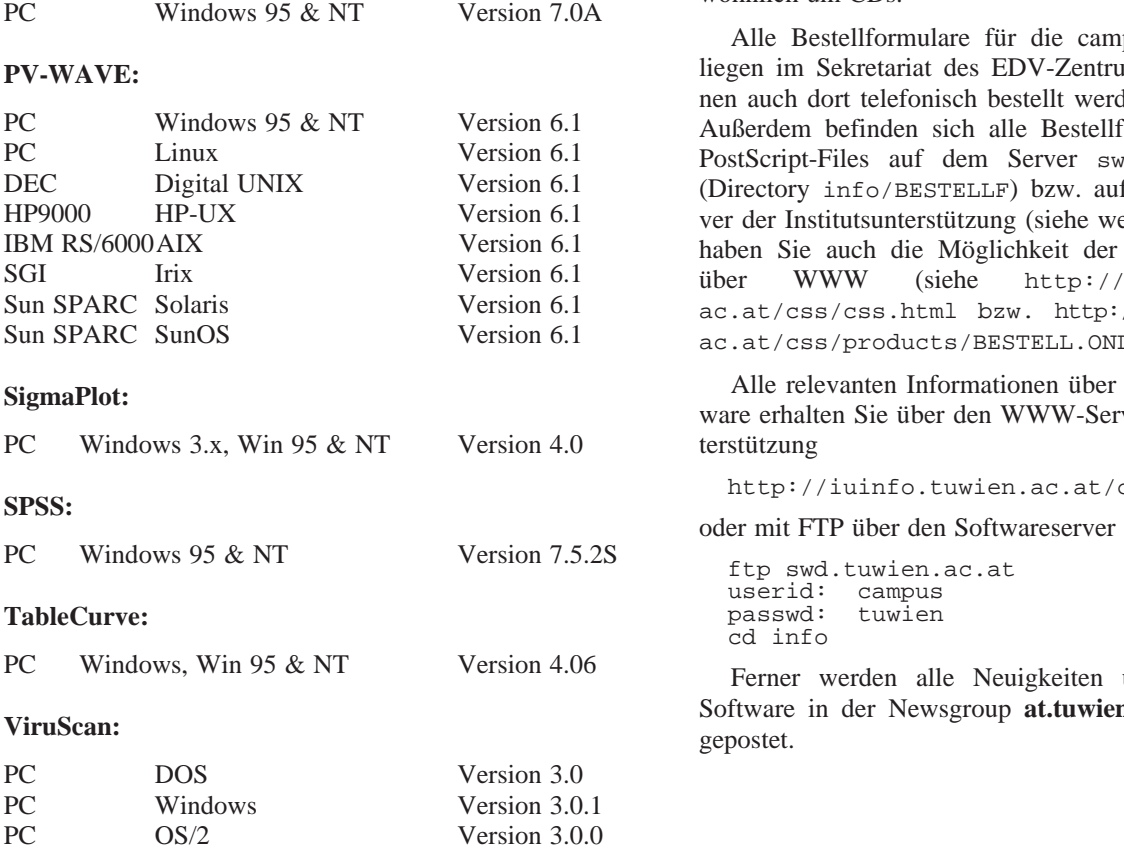

**Freeware für AIX, Digital UNIX und ULTRIX**

Auch im Sommer gab es wieder einige Veränderungen im Freeware-Angebot, die ich hier kurz zusammenfassen möchte.

Erwähnenswert sind die neue Version von **elm,** der jetzt auch MIME/PGP unterstützt, und das (für den PGP-Support von elm benötigte) neue Paket **pgp** (Pretty Good Privacy).

Eine komplette Übersicht über das aktuelle Freeware-Angebot ist als File FW-TAB.ps in den einzelnen Plattform-Bereichen

<ftp://ftp.tuwien.ac.at/pub/pss/aix/pd/> <ftp://ftp.tuwien.ac.at/pub/pss/axposf1/pd/> <ftp://ftp.tuwien.ac.at/pub/pss/ultrix/pd/>

zu finden.

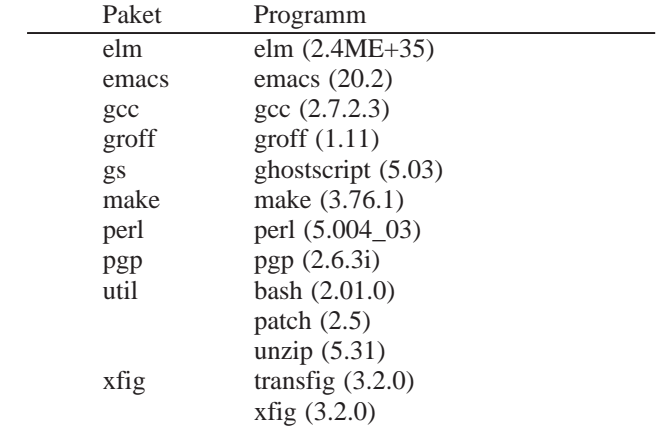

Bernhard Simon

pusweite Software  $ums$  auf bzw. könlen (Klappe 5485). iormulare auch als d.tuwien.ac.at dem WWW-Sereiter unten). Ferner Online-Bestellung iuinfo.tuwien. //iuinfo.tuwien. [ac.at/css/products/BESTELL.ONL](http://iuinfo.tuwien.ac.at/css/products/BESTELL.ONL)).

Die Verteilung der campusweiten Software erfolgt fast ausschließlich über einen unserer Server. In ganz weni-

campusweite Softver der Institutsun-

<http://iuinfo.tuwien.ac.at/css/css.html>

über campusweite n.edvz.neuigkeiten

Helmut Mayer

# <span id="page-18-0"></span>**Systemunterstützung für AIX**

Wie geplant steht die aktuelle Version des Betriebssystems – **AIX 4.2.1** – seit Anfang Juli am AIX-Installationsserver zur Verfügung.

**AIX 4.1.5** wird nicht mehr angeboten, da dafür – zumindest hardwareseitig – kein Grund mehr besteht.

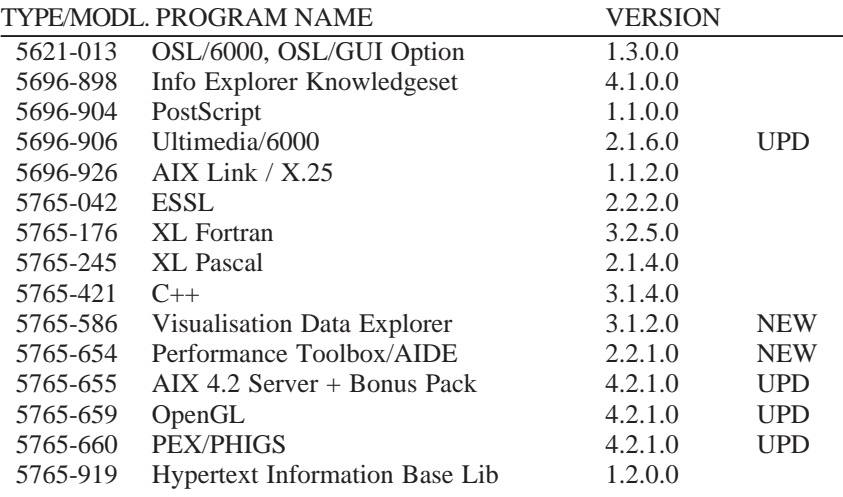

Zu Version 4 des Fortran Compilers gibt es leider keine Neuigkeiten, d. h. wir dürfen diese Version aus lizenzrechtlichen Gründen derzeit nicht einsetzen. Inzwischen wurde auch Version 4 des C Compilers angekündigt – hier ist die Situation nicht anders als beim Fortran Compiler.

Aktuelle Hinweise zum AIX-Support sowie zur Plattform selbst findet man unter

<http://iuinfo.tuwien.ac.at/aix-support.html>

Bernhard Simon

# **Systemunterstützung für ULTRIX wird eingestellt**

**Ende 1997 wird der Ultrix-Support an der TU eingestellt**, da es seit Ende 1995 keine Updates für die Systemsoftware mehr gab, der Campusvertrag für Ultrix ab diesem Zeitpunkt nicht mehr verlängert wurde und klarerweise auch an den Instituten kein Bedarf an einer serverunterstützten Verteilung veralteter Software bestand.

Konkret bedeutet das, daß ab 1. 1. 1998

- vom EDV-Zentrum keine Wartungskosten mehr für Ultrix-Systeme berechnet werden,
- die Auftrennung der bisher auf einem Rechner bereitgestellten Services für Digital UNIX und Ultrix auf zwei verschiedene Server vollzogen ist,
- keine Hardware-Wartung für den Ultrix-Server mehr besteht und der Server im Fehlerfall ersatzlos außer Betrieb genommen wird,
- Neuinstallationen/Updates nur mehr von CD-ROM möglich sind,

• nach Möglichkeit weiterhin Anfragen beantwortet und Störungen analysiert bzw. behoben werden.

Sollte sich herausstellen, daß auch die Online-Doku sowie Freeware-Updates nicht mehr benötigt werden, möchte ich im nächsten Jahr Alternativen zu Ultrix (NetBSD, OpenBSD, Linux) untersuchen. Dann wäre der Server allerdings wegen diverser Testinstallationen nicht mehr rund um die Uhr verfügbar. Um das besser planen zu können, bitte ich um rechtzeitige Bekanntgabe des Bedarfs.

Wenn ich in den Ultrix-Agenden zurückblättere, begann für mich im Sommer 1989 das, was heute als Teil des Systemsupports auf diversen Plattformen selbstverständlich ist, nämlich als am damaligen Hybridrechenzentrum 10 DECstations (in zum Teil vom Hersteller nicht unterstützten Konfigurationen) unter Ultrix V3.0 installiert und anschließend an Instituten in Betrieb genommen wurden. Einige dieser Rechner haben die übliche Lebenserwartung weit übertroffen und sind noch heute – mit aktuellerem Betriebssystem – im Einsatz.

Bernhard Simon

#### <span id="page-19-0"></span>**Hardware**

Im Juli wurde der neue Server für die HP-Softwaredistribution in Betrieb genommen. Es handelt sich dabei um einen Server HP-D320 (HP9000/803) mit 128 MB Memory und entsprechender Peripherie. Mit der Anschaffung dieses Systems sollten Probleme, die aus Gründen der Performance bzw. nicht mehr stabiler Hardware am alten HP-Server auftraten, in Zukunft nicht mehr vorkommen. Außerdem wurde mit dem neuen Server die Aufteilung der Softwareverteilung der Systemversionen 9.xx bzw. 10.xx überflüssig und der Server hpux.tuwien. ac.at bietet daher jetzt beide aktuellen Systemversionen an. Die Bezeichnung hpux10.tuwien.ac.at ist noch bis Ende 1997 gültig.

#### **Software**

Bei Redaktionsschluß dieser Ausgabe waren die Datenträger der Systemversion HP-UX 10.30 für Server und Workstations im Stadium der Auslieferung. Nach Einlangen und kurzem Testbetrieb sollte die Version 10.30 noch im Oktober am Server vorhanden sein. Dazu ist zu sagen, daß 10.30 nur dann installiert werden soll, wenn es aus Hard- bzw. Softwaregründen erforderlich ist. Ansonsten ist ein direkter Upgrade-Pfad von 10.20 auf 11.xx vorzuziehen. Die Version 11.xx ist erst für 1998 zu erwarten.

Ich möchte an dieser Stelle nochmals darauf hinweisen, daß die Unterstützung für HP-UX 9.xx mit Jahresende 1997 ausläuft.

Die derzeit aktuellen Versionen für HP-UX sind:

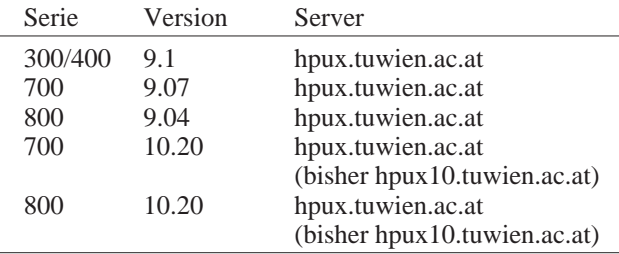

Weitere Hinweise zum HP-Support sowie zur Plattform selbst finden Sie über den Info-Server der Institutsunterstützung

<http://iuinfo.tuwien.ac.at/>

und weiter mit -> Platform Support Service -> HP.

Paul Torzicky

# **Systemunterstützung für Digital UNIX**

#### **Neuer Installationsserver**

Das Digital UNIX Installationservice ist auf einen eigenen Server übersiedelt. Der neue Server digital-unix. tuwien.ac.at (DEC 3000/300) bietet gegenüber dem alten (DECstation 5000/120) mehr Plattenkapazität und Performance, sodaß nun der gesamte, jeweils aktuelle Digital UNIX Softwarebestand online verfügbar gemacht werden kann.

Zusammen mit dem neuen Server wurde auch das Digital UNIX WWW Service neu gestaltet. Der WWW Server ermöglicht den Zugang zur Online Dokumentation, zu Software Product Descriptions (SPDs), sowie Installation Guides und Release Notes. Allerdings ist DEC mit der Umstellung der Online Dokumentation auf HTML noch nicht fertig, daher ist ein Teil nach wie vor nur mit Bookreader (dxbook) zugänglich.

Aktuelle Informationen gibt es unter

<http://digital-unix.tuwien.ac.at/>

oder über den Info-Server der Institutsunterstützung

<http://iuinfo.tuwien.ac.at/>

Gerhard Kircher

# **LINUX Unterstützung**

#### **Neue Services:**

Wie bereits früher angekündigt, wurden die TU-internen Installationsservices für LINUX erweitert.

Auf einem leistungfähigeren LINUX-Server werden nun drei beliebte LINUX-Distributionen, nämlich "Slackware", "Debian" und "RedHat" gespiegelt.

Alle drei sind via FTP und NFS für Netzwerk-Installationen (nur) für die TU zugänglich, siehe URL: <http://linux.edvz.tuwien.ac.at/>

Sollten Sie noch Fragen haben oder Probleme, den Server zu erreichen, wenden Sie sich bitte an: Walter Selos, Kl. 5606, selos@edvz.tuwien.ac.at

Walter Selos

# <span id="page-20-0"></span>**Systemunterstützung für OpenVMS**

#### **DECcampus-Software für OpenVMS VAX und Alpha Stand Jul 97**

Mit der DECcampus Release AA01 Jun 97 stehen folgende CDs für OpenVMS Alpha und VAX zur Verfügung:

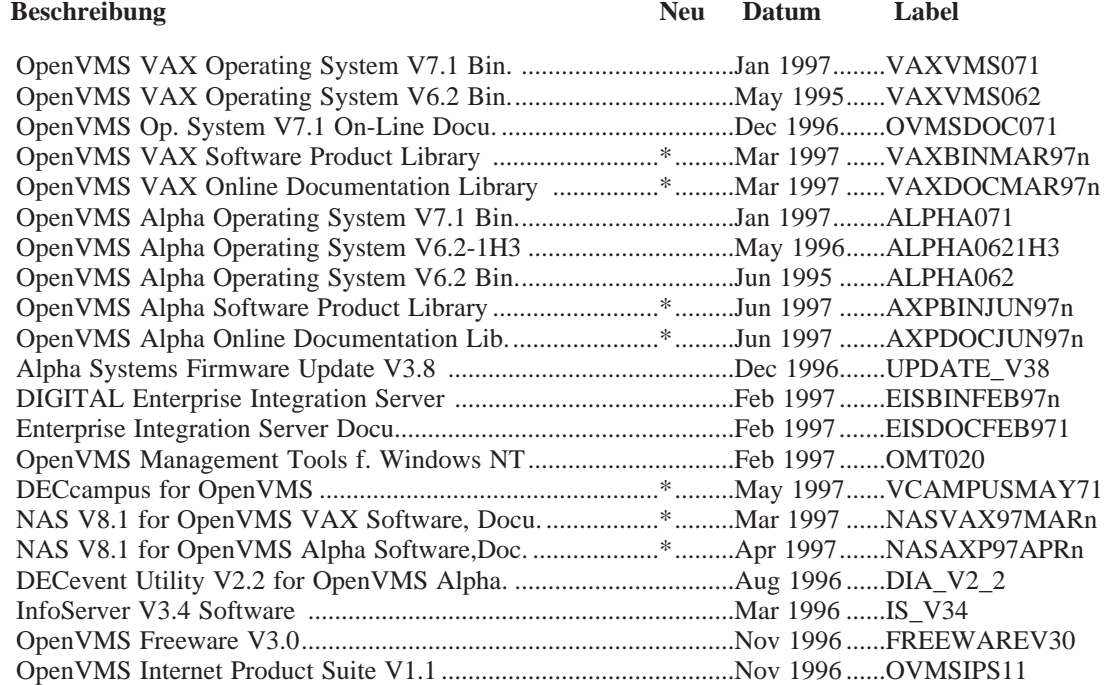

#### **Interessante Neuigkeiten der letzten Release:**

#### **OpenVMS ALPHA**

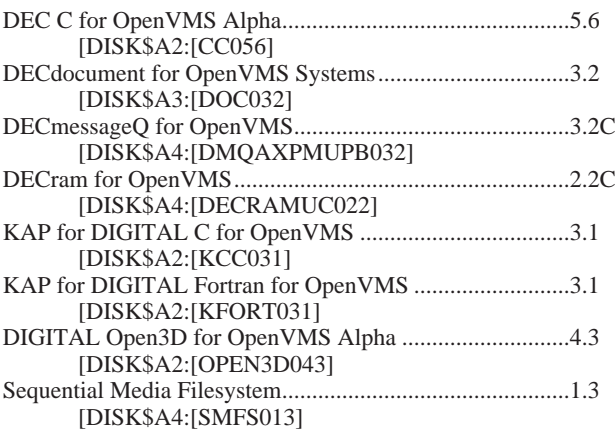

#### **OpenVMS VAX**

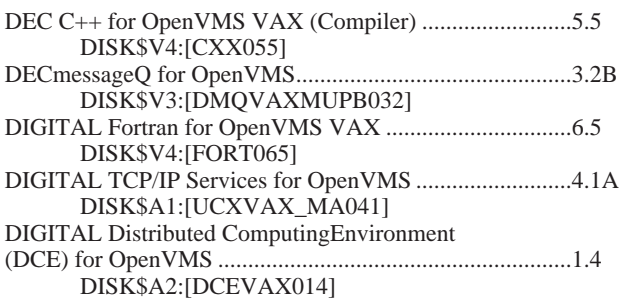

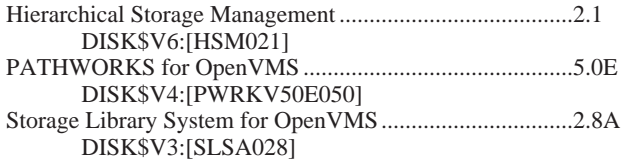

#### **OpenVMS SW-Distribution-Service**

Am VMS-Server EVAXSW sind folgende Distribution-CDs permanent online:

OpenVMS Alpha DISK\$A1:,DISK\$A2:,DISK\$A3:. DISK\$A4: OpenVMS VAX DISK\$V1:, DISK\$V3:

Die wichtigsten Distribution-Kits der anderen CDs sind auf EVAXSW::TU\$KITS:[DECCAMPUS...] abgelegt. Diese Kits sind nur für eingetragene VMS-Systembetreuer (auch über Proxy-Access) zugreifbar, die Freeware- und die Internet Product Suite-CDs sind frei zugänglich.

Eine vollständige Liste aller DECcampus Software Produkte ist im File gopher://evaxsw.tuwien.ac. at/00[deccampus]deccampus-sw.0697 zu finden.

Diese und weitere Informationen zum OpenVMS-Support sowie zur Plattform selbst finden Sie über den Info-Server der Institutsunterstützung:

<http://iuinfo.tuwien.ac.at/vms-support.html>

Rudolf Sedlaczek

#### <span id="page-21-0"></span>**Novell (Intra)Netware und/oder MS Windows NT?**

Diese Frage kann und will ich auch nicht einfach mit ja oder nein beantworten. Das muß jeder Anwender nach Klärung seiner Anforderungen selbst entscheiden. Ich kann lediglich einige Möglichkeiten der Koexistenz beider Systeme von Novell-Seite aus darlegen:

#### **1. Kombination Netware-Server 4.11 und NT-Workstation 4.0**

Dies ist meiner Meinung nach eine der leistungsfähigsten Kombinationen, vereint sie doch die Vorteile beider Systeme. Dazu gibt es einmal den **(Intra)Netware-Client für NT**. Damit ist es möglich, sich (mit voller NDS-Unterstützung) in einem Netware-Netz anzumelden.

Was mache ich aber als Systemadministrator, wenn ich x User und y NT-Arbeitsplätze habe, wobei y<x und alle x auf (fast) allen y gleiche Arbeitsumgebungen vorfinden sollen. In der Vergangenheit war das gleichbedeutend mit: entweder alle x auf allen y als User anlegen (:-() bzw. einen NT-Server als PDC (Primary Domain Controller) aufsetzen, welcher die User-Verwaltung übernimmt. Seit einigen Monaten gibt es allerdings von Novell den **Workstation-Manager**. Dabei wird auf der NT-Workstation der (Intra)Netware-Client für NT installiert und auf zumindest einer Workstation der Workstation-Manager. Damit können nun User angelegt (in der NDS !) und Rechte/Ressourcen zugewiesen werden. Außerdem wird ein Verzeichnis definiert, wo das NT-Profile abgelegt wird. Loggt sich nun ein User an der NT-Maschine in die NDS ein, so wird das entsprechende Profile gesucht und mit diesen Angaben der User an der Workstation (nur für die Dauer der Session) angelegt. Nach Beendigung der Arbeit (beim Ausloggen) wird der Benutzer an der Workstation wieder entfernt.

Noch schöner wird die Sache allerdings, wenn jeder Benutzer andere Software verwenden soll/darf/muß. Dazu gibt es den **NAL – Novell Application Launcher.** Bei diesem kann ich über (die NDS) festlegen, welche Software vom jeweiligen User benutzt werden darf. Der NAL kann auf zwei Arten eingesetzt werden: Entweder als extra Ordner-Icon auf dem NT-Desktop – beim Öffnen des Odners sieht der User die freigegebene Software – oder als kompletter Ersatz für den NT-Programm-Manager/Desktop – der User sieht NUR die freigegebene Software. Sollte die Software beim Installieren Einträge in der Registry machen (wie z. B. WinWord, Excel, ...), so sind diese Einträge im allgemeinen user-abhängig. Um diesem Umstand Rechnung zu tragen, ist beim NAL ein Snap-Shot-Utility dabei, welches die Änderungen der Registry mitprotokolliert. Beim Abmelden des Users wird daher diese Datei auf die ursprünglichen Einstellungen zurückgesetzt – d.h. ich kann eine Serverinstallation der Softwareprodukte durchführen, die Benutzerinstallation wird am Novell-Server abgelegt und die relevanten Änderungen der Registry werden beim Anmelden des Users durchgeführt und beim Abmelden wieder zurückgesetzt. Dies bedeutet aber auch, nicht mit dem User mitgehen zu müssen und auf allen Maschinen, auf denen er (irgendwann einmal) arbeitet, die Benutzerinstallation durchführen zu müssen, sondern es genügt auf einer Maschine.

Wem auch das zuviel Aufwand ist bzw. wo dies aus räumlichen Gegebenheiten nicht möglich ist, der kann, wiederum über die NDS, sowohl eine Erstinstallation als auch Updates beim ersten Anmelden des Users automatisch durchführen lassen. Das System überprüft dann, ob die jeweilige im NAL eingetragene Software schon installiert vorhanden ist, und startet, wenn notwendig, die Setup-Routinen.

#### **2. Mischumgebung Netware-Server 4.11 und NT-Server 4.0**

Auch dafür hat Novell eine Lösung: anstatt auf beiden Plattformen die User anlegen zu müssen, gibt es den **NDS-Manager für NT**: Einfach in NDS einloggen, User anlegen und Rechte am NT-Server-Objekt definieren.

In letzter Minute habe ich von einem noch schöneren Produkt erfahren, welches im Oktober/November das Licht des Marktes erblicken wird; und zwar **NDS für NT**. Dabei wird der NT-Server mit NDS ausgestattet und ermöglicht eine Userverwaltung via NDS ohne einen Novell-Server. MS-Exchange u.a. lassen sich damit ebenfalls über NDS verwalten.

Mit Ausnahme des Letztgenannten sind alle anderen Produkte für lizenzierte Institute frei. NDS für NT wird ein eigenes Produkt werden und über den MLA-Vertrag zu beziehen sein.

Noch Fragen? Sie erreichen mich entweder unter Tel. 504-14-31/15 bzw. via Mail unter ast@novell.tuwien. ac.at. Oder Sie schauen einfach am Server vorbei:

<http://novell.tuwien.ac.at/>

Die Informationen werden dort immer mehr.

Andreas Astleitner

# <span id="page-22-0"></span>**Anleitung zum Bezug von Campussoftware**

Der Artikel soll Ihnen nochmals die verschiedenen **Bezugsformen lizenzierter Software** vom Server swd. tuwien.ac.at aufzählen. In einem zweiten Abschnitt wird eine Anleitung zur richtigen **Netzwerkkonfiguration** für PCs mit MS-Windows 95 gegeben (MS-Windows NT unterscheidet sich nur wenig). Auf andere Betriebssysteme werde ich nicht eingehen, da bei diesen weniger Probleme auftreten bzw. andere Formen des Bezuges zum Tragen kommen. Schließlich wird der Leser noch mit der neuen **WWW-Direktinstallation** und der dazu nötigen **Konfiguration der WWW-Browser** bekanntgemacht.

#### **Bezugsformen**

#### • **ftp**

Diese altbekannte Variante wird immer mehr von Samba-Netzwerk-Mounts abgelöst. Mit einem geeigneten ftp-Client (z. B.: ws\_ftp32 unter MS-Windows) können Sie komplette Verzeichnisse auf einmal kopieren. Dies ist auch unter UNIX möglich und zwar wie folgt: ftp> get produkt1 tar

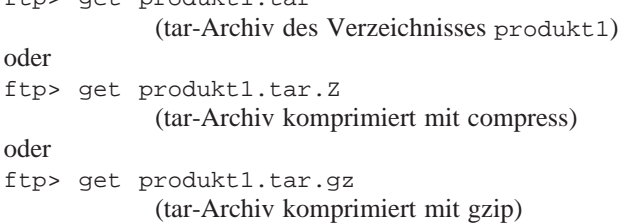

Zum Entpacken des Archivs benötigen Sie auf Ihrem lokalen Rechner die geeigneten Programme (tar, uncompress, gzip). Vergessen Sie auch nicht, binäre Übertragung zu wählen.

#### • **NetBIOS über TCP/IP (Samba)**

Seit zwei Jahren gibt es die "Direktinstallation". Ihr Stammverzeichnis kann vom MS-Windows PC (und Linux) als Netzlaufwerk verbunden werden (Bildbeispiel für Windows 95).

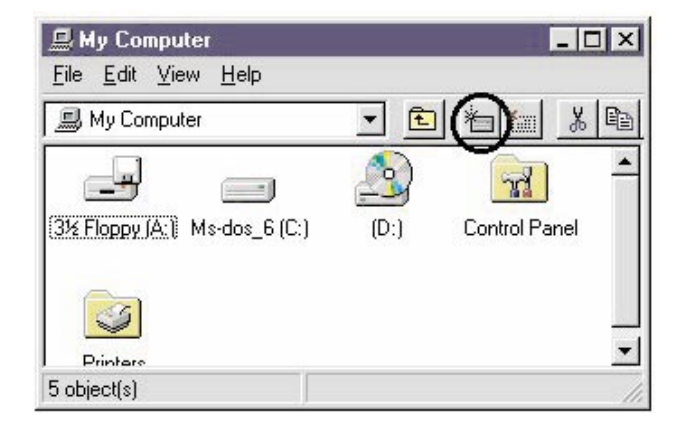

**Verbinden zu swd.tuwien.ac.at**

Doppelklicken Sie das Symbol **My Computer (Arbeitsplatz)** auf Ihrem Desktop,

drücken Sie auf das Symbol **Map Network Drive** (siehe oben) und geben Sie den Pfad \\swd\my\_user\_name ein, wobei my\_user\_name Ihr Benutzername für den Bezug von Software ist (z. B. ulinauer).

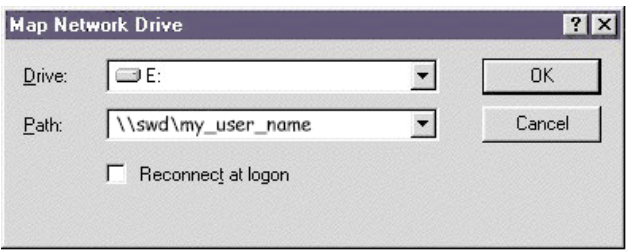

#### • **WWW-direkt (http://swd.tuwien.ac.at/)**

Unsere neueste Entwicklung ermöglicht Ihnen die Softwareinstallation per Mausklick aus dem WWW-Browser. Eine Helper-Applikation (siehe unten) verbindet für den Benutzer transparent zum Server (Netzlaufwerk), ruft das Installationsprogramm auf und zeigt wichtige Lizenzdaten u. ä. an. Keine zusätzliche Software ist auf Ihrem Computer zu installieren, die Helperapplikation wird bei Bedarf vom Softwareserver swd.tuwien.ac.at zur Verfügung gestellt.

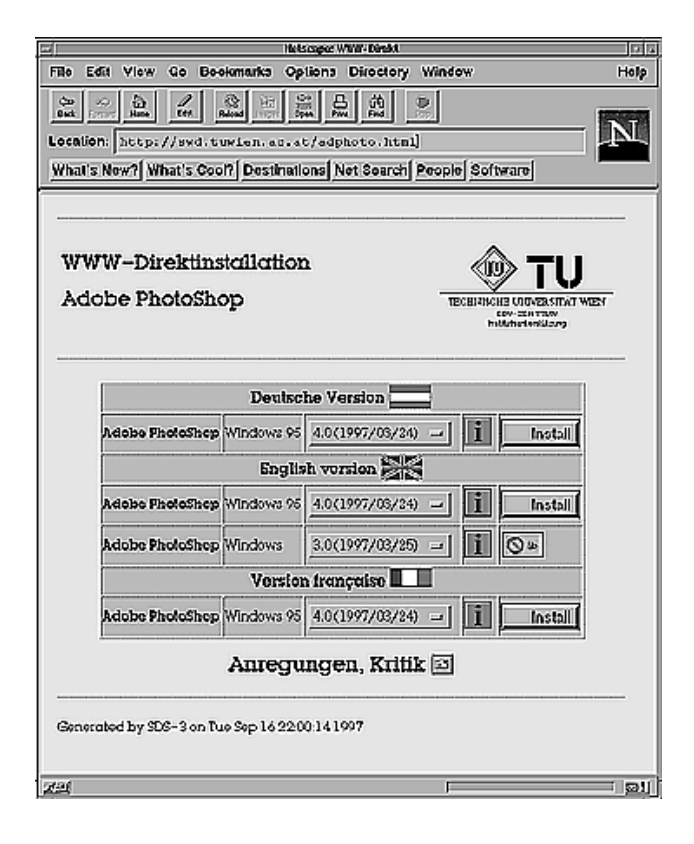

#### • **pcnfs**

pcnfs ist aus historischen Gründen noch immer verfügbar, wird aber wenig genützt und hat den Nachteil, nicht für die WWW-Direktinstallation geeignet zu sein.

Für alle genannten Bezugsformen muß auf Ihrem PC das Netzwerkprotokoll **TCP/IP** konfiguriert sein. Für die Verwendung von **Samba-Netzwerk-Mounts** und die **WWW-Direktinstallation** müssen Sie zusätzlich **Client for Microsoft Networks aktivieren, für pcnfs** einen geeigneten **nfs**-Client. Nicht gebraucht wird **NETBEUI (nicht route-bares Protokoll für MS Windows Workgroups) und SPX/IPX** (Novell, NetWare).

#### **Netzwerkkonfiguration**

• **Schritt 1:** Installieren des **Network Adapter Drivers** und TCP/IP Protokolls (falls noch nicht installiert)

Drücken Sie den **Extert** Knopf, wählen Sie dann **Settings (Einstellungen)**, darauf **Control Panel (Systemsteuerung)**. Klicken Sie doppelt auf das **Network** (**Netzwerk**) Icon, worauf folgendes Fenster erscheint:

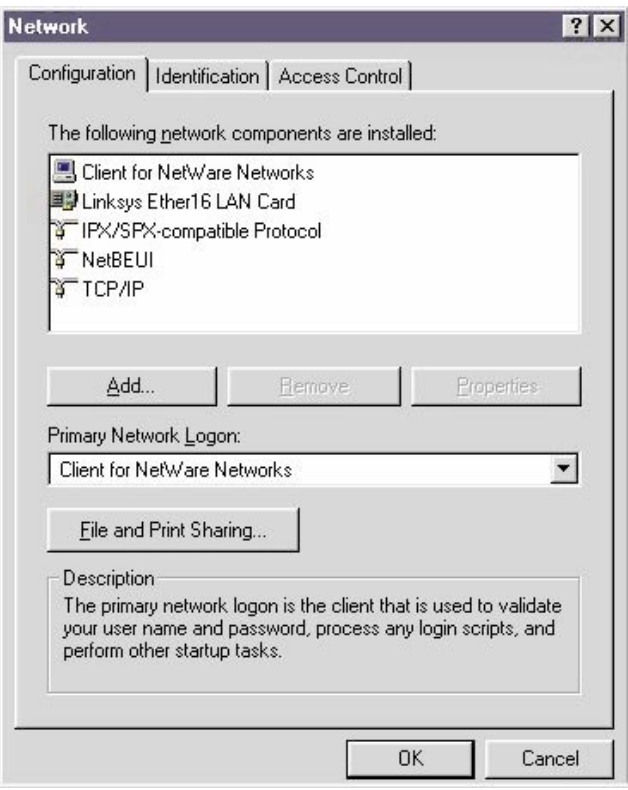

Um Ihren Adapter hinzuzufügen, drücken Sie **Add... (Hinzufügen)**, Doppelklick auf **Adapter**, dann suchen Sie Ihre Netzwerkkarte in der Liste und bestätigen mit **OK**. Damit werden die Netzwerktreiber, der **Client for Microsoft Networks,** der **Client for NetWare Networks** und auch das Protokoll **IPX/SPX** hinzugefügt.

Den **Client for NetWare Networks** und das Protokoll **IPX/SPX** können Sie wieder entfernen, falls es nicht benötigt wird.

Um **TCP/IP** zu installieren, drücken Sie den Knopf **Add... (Hinzufügen) , Doppelklick auf Protocol (Protokoll)**, dann wählen Sie **Microsoft**, und **TCP/IP**, und bestätigen mit **OK**. Jetzt sollte Ihr Netzwerk-Dialogfenster sowohl den richtigen Adapter als auch das Protokoll TCP/IP enthalten (siehe oben).

Sollten Sie bereits einen Netzwerkadapter installiert haben, nicht aber den **Client for Microsoft Networks,** so müssen Sie das nachholen (siehe folgende Bilder):

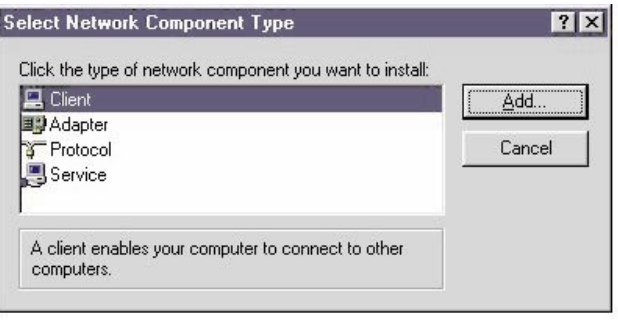

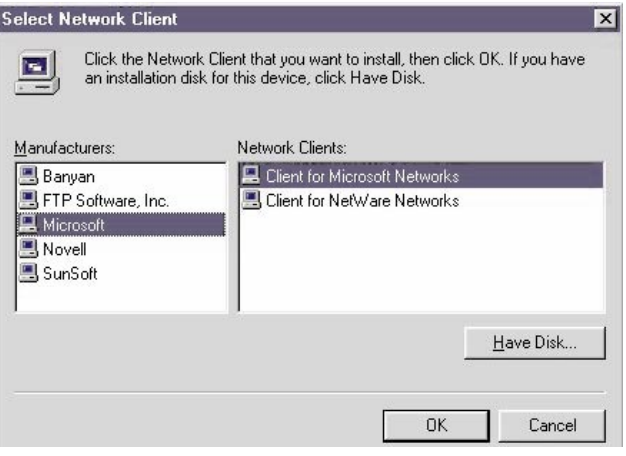

Jetzt sind Sie bereit für Schritt 2.

#### • **Schritt 2**: Konfiguration des TCP/IP Protokolls

Die Treiber sind installiert und müssen in diesem Schritt für Ihre Ansprüche konfiguriert werden. Gehen Sie wieder zum **Control Panel (Systemsteuerung)** (siehe oben). Klicken Sie doppelt auf das **Network** (**Netzwerk**) Icon. Klicken Sie auf **TCP/IP** Protokoll und betätigen Sie den Knopf **Properties (Eigenschaften)**. Sie sollten das Fenster **TCP/IP Properties** erhalten.

In diesem Fenster gibt es sechs Sektionen, und zwar:

#### **IP Address**:

Höchstwahrscheinlich werden Sie Ihre IP-Adressen nicht dynamisch vergeben. Wählen Sie daher **Specify an IP address (IP-Adresse angeben)** und geben Sie Ihre IP-Adresse ein. Weiters müssen Sie die **Subnet Mask** der TU Wien angeben (meist 255.255.255.128, fragen Sie Ihren Systemadministrator).

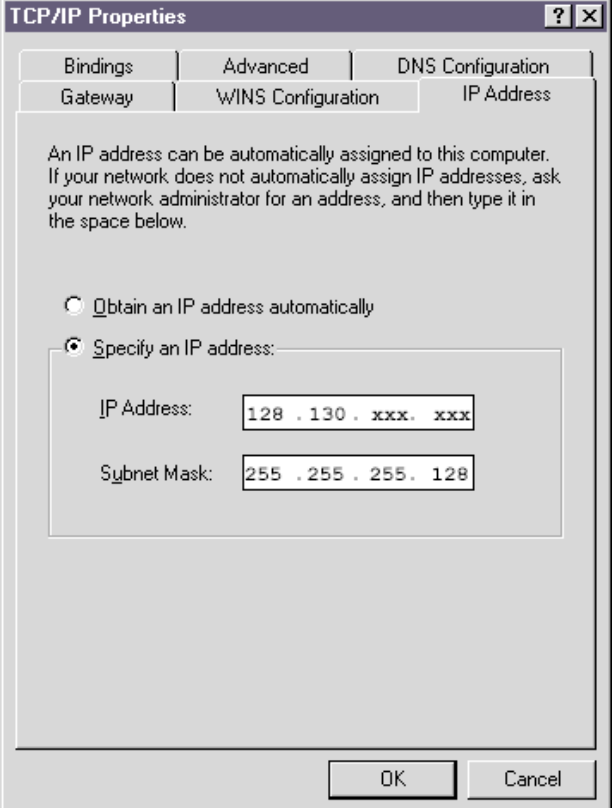

#### **WINS Konfiguration:**

#### Wählen Sie die Option **Disable WINS Resolution (WINS-Auflösung deaktivieren)**.

WINS ist ein Service, das Internet-Namen in NetBIOS-Namen umsetzt, z. B. swd.tuwien.ac.at -> SWD Momentan ist auf der TU Wien kein WINS-Server implementiert.

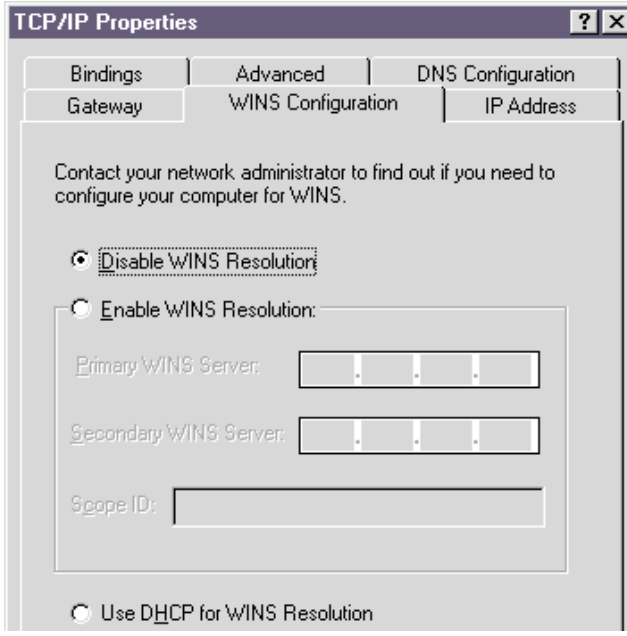

#### **Gateway:**

Geben Sie die Gateway-Adresse ein, die Sie in Ihrem LAN verwenden und drücken Sie den **Add (Hinzufügen)** Knopf.

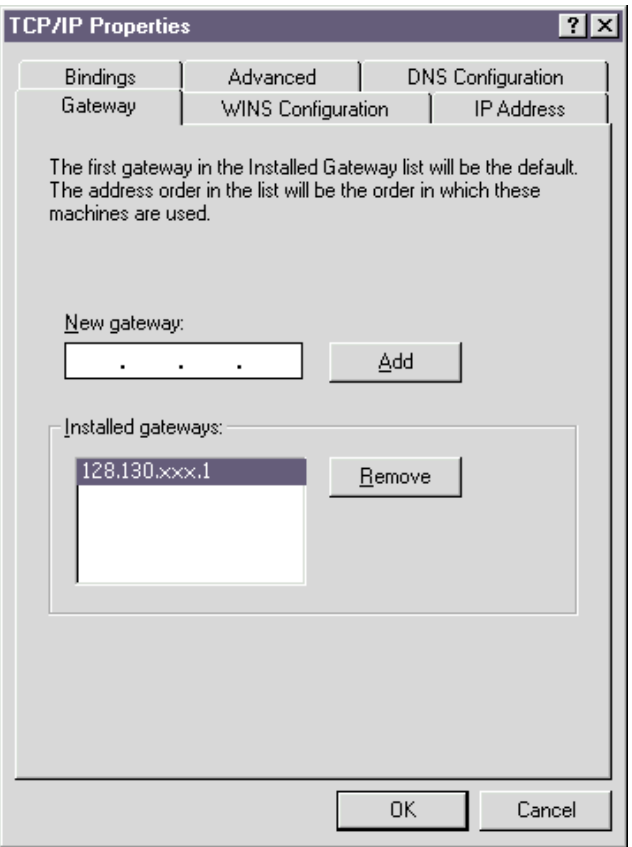

#### **Bindings:**

Die Bindings (Bindungen) werden automatisch beim Verlassen der Netzwerkkonfiguration erneuert.

#### **Advanced:**

Keine Änderungen der vorgegebenen Werte nötig.

#### **DNS Configuration:**

Probleme bei der Verbindung zu einem bestimmten Computer stammen sehr oft von einem nicht oder falsch konfigurierten Name-Service. Wählen Sie die Option **Enable DNS (Windows für Windows-Auflösung aktivieren)**, die für "Domain Name Service" steht. Geben Sie Ihren Computernamen in der **Host Box** ein. Für die **Domain** geben sie tuwien.ac.at bzw. den Namen Ihrer Subdomain ein.

In der Sektion "DNS Server Search Order" geben Sie die IP-Adressen der Nameserver der TU Wien ein (siehe unten) und drücken den **Add (Hinzufügen)** Knopf.

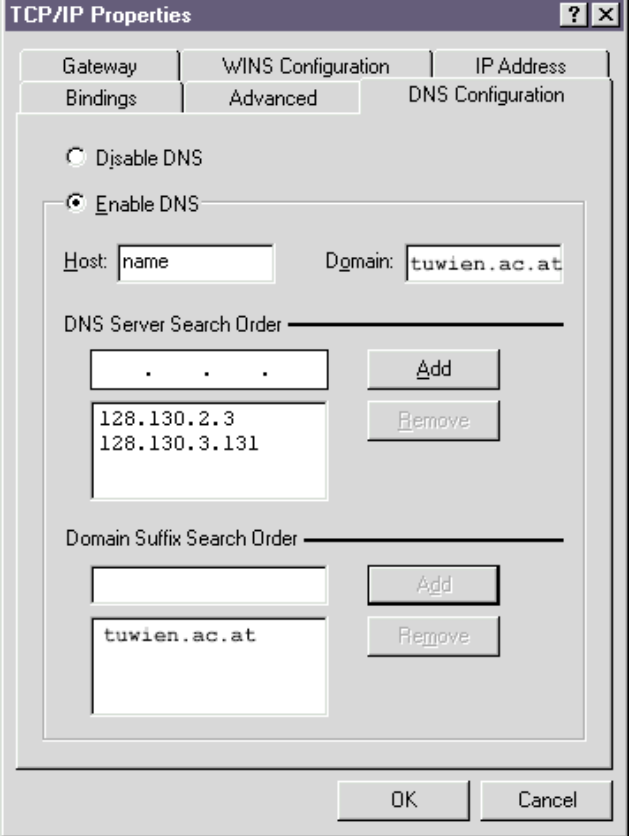

#### **LMHOST:**

Die Datei **lmhosts** befindet sich im Verzeichnis

Windows (Windows 95) bzw.

Windows/system32/drivers/etc (Windows NT).

Sie enthält Zuordnungen von IP-Adressen zu NetBIOS-Computernamen und wird anstelle des WINS-Servers verwendet. Sie sollten eine Musterdatei lmhosts.sam im oben genannten Verzeichnis finden (**Vorsicht: Der MS-Explorer zeigt standardmäßig die Extensions nicht an !**). Falls Sie die Datei lmhosts noch nicht verwenden, kopieren Sie die Musterdatei auf lmhosts und fügen sie folgende Zeile ein:

128.130.34.149 SWD #PRE # TU-Wien Software Server

Auch für andere Server (z. B. info.tuwien.ac.at) sollten Sie Einträge vornehmen. Die genaue Syntax der Datei lmhosts finden Sie als Kommentar in der Datei selbst.

#### • **Schritt 3**: Wenn es trotzdem nicht funktioniert

Einige Fehler treten häufig auf:

1) Ihr Computer hat keinen Nameserver-Eintrag

Neue Computer müssen im TUNET angemeldet werden (Anmeldungsformular unter ftp://nic.tuwien. ac.at/netinfo/ethernet/Anmeldung.hosts).

Nach der Anmeldung dauert es in etwa einen Tag, bis der Nameserver-Eintrag wirksam wird. Solange kein gültiger Nameserver-Eintrag existiert (Überprüfung mit dem Befehl nslookup), werden Verbindungen von swd.tuwien. ac.at abgelehnt.

2) Computername kann trotz aktivierter DNS nicht aufgelöst werden.

Aufgrund von "timeouts" und ähnlicher nicht permanenter Phänomene findet Ihr Computer den Server nicht. Vergewissern Sie sich, daß Sie eine gültige Datei lmhosts besitzen (siehe oben) und diese auch verwendet wird.

3) Es hat bereits funktioniert, jetzt aber nicht mehr

Es hat früher auch ohne Datei lmhosts funktioniert. Durch höhere Netzbelastung und längere Antwortzeiten kommen keine Verbindungen mehr oder nicht immer zustande (sehr häufig).

Einspielen von **Service Packs**, das Tauschen einer Netzwerkkarte oder die Änderung der IP-Adresse mögen als marginale Änderungen erscheinen, haben aber oft gewaltige Auswirkungen.

Probleme mit dem **Service Pack 3** für Windows NT (verschlüsselte Passwörter) sind auf den Servern des EDV-Zentrums gelöst, könnten aber anderswo eine mögliche Fehlerquelle sein. Beim Tausch der Netzwerkkarte müssen alle Schritte der Netzwerkkonfiguration (siehe oben) durchlaufen werden, bei der Änderung der IP-Adresse einige davon. Weiters muß die Änderung im Nameserver aktiv werden.

#### **WWW-Direktinstallation – Konfiguration der WWW-Browser**

Für unsere WWW-Direktinstallation definierten wir einen neuen Mime-Type application/tuinst mit der Extension .tui.

#### • **Konfiguration für Netscape 3.x:**

Sie wählen **Options (Optionen)** und **General Preferences (Allgemeine Einstellungen)** und konfigurieren in der Sektion **Helpers (Hilfsprogramme)** (siehe unten) den TUINST-Helper, indem Sie bei **File Extensions** (Datei-Erweiterungen) "tui" eingeben, dann aktivieren Sie den Knopf **Launch the Application (Anwendung starten)**. Im darunterliegenden Feld tragen Sie die Helper-Applikation ein:

\\swd\tuinst\tuinst.exe

und bestätigen mit der Enter-Taste.

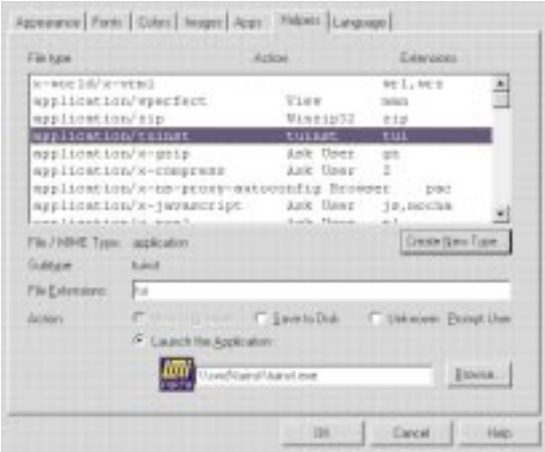

Daraufhin erscheint ein Fenster zur Konfiguration des **Mime Types** (siehe unten). Sie tragen application für den **Mime Type** und tuinst für den **Mime Subtype** ein und bestätigen mit **OK**.

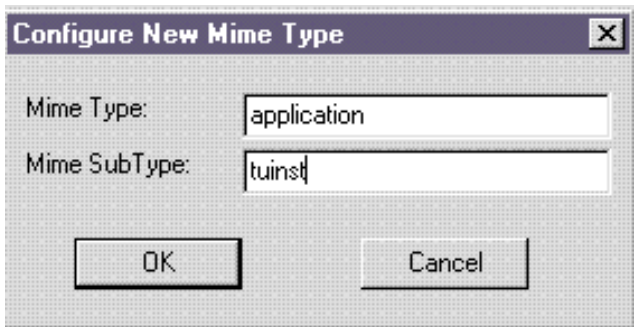

• **Netscape Navigator 4.0:** (ausnahmsweise die deutsche Version)

Sie wählen **Bearbeiten**, dann **Einstellungen**. Im Fenster **Einstellungen** wiederum **Navigator** und **Anwendungen**. Sie Drücken auf den Knopf **Neuer Typ** und tragen folgende Werte ein:

tui für die **Extension**,

application/tuinst für den **Mime Type**,

\\swd\tuinst\tuinst.exe für die Helper-Applikation (siehe unten).

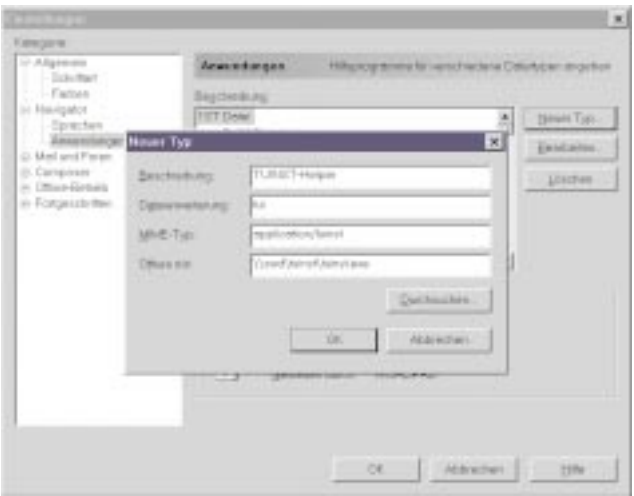

#### • **Internet Explorer 3.x:**

Sie wählen **View (Ansicht)**, dann **Options (Optionen)**. Es erscheint ein Fenster, in dem Sie den Knopf **File Types (Dateitypen)** betätigen.

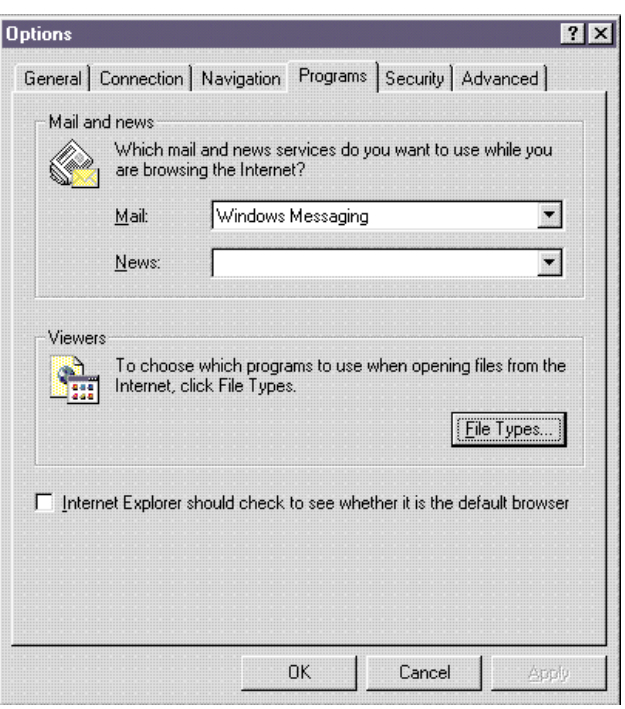

Im neuen Fenster **File Types (Dateitypen)** drücken Sie auf **New Type (Neuer Typ)**,

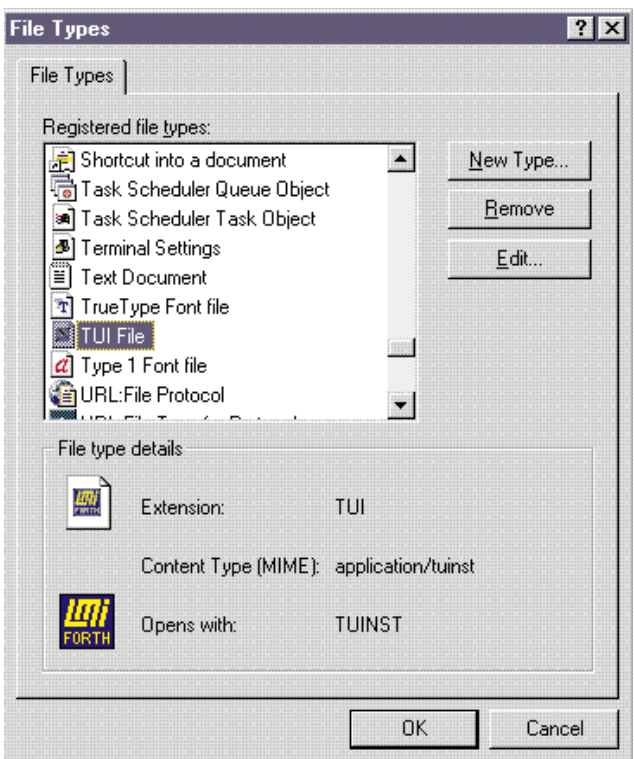

worauf das Fenster **Add New File Type (Neuen Dateityp hinzufügen)** erscheint. Sie tragen folgende Werte ein:

tui für die **Extension (Zugeordnete Erweiterung)**,

<span id="page-27-0"></span>application/tuinst für den **Mime Type (Inhaltstyp (MIME),**

und drücken den Knopf **New (Neu).**

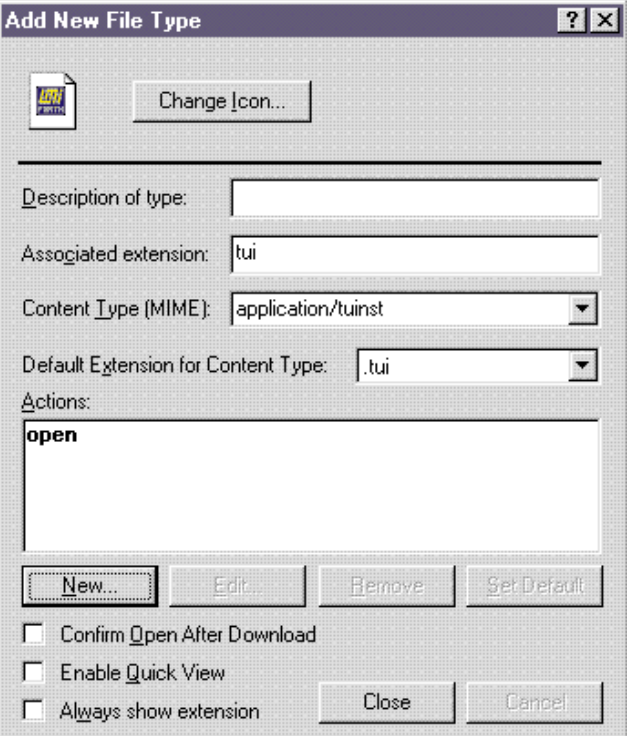

Es erscheint das Fenster **New Action (Neuer Vorgang)**. Hier tragen Sie für **Action (Vorgang)** open und für die Applikation \\swd\tuinst\tuinst.exe ein.

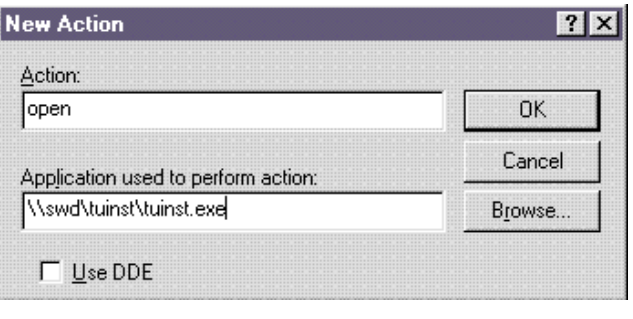

Mit **Close (Schließen)** und **OK** schließen Sie alle Fenster und beenden die Konfiguration.

Die jeweils aktuelle Version der Anleitung finden Sie im WWW unter

<http://swd.tuwien.ac.at/help.html>

Udo Linauer

# **Die Entwicklung des Softwaredistributionsservers**

In diesem Beitrag soll wieder einmal auf die Stellung des Software Distribution Servers swd.tuwien.ac.at bei der Verteilung von Software an der TU eingegangen werden. Über diesen Server wird diejenige lizenzierte Software verteilt, die nicht über andere, speziell eingerichtete Server im Rahmen der Institutsunterstützung angeboten wird. Es wird versucht, einen Überblick zur Entwicklung des Servers, zum aktuellen Stand und zu den geplanten Erweiterungen zu geben. Eine detailliertere Darstellung verschiedener Aspekte ist u.a. in älteren Ausgaben der PIPELINE aus der damals gültigen Sicht festgehalten, und aktuelle Ankündigungen etc. sind in relevanten Newsgroups at.tuwien.\*, Aussendungen o.ä. zu finden.

Exemplarisch seien verschiedene Bereiche aufgezählt:

- \* Aufteilung auf verschiedene Server
- \* Entwicklung des Plattenplatzes
- \* Versionen der Verteilungssoftware
- \* Betriebssystem Upgrades
- \* Entwicklung des Backups
- \* Personalkapazitäten
- \* Varianten des Zugriffes
- \* Frühwarnsystem

#### **Aufteilung auf verschiedene Server**

Im Oktober 1992 wurde von Günter Houdek in der PIPELINE 8 unter "Neuer Software Server" die noch im Einsatz befindliche Vorgängermaschine der swd.tuwien. ac.at von heute vorgestellt: Eine SPARCstation 4/330, auf der damals das Angebot an Software für die TU konzentriert war. Die Akkumulation von Services auf dieser Anlage führte aber bald zu immer unbefriedigenderem Betriebsverhalten, zu Security-Problemen usw.

Im Juni 1995, als Georg Gollmann "Neue Server der Abt. Institutsunterstützung" in der PIPELINE 16 ankündigte, waren zwischenzeitlich schon Notlösungen zur Verteilung der Campus-Software im Entstehen begriffen, z. B. das Ausweichen mit ms.tuwien.ac.at auf einen von Paul Torzicky betreuten Plattform-Server. Ende 1995 konnte dann noch eine Reserve- bzw. Testmaschine für die neu installierte swd.tuwien.ac.at beschafft werden. Diese hat schon viele gute Dienste geleistet. Zum einen kann im laufenden Betrieb an der swd.tuwien. ac.at sehr wenig adaptiert werden (neue Software-Versionen testen oder erstellen, Vorbereiten von Hardware-Komponenten wie Disks (*burn in)* oder *interfaces*, ...),

zum anderen schien das Halten von Ersatzteilen günstiger als vergleichbare Wartungsverträge mit vernünftigen Antwortzeiten – zumindest nach den vorliegenden Angeboten. Damit konnte auch z.B. die Übersiedlung von der Gußhausstraße ins Freihaus vor einem Jahr oder die Inbetriebnahme eines StorageWorks RAID Array 410 ohne wesentliche Standzeiten bewerkstelligt werden.

#### **Plattenplatz**

Der Plattenplatz für die Software-Distribution an der TU Wien hat sich von aus heutiger Sicht bescheidenen Anfängen (weniger als 1 GB) über mehrere Stufen zum momentanen Stand von über 100 GB entwickelt, wobei am Anfang auch noch die Verteilung mit Datenträgern eine gewisse Bedeutung hatte. Ein markanter Wendepunkt war die Lieferung von 2 SPARCstation 20 (je 2x50 MHz SuperSPARC CPUs, 64 MB RAM, 1GB System Disk, je 2 SCSI und je 2 Ethernet Interfaces) im April 1995, um für Software-Distribution und *anonymous ftp* eigene Server zur Verfügung zu haben.

Davor waren diese Bereiche noch viel stärker als heute mit den anderen Services der Institutsunterstützung vermischt. Bis zum Ende des Jahres 1995 waren die ursprünglich als ausreichend erachteten 8 GB für die zu verteilende Software schon wieder zu verdoppeln, um mit den Anforderungen Schritt zu halten. Beim Plattenplatz ist auch zu berücksichtigen, daß während von den Lizenznehmern auf Produkte zugegriffen wird, oft von mehreren Mitarbeitern neue Pakete aufbereitet und getestet werden. Als der Bedarf nach Plattenplatz sukzessive weiterwuchs, wurde noch für 1996 ein RAID Subsystem geplant und am 2. Dezember 1996 nach einer ausführlichen Testphase in Betrieb genommen. Allein die Verkabelung von vielen Geräten an den SCSI Bussen war davor schon zu einer äußerst unangenehmen Fehlerquelle geworden. Die 24 Slots, die nach damaligem Stand mit 1, 2 oder 4 GB Disks bestückt werden konnten, sollten wie-

#### **SWD: Übersicht-Plattenplatz**

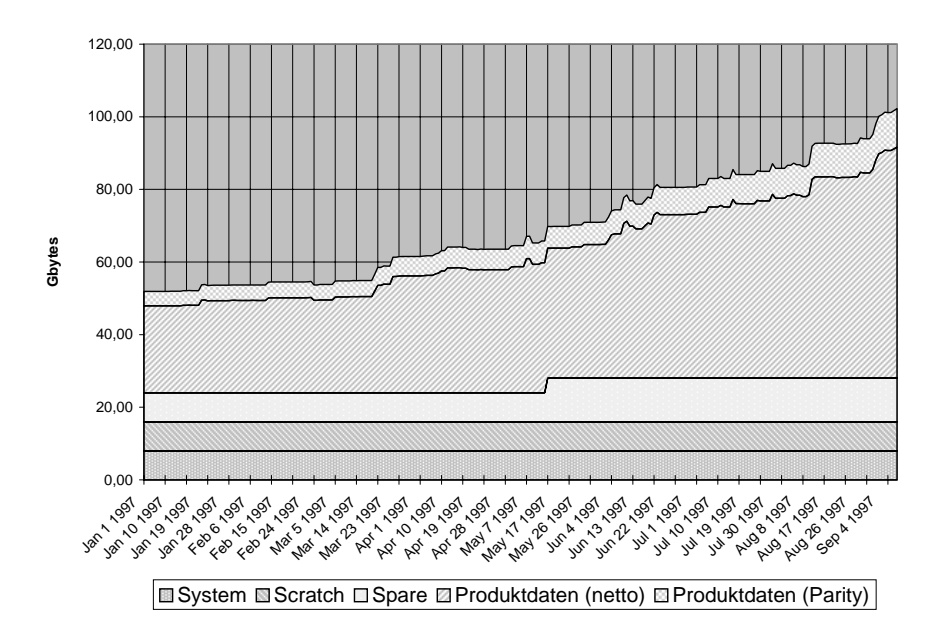

der für eine Weile reichen (d. h. im Vollausbau für ca. 80 GB, nach Abzug von *parity* und *spare* Disks für die Betriebsart RAID Level 3/5). RAID Level 3/5 bedeutet bei den verwendeten StorageWorks RAID Arrays, daß durch geeignete Parameterwahl der Hardware Level 5 in Richtung des Verhaltens von Level 3 getrimmt werden kann.

Gerade noch rechtzeitig bevor sich trotzdem wieder Engpässe abzeichneten, konnte durch einen Firmware Upgrade des RAID Controllers die Verwendung der auch gerade verfügbar werdenden passenden 8 GB Disks realisiert werden. Die Voraussetzungen an passende Platten schränken die Auswahl merklich ein. Der derzeit letzte Stand ist die Anschaffung eines weiteren RAIDs, eines DEC StorageWorks RAID 450, das noch dieses Jahr in Betrieb gehen soll. Es handelt sich um ein Nachfolgemodell zum bereits im Einsatz befindlichen RAID Array 410 mit ähnlichen Spezifikationen. Es kann z. B. von 32 auf 128 MB Cache aufgerüstet werden. Und damit ist unser wiederkehrendes Problem des *single point of failure* – solange nicht beide RAID Systeme voll ausgelastet sind – wieder ein bißchen geringer.

#### **Verteilungssoftware**

Parallel mit dem Plattenplatz hat sich auch die Software für den Zugriff auf die Produkte der Distribution entwickelt: Die Anfänge gehen auf Scripts und Adaptierungen zum *ftp daemon* der Washington University (*wuftpd*) durch Martin Gräff zurück; d. h. auch, daß neben der Verteilung durch Datenträger nur das *ftp* Protokoll zur Verteilung genutzt wurde.

Die große Umstellung begann auch hier mit der Installation des dedizierten Software Distribution Servers im Jahre 1995. Udo Linauer und Gerhard Kircher entwikkelten auf der Basis von Hard Links und ODS (*Solstice online disk suite*) das System SDS2, das neben *ftp* auch die Unterstützung von verteilten Filesystemen bieten soll-

te; konkret wurde an Samba zur sogenannten Direktinstallation gedacht. Die Schnittstelle zur Lizenz-Datenbank unter GemStone wurde von Georg Gollmann zur Verfügung gestellt und für die ersten Inkarnationen des Informationssystems zu den Produkten war ich verantwortlich. Aber es dauerte kein Jahr bevor die Grenzen dieses Ansatzes deutlich wurden, d. h. SDS2 skalierte schlecht mit den wachsenden Datenmengen und die dringenden Verbesserungen mündeten in SDS3, basierend auf dem Loopback File System (*lofs*) unter Solaris. Vorausgegangene kleinere Änderungen und Umstellungen von Shell Scripts auf Perl brachten nicht den gewünschten Erfolg; sogar Systemprogramme wie *fsck* verlangten nach viel *virtual*

*memory* und ließen sich durch bloße Zugabe von *swap space* aber nur mit mäßiger Performance ausführen. Auch das Cache im RAID System brachte bei den alten Update-Scripts keine ausreichende Verbesserung. Eine Erweiterung zu SDS3 bedeutete die Installation über WWW, zu der Walter Selos eine 16-bit Helper Applikation (in Forth) für Web-Browser beisteuerte. An der Weiterentwicklung der derzeit angebotenen Möglichkeiten wird bereits wieder gearbeitet.

Die Funktionen des oben erwähnten ODS werden auf Metadevices angewandt, die zum Teil analog zu den Virtual Devices der jetzt verwendeten RAIDs (*mirrorsets, stripesets* usw.) sind. Metadata heißen die Konfigurationsdaten in beiden Fällen und werden in reservierten Spuren auf den Disks abgelegt. Die RAID Level sind in unserem Fall spürbar effizienter in Hardware gelöst, ganz abgesehen von den zusätzlichen Hardware-Funktionen, die die StorageWorks Systeme bieten, z. B. *hot swap* von Komponenten. Auf die optionale Failover-Funktion von einem defekten auf den überlebenden redundanten Controller wurde aus Kostengründen verzichtet; auf das optionale Failover von einem ausgefallenen Host auf eine *stand by* Maschine natürlich ebenfalls. Aber auch ODS als betriebssystemnahes Software-System hat Möglichkeiten, wie das Erweitern (*growfs*) von Filesystemen im Betrieb oder UFS File System Logging zum problemloseren Aufsetzen nach einem Crash, auf die wir gerne zurückgreifen.

#### **Betriebssystem Upgrades**

Die SPARCstation 4/330 wurde noch unter SunOS betrieben, ein BSD nahes UNIX System, das später in Solaris 1.x umbenannt wurde. Als das neue Software Distribution Service auf der SPARCstation 20 installiert wurde, ist auch gleichzeitig der Übergang zu Solaris 2.4 vollzogen worden. Bis Version 2.3 hatten wir nicht den Eindruck, daß Solaris 2.x, dieses an System V angelehnte System, unseren Anforderungen an die Stabilität bei einem Server entgegenkam. Aber nachdem sich SunSoft immer mehr auf Solaris 2.x konzentrierte und neuere Entwicklungen darauf beschränkt werden, blieb uns längerfristig keine Wahl, falls wir nicht überhaupt auf ein ganz anderes System wechseln wollten.

Mit dem RAID Array 410 standen wir vor der Entscheidung, ob wir es gleich mit dem damals neuen Solaris 2.5.1 (inklusive wichtiger patches) wagen sollten. Probleme am News-Server mit ähnlicher Konfiguration machten uns eher skeptisch. Die doch ziemlich lang dauernden Tests waren schließlich erfolgreich. Weniger erfolgreich waren hingegen bisher unsere Versuche zum Performance Tuning (siehe Adrian Cockcroft: *Sun Performance and Tuning*).

#### **Entwicklung des Backups**

Als Backup wurden am Anfang QIC und DAT (DDS1) eingesetzt (auf der ehemaligen swd- und ftp- und tex- usw. -Maschine vor 1995); oder es wurden einfach Distributionsmedien kopiert und archiviert. Mit der Installation von swd.tuwien.ac.at erfolgte der Umstieg auf DAT hp-1533 (DDS2), doch konnte diese Erweiterung mit dem Ansteigen des Plattenplatzes nicht Schritt

halten. Die Entwicklung bei den DLTs ging dann doch so rasch weiter, daß wir mit Beginn des Jahres 1997 ein DEC DLT TZ88 20/40 GB in Betrieb nehmen konnten. Das Backup der vorhandenen Datenmengen ist in dem Sinne zu verstehen, daß ein Aufsetzen nach größeren Problemen möglichst rasch erfolgen kann. Bezüglich "rasch" kommt es aber im Ernstfall nicht nur auf die optimale Konfiguration dieser einen Device an – obwohl man da beachtliche Geschwindigkeitsunterschiede bei verschiedenen Blockgrößen etc. feststellen kann – sondern noch viel mehr auf ein ganzes Bündel begleitender organisatorischer Maßnahmen: wichtige Telephonnummern, verfügbare Ersatzteile usw. Die erhöhte Ausfallssicherheit durch Einsatz entsprechender RAID Level ist jedenfalls kein Ersatz für ein Backup auf Bänder. Ein Verwalten und Archivieren von (älteren) Software-Versionen ist jedoch bisher damit nicht gelöst. Und somit sei allen ans Herz gelegt, auch selber Backups vor allem der älteren noch verwendeten Software-Pakete anzulegen.

#### **Personalkapazitäten**

Vor der Inbetriebnahme von swd.tuwien.ac.at waren ein wesentlicher Teil der Software-Distribution und das *anonymous ftp*-Service auf dem Server für SUN Support beheimatet und wurden u.a. von Günter Houdek nebenher betreut. Seit der Aufteilung dieser Services kümmert sich Antonin Sprinzl um den *anonymous ftp*-Server, der SUN Support blieb bei Günter Houdek und *swd* habe ich übernommen. Mit Gerhard Kircher und Udo Linauer stehen zwei weitere Mitarbeiter zur Verfügung, die den Betrieb gerade dieses Servers in Urlaubszeiten oder bei Krankheitsfällen möglichst lückenlos abdecken, zusätzlich zu ihren sonstigen Aufgaben. Diese Qualität des Services im Zuge der sogenannten Sparmaßnahmen in absehbarer Zeit noch zu gewährleisten, wird immer schwieriger.

#### **Zugriffsvarianten**

Der Zugriff auf die zu verteilende Software war ursprünglich auf *ftp* und die Verteilung von Medien beschränkt. Für die verschiedenen Betriebssysteme wurden aber auch nach und nach entsprechende Verteilungsmechanismen aufgebaut bzw. ausgebaut, wo es sinnvoll und nötig erschien. So kann man z. B. auf den Novell Server S11NOVELL unter IPX, auf den OpenVMS Server EVAXSW:: über DECnet oder auf den Apple Archiv Server macos.tuwien.ac.at über Apple Protokolle zugreifen; meist zusätzlich zu den TCP/IP Protokollen, weil eben gewisse Funktionen oft in spezifischen Prozeduren der jeweiligen Hersteller vorgesehen und gelöst sind. Beispiele sind License Manager, Remote Installation oder Dokumentation.

1995 kam auf dem neu installierten swd.tuwien. ac.at Samba für die Direktinstallation zusätzlich zur Verteilung über *ftp* dazu. Im nächsten Jahr konnte dann online über WWW bestellt werden und heuer ist auch die Installation der Software über WWW verfügbar geworden. Es war auch immer der Zugriff über (PC)NFS möglich bzw. es werden immer noch Medien verliehen und kopiert, doch sind diese Verteilungsmechanismen nur bei Versagen der anderen Varianten im Einsatz.

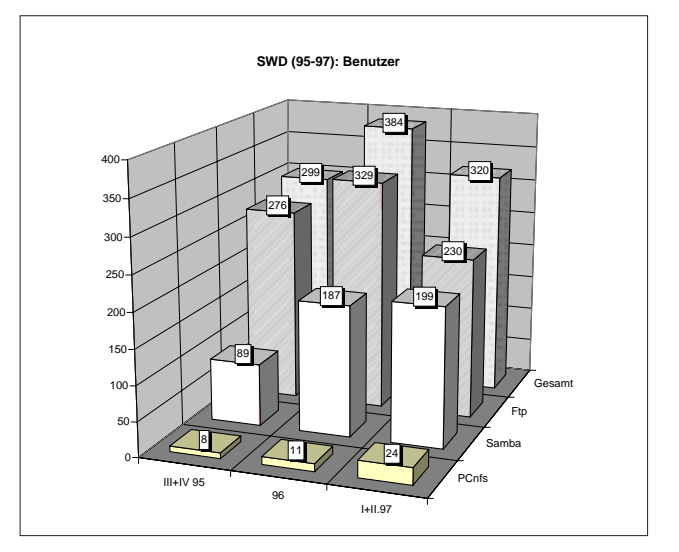

Zugriffsvarianten nach Benutzern: Juli 95 bis Juni 97

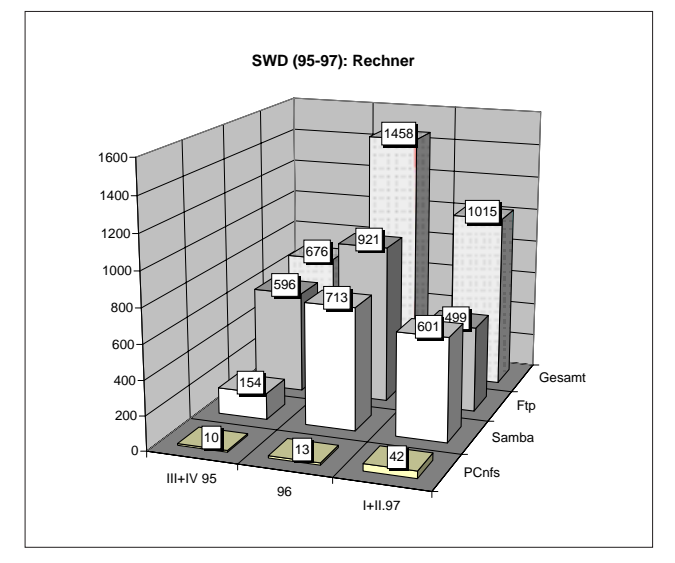

Zugriffsvarianten nach Rechnern: Juli 95 bis Juni 97

Apropos Versagen: Leider gibt es natürlich immer wieder Fälle, die in den angebotenen Zugriffsmöglichkeiten nicht vorgesehen sind: Probleme mit der Kodierung der (langen) Dateinamen, Änderungen in der Verschlüsselung der Passwords (z. B. nach Windows NT Service Pack 3) oder generell das Anwachsen der Datenmengen, so daß sie von Instituten mit nicht ausreichender Netzwerkanbindung nicht mehr vernünftig bewältigt werden können, usw. Soweit diese Probleme von uns behoben werden können, versuchen wir immer, rasch darauf zu reagieren. Relativ häufig ist der Fall, daß der Zugriff mit (neuen) Geräten versucht wird, die keine DNS Eintragung besitzen, d. h. an der TU noch nicht bei hostmaster@ noc.tuwien.ac.at angemeldet wurden. Da aber auf swd.tuwien.ac.at nach Domain Namen und nicht nach IP Adressen gefiltert wird, werden diese Versuche abgewiesen. Bei nicht rechtzeitigem Eintreffen von Lieferungen oder defekten Medien kann es hingegen natürlich (oft genug) passieren, daß ein Produkt schon im Handel ist, wir aber einfach wirklich noch nichts zu verteilen haben.

#### **Frühwarnsystem**

Sobald die Benutzer Probleme beim Zugriff auf swd.tuwien.ac.at haben, ist bereits Feuer am Dach. Darum wurden im Laufe der Zeit vorbeugende Maßnahmen immer weiter verfeinert und ausgebaut, die potentielle Schwachstellen frühzeitig aufdecken sollen. Die einfachste Methode ist natürlich die intensive Benutzung der Maschine durch die Mitarbeiter des Bereiches Institutsunterstützung selbst, z. B. beim Aufspielen der Software und durch Testinstallationen der Produkte. Dann gibt es periodische Updates mit ftp.tuwien.ac.at und der Lizenzdatenbank unter GemStone; damit ist ein rudimentärer Test der Connectivity gewährleistet. Bei der Netzanbindung ist aber der Software Distribution Server nur ein Glied in der sprichwörtlich schwachen Kette. Zur Temperaturüberwachung verwenden wir ein System, das von Walter Selos entwickelt wurde; aber auf Ausfälle der gesamten Klimaanlage, wie zu Weihnachten 1996, sind wir (noch) nicht vorbereitet. Für die diversen (Zugriffs-)Protokolle gibt es jeweils Log-Files, die mit Prozeduren von Udo Linauer ausgewertet werden. Der Plattenplatz wird mit einem Cron Job überwacht. Die Verteilungssoftware enthält einige Sanity Checks, die z. B. Bedienungsfehler wie falsche Eingaben oder Inkonsistenzen im File System eruieren helfen. Neben dem Sichten von Log-Files wie *syslog* sind zum Teil auch automatisierte Alarme über Mail oder SNMP vorgesehen, z. B. als Option bei der verwendeten USV oder den RAIDs. Als ein vom TUNET unabhängiger Informationskanal wird die gezielte Verwendung von Pagern überlegt und würde z. B. von den verwendeten RAID Systemen bereits unterstützt.

#### **Zukunftsperspektive**

Die Lebensdauer und sinnvolle Ausbaufähigkeit der momentanen Konfiguration ist absehbar. Die in der PIPELINE 21 – erst vor einem halben Jahr! – skizzierten Ausbauvarianten sind nämlich zum größten Teil bereits Wirklichkeit: Der Umstieg von 4 auf 8 GB Disks bei Erweiterungen und die Beschaffung eines weiteren RAIDs sind im Gange; neu vorgesehen ist jetzt auch noch der Einsatz von ATM, da der Netzanschluß in nächster Zeit schon ein Engpaß werden könnte.

Darum werden ernsthafte Anstrengungen notwendig sein, eine neue Anlage zu beschaffen und zu konfigurieren, um eine nahtlose Weiterführung der Software-Verteilung zu sichern. Dabei wird natürlich versucht, die bisher bewährten Methoden beizubehalten und gegebenenfalls zu adaptieren und nicht alles von Grund auf neu zu entwickeln. Auf die sich ständig ändernden Verteilungsmechanismen der Firmen ist aber ebenso Rücksicht zu nehmen wie auf die mögliche Verwendung von Medien wie DVD und MO oder CD-ROM Wechslern usw. Es hat sich auch immer wieder gezeigt, daß viele Eigenschaften, die typischerweise dedizierten Server-Maschinen zugeschrieben werden, auch bei der jetzigen Anlage wünschenswert wären bzw. im Laufe der Zeit ohnehin – soweit eben möglich – irgendwie integriert werden mußten, um die Ausfallsicherheit zu erhöhen oder die Wartbarkeit zu verbessern.

Werner Steinmann

# <span id="page-31-0"></span>**Das neue Betriebskonzept für den FP-Server**

Die drei Systeme SGI Power Challenge R 10000 des FP-Servers haben in den letzten Monaten, insbesondere nach dem Austausch der Quantum-Platten durch IBM-Platten im Rahmen der Gewährleistung im Juli dieses Jahres, eine zufriedenstellende Stabilität erreicht. Es war daher sinnvoll, das Betriebskonzept, welches im Herbst vergangenen Jahres aus einigen Defacto-Konventionen unter dem Eindruck der damaligen schlechten Betriebsbedingungen entstanden ist, nochmals grundsätzlich zu überdenken.

Maßgebend für ein neues Betriebskonzept sind die folgenden Voraussetzungen:

Die ShareII-Software, die für die gleichmäßige Verteilung der Ressourcen auf die Benutzer zuständig ist und jetzt auch die Überwachung der Disk-Quotas pro Gruppe bewältigt, ist hauptsächlich Ein-System-orientiert und eine entsprechende Erweiterung auf System-Complexe ist am Markt nicht erhältlich. Die Performance der NFS-Komponente des Betriebssystems ist relativ niedrig und – obwohl mit den neuesten Patch-Levels Verbesserungen erzielt wurden – ist abzusehen, daß etwa die zehnfache bisherige Performance nötig wäre, um einen wahlfreien Zugang von Produktionsjobs zu den einzelnen Systemen zu ermöglichen.

Es wurde daher entschieden, daß grundsätzlich Produktionsjobs einer Benutzergruppe nur auf dem System laufen, auf dem die zugehörigen Homedirectories liegen. Die Administration der Systeme soll aber auf einer gemeinsamen Basis von Usernames und Gruppen beruhen, sodaß der interaktive Zugang grundsätzlich auf allen drei Systemen möglich bleibt.

#### **Die Disk-Quotas**

Im Juli 1997 wurden die Disk-Quotas scharf gemacht, nachdem mit den einzelnen Benutzergruppen noch der gegenwärtige und zukünftige Bedarf an Plattenplatz diskutiert worden war. Die Quotas stellen Kontingente für Benutzergruppen für das Homefilesystem /people dar. Im allgemeinen bezieht sich damit die Quota-Angabe auf den Verbrauch eines Instituts. In einzelnen Fällen wurden bei Instituten mit mehreren deutlich unterscheidbaren Schwerpunkten der Arbeit am FP-Server Unterteilungen in Arbeitsgruppen mit getrennten Quotas vorgenommen.

Die Quotas werden im Rahmen von ShareII fiktiven Usernames der Form zz*inst* zugeordnet. Es sind Hardund Softlimits definiert für das Filesystem /people und für die Summe aller Filesysteme. Es besteht dabei folgender Zusammenhang:

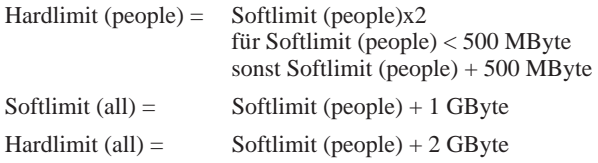

Beim Überschreiten des Softlimits erfolgt eine Warnung, beim Überschreiten des Hardlimits wird der schreibende Prozeß abgebrochen.

Zur Information über die Limits steht das Utility-Programm *pldag* zur Verfügung. Mit

#### pldag hostname

kann auch jeweils die Belegung auf den beiden anderen Systemen gefunden werden.

#### **Die Batch-Queues**

Die für die Produktion gedachten Batch-Queues *Long* und *Xlong* sind ähnlich wie die Quotas den Arbeitsgruppen zugeordnet. Sie sind immer auf dem System angesiedelt, wo sich auch die Home-Directories befinden und haben ein Runlimit von jeweils 4 gleichzeitig exekutierenden Jobs. Erfolgt das Submit von einem anderen als dem Home-System aus, so wird der Job von NQS automatisch zum Home-System übertragen (Statisches Loadlevelling).

Die eher für Testzwecke gedachten Short-Queues sind auf jedem System angesiedelt. Die Durchführung erfolgt immer auf dem System, wo das Submit durchgeführt wurde. Es ist daher auch eine Durchführung am "falschen" System möglich. Diese Möglichkeit ist vor allem zur Durchführung dringender Arbeiten gedacht und sollte im Normalfall nicht genützt werden, um den NFS-Zugriff auf die Home-Directories zu vermeiden.

#### **Parallelisierung**

Parallelisierung mit verschiedenen Methoden (Autoparallelisierung, MPI, ...) am Home-System ist zulässig. Die Parallelisierung mit MPI über mehrere Systeme hinweg ist im Sinne des neuen Betriebskonzepts nicht mehr möglich. Die über *rsh* und *rexec* zur Verfügung gestellten Betriebsmittel wurden auf das Ausmaß interaktiver Sessions (3000 CPU-Sekunden) reduziert. Parallelisierung mit MPI kann daher systemübergreifend nur mehr in Ausnahmefällen (Demos) angewendet werden.

#### **Ausblick**

Aufgrund des zeitlichen Verlaufs von Benutzerprojekten kommt es immer wieder zu ungleichen Belastungen der drei Systeme. Es werden daher in regelmäßigen Abständen die Verbräuche (CPU, Memory, Disk) untersucht und, wenn erforderlich, Umlagerungen von Benutzer-Homes (und der zugehörigen Produktions-Queues) auf andere Systeme vorgenommen, selbstverständlich nach Absprache mit den Betroffenen.

Bei wesentlichen Änderungen an den Voraussetzungen sind auch entsprechende Konsequenzen beim Betriebskonzept denkbar.

Helmut Mastal

# <span id="page-32-0"></span>**Hard- und softwaretechnische Änderungen am Vektorrechner NEC SX4**

Anfang August 1997 wurden umfangreiche hard- und softwaretechnische Änderungen am Applikationsserver für Lineare Algebra (cobra.zserv) vorgenommen. Entsprechend dem Vertrag mit der Firma DATAMED/NEC wurde der Ausbau des Hauptspeichers auf insgesamt 4 GByte SDRAM durchgeführt. Die ursprünglich vorgesehene Alternative zu diesem Umbau, die Installation von 2 GByte SSRAM und 2 GByte DSRAM als Erweiterungsspeicher wurde nicht realisiert, da mit einem Shared Memorysystem mit insgesamt 4 GByte bei dem gegebenen Jobprofil eine bessere Systemauslastung erreicht werden kann. Als Ausgleich der etwas geringeren Memory-Zugriffsgeschwindigkeit (60 ns Module, jedoch 1024-fach interleaved) ist geplant, im Dezember dieses Jahres einen Austausch der CPUs vorzunehmen, die über eine Peak-Performance von 2 GFLOPS pro Prozessor verfügen (8 ns Zykluszeit).

Gleichzeitig mit dem Hardwareumbau wurde ein Systemupgrade von R6.2 auf R7.1 Rev1 durchgeführt. Damit wurden auch neue Compiler für Fortran und C installiert.

Systemtechnisch ergeben sich durch diesen Umbau folgende Änderungen:

- von den 4 GByte Hauptspeicher werden 500 MByte als *disk-cache* und ca. 100 MB für den Kernel verwendet, sodaß für Jobs 3,4 GByte zur Verfügung stehen,
- Änderungen der NQS Queue- und Jobparameter.

#### **Änderungen im NQS-Batchsystem**

Durch die signifikante Vergrößerung des Hauptspeichers besteht die Möglichkeit, wesentlich größere Jobs mit höheren Hauptspeicheranforderungen zu rechnen. Nach den Erfahrungen der letzten Monate und nach einer intensiven Diskussion mit den Benutzern wurden folgende neue Queues eingerichtet:

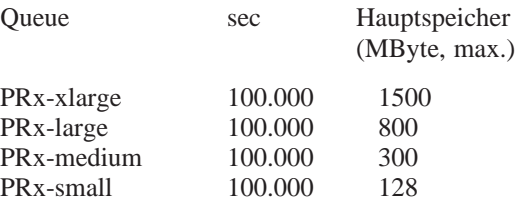

Weiters wurde das NQS so parametrisiert, daß ein Swappen der Batchjobs der Queues *xlarge* und *large* verhindert wird.

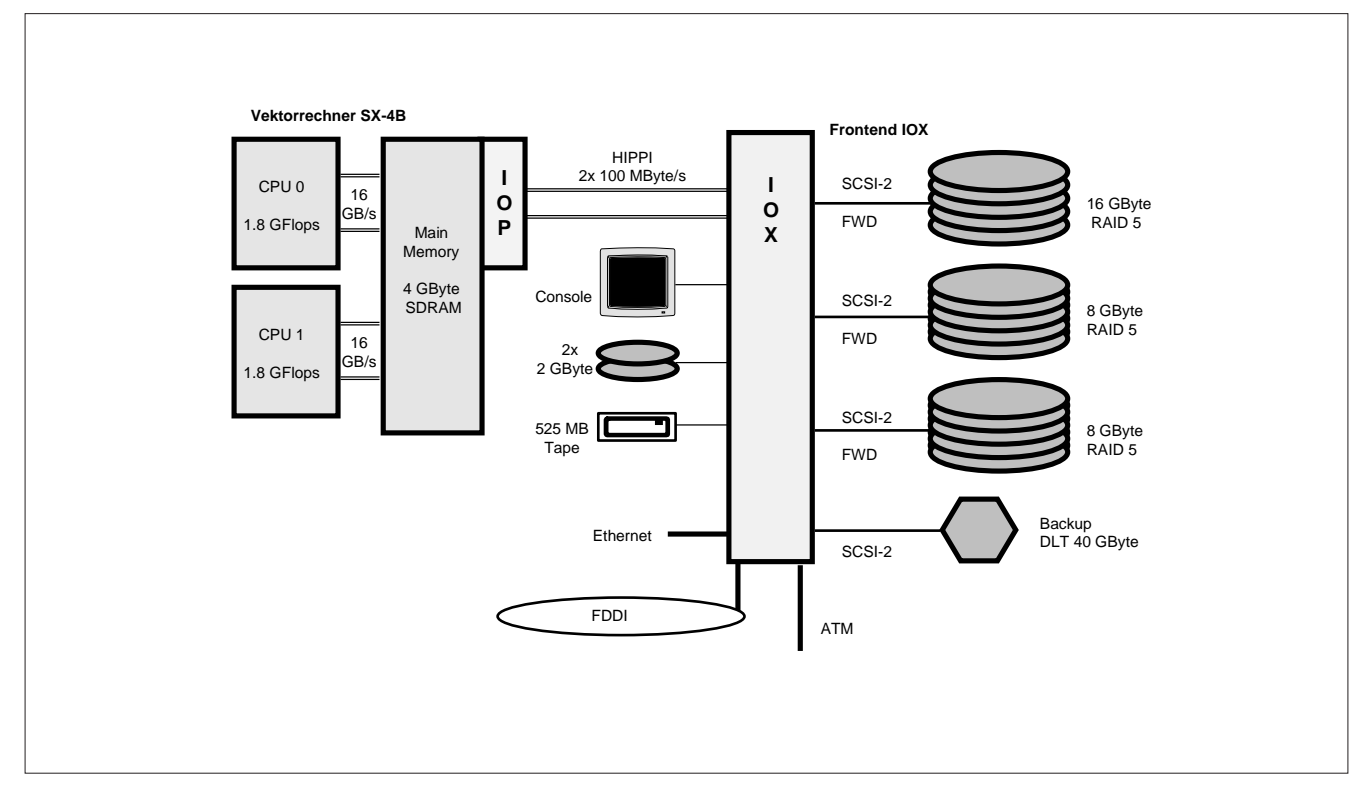

#### **Höchstleistungs-Vektorrechner NEC SX - 4B/2 Applikationsserver Lineare Algebra**

<span id="page-33-0"></span>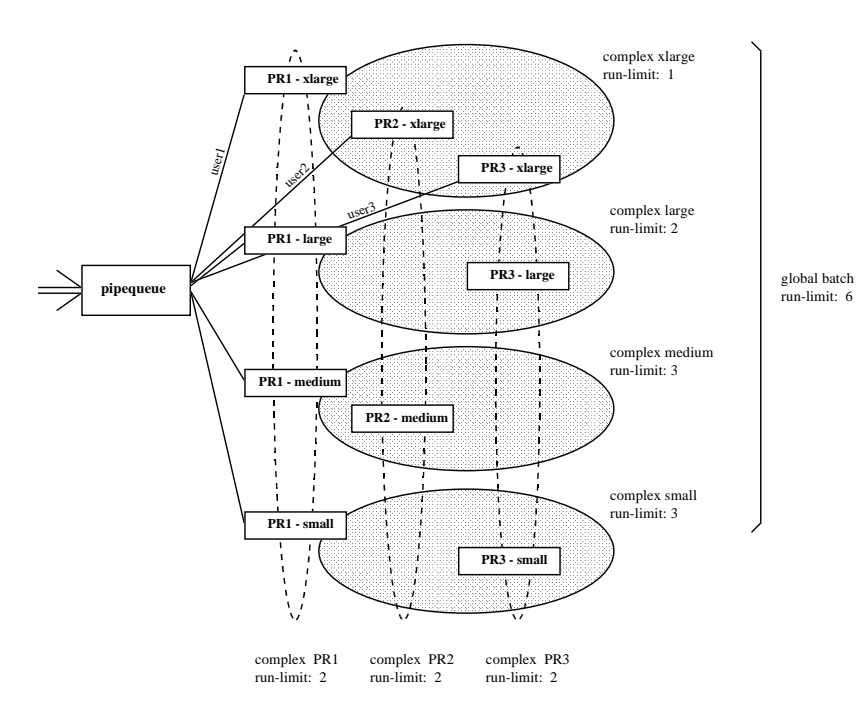

Durch die Bildung von Queue-Komplexen und der Vergabe entsprechender Run-Limits kann eine Steuerung durchgeführt werden. Diese Run-Limits müssen jedoch dynamisch an die jeweilige Anzahl und die Anforderungen der Projekte angeglichen werden. Die Einrichtung dieser Queues erfolgt entsprechend den Anforderungen für das Projekt und wird mit dem Projektleiter abgestimmt.

Am Submit wurden keine Änderungen durchgeführt; abhängig von der angegebenen Memorygröße und dem Usernamen wird der Batchjob in die "richtige" Queue eingereiht. Die Abbildung zeigt beispielhaft die Queues und die Komplexe (mit den Run-Limits) für drei Projekte.

Das globale *job-run-limit* (wieviele Batchjobs können max. gleichzeitig laufen) wurde auf 6 gesetzt, das *globale submit-limit für User* ist auf 3 gesetzt.

Peter Berger

# **Applikationsserver Strömungsdynamik (CFD-Server)**

Im Frühjahr 1997 wurde eine Projektgruppe bestehend aus den Hauptanwendern von Finite Elemente- und Finite Volumen-Software und dem EDV-Zentrum gebildet und mit der Vorbereitung einer Ausschreibung für einen "Server für Strömungsdynamik" beauftragt. Nach der Ausarbeitung der Spezifikationen und der Erstellung von Benchmarkjobs durch die Benutzervertreter wurde am 7. August 1997 eine EU-weite öffentliche Ausschreibung durchgeführt. Der zur Verfügung stehende Finanzrahmen beträgt öS 6,500.000 (Kaufpreis, inkl. MwSt). Folgende Anforderungen wurden an die Hard- und Softwarekomponenten gestellt:

#### **Hardware:**

- Ein- oder Mehrprozessorsystem oder ein Cluster aus beidem
- mindestens 2 GByte Hauptspeicher (abhängig von der Anzahl der Prozessoren und von der Rechnerarchitektur)
- 24 GByte Plattenspeicher für Benutzerdateien
- CD-ROM Laufwerk
- Ethernet und ATM (oder FDDI)
- **Backupsystem**

#### **Software**

- Betriebssystem UNIX
- Batch-System (NQS)
- X Window V11, mindestens Rel. 5
- Fortran 77 und 90, C-Compiler
- NAG-Library

An Anwendersoftware müssen folgende CFD-Pakete laufen (Benchmarktests):

- FIDAP (Fluid Dynamics International GmbH)
- FLUENT (Fluent Deutschland)
- CFX (AEA Technology GmbH)

Die Anbotseröffnung ist am 23. September 1997, die Installation des Servers ist im Dezember 1997 geplant.

Peter Berger

# <span id="page-34-0"></span>**Plattenplatzerweiterung am Applikationsserver für Simulation, GIS und Statistik**

Um dem ständig anwachsenden Bedarf an Plattenplatzressourcen bei der Verwendung der geografischen Informationssysteme (ERDAS, ARC/INFO) und Statistik-Pakete (S-Plus, SPSS, BMDP) gerecht zu werden, wurde am 1. September 1997 anstelle einer 2 GByte Platte eine 9 GByte Platte in den Server sim.zserv eingebaut. Die freigewordene 2 GByte Platte wurde dem Server stat.zserv hinzugefügt. Aus Systemsicherheitsgründen sind außerdem sämtliche Platten gespiegelt. Somit stehen den Benutzern im Home-Verzeichnis ca. 10 GByte zur Verfügung.

Weiters wurde das System sim.zserv über ATM an das lokale Netzwerk der TU Wien angeschlossen. Der Zugang über Ethernet ist über den Namen sim-c.zserv möglich. Der ATM-Anschluß für stat.zserv wird demnächst realisiert.

#### **Systembetreuung**

Nach dem Ausscheiden unseres Mitarbeiters Dipl.-Ing. Peter Hoffmann wird die Systembetreuung durchgeführt von:

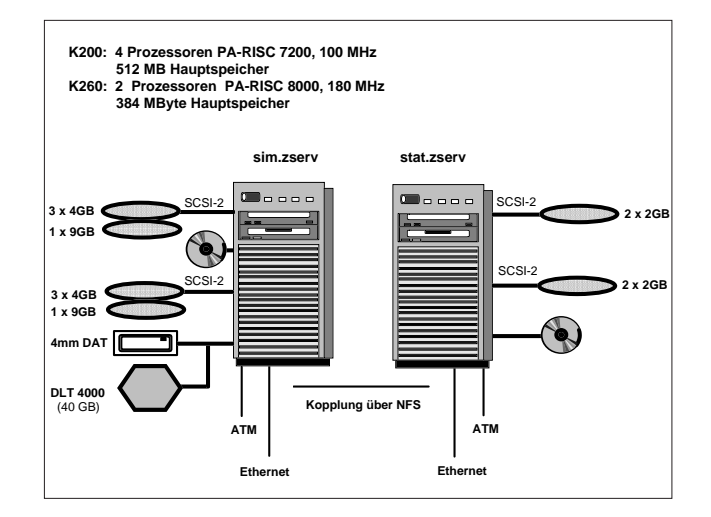

Dipl.-Ing. Fritz Mayer Kl. 5505<br>E-Mail: fmayer@edvz.tuwier fmayer@edvz.tuwien.ac.at

Werner Altfahrt Kl. 5819 E-Mail: altfahrt@edvz.tuwien.ac.at

Werner Altfahrt

# **Hardwaretausch am Server mail.zserv**

Im vorigen Jahr wurde dem Wunsch von einigen Benutzergruppen entsprochen, eine Mailbox auf einem zentralen Server des EDV-Zentrums zu haben, auf die interaktiv (z. B. über telnet) zugegriffen werden kann. Der Grund dieser Wünsche war die verstärkte Nutzung der Wählleitungszugänge (speziell bei Auslandsaufenthalten) und die damit verbundenen Probleme (auf fremden Rechnern), mit dem POP-Protokoll Mails zu lesen oder zu versenden. Für diese Zwecke wurde vorest ein relativ altes System IBM RS/6000-220 eingesetzt.

Anfang September 1997 wurde nun das System durch einen neuen Server IBM RISC Sytem/6000 43P-140 mit mehr als vierfacher CPU-Kapazität ersetzt.

#### **Hardware:**

1 Power PC Prozessor (166 MHz, L2 Cache) 64 MByte Hauptspeicher 3 x 2 GB SCSC-Platten (Wide SCSI I/O Controller) CD-ROM (SCSI Multimedia) 4mm DAT Ethernet Network Interface 1 parallele, 2 serielle Schnittstellen

#### **Software:**

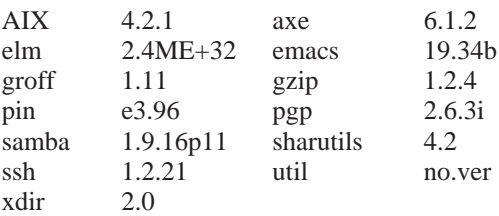

**Disk-Quotas:** Softlimit 50 MByte, Hardlimit 100 MByte

**Hostname:** mail.zserv.tuwien.ac.at

#### **Systembetreuung:**

Erwin Srubar Kl. 5826, E-Mail: srubar@edvz.tuwien.ac.at

**Benutzungsberechtigung:**

Usernummern-Ansuchen sind bei Herrn Anton Roza (Kl. 5824) oder im Sekretariat des EDV-Zentrums erhältlich.

Für weitere Fragen stehe ich gerne zur Verfügung.

Erwin Srubar

# <span id="page-35-0"></span>**EMAS Version 4**

Durch die Initiative eines Benutzers ist es gelungen, eine frühe Release von EMAS Version 4 für den FE-Server an das EDV-Zentrum der TU Wien zu bekommen. Das ist umso bemerkenswerter, da die Weiterentwicklung und der Vertrieb des elektromagnetischen Finite-Elemente-Pakets EMAS von MacNeal-Schwendler Corp. zu Ansoft Corp. übergegangen ist und dadurch eher mit Lieferverzögerungen zu rechnen war.

EMAS Version 4 zeichnet sich durch wesentliche Verbesserungen beim Solver aus. Je nach der gewählten Variante des Solvers ist er schneller, braucht weniger Hauptspeicher oder weniger Massenspeicher. EMAS Version 4 wird mit

emas4 parameter

aufgerufen (parameter wie unter älteren Versionen) und kann gleichzeitig mit EMAS Version 3.2 verwendet werden.

Weitere Informationen erhalten Sie bei Dr. Erich Schmidt (Inst. 372, Klappe 3623, E-Mail-Adresse: erich.schmidt@tuwien.ac.at) oder bei mir.

Helmut Mastal

# **GaussView**

Am Chemie-Server FBCH (SGI Challenge L) wurde GaussView 1.01, das neu entwickelte Graphical User Interface für Gaussian 94, installiert. GaussView bietet die Möglichkeit, mit dem Molecule Builder Moleküle, auch sehr komplexe, in einfacher graphischer Weise zusammenzubauen, weiters Gaussian-Jobs aufzusetzen sowie deren Resultate zu visualisieren.

Vor dem Aufruf von GaussView muß die Umgebung für GaussView und Gaussian 94 mit

startg94

aufgesetzt werden.

GaussView wird, wenn die DISPLAY-Variable richtig gesetzt ist, in drei Möglichkeiten aufgerufen:

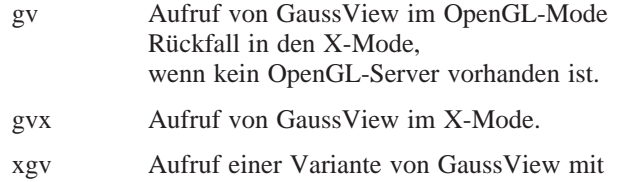

ausschließlich X-Mode.

Aus Kompatibilitätsgründen mußte Gaussian 94 für GaussView auf Revision E.2 hochgezogen werden. Diese Revision bringt vor allem Lösungen für Fehler, die zum Teil auch am FBCH aufgetreten sind.

Da die bis jetzt installierten Visualisierungsprogramme Molden und Xmol aus dem Public-Domain stammen und zum Teil schon nicht mehr gewartet und weiterentwickelt werden, hoffen wir, mit GaussView ein mächtiges Tool für die Visualisierung von Chemie-Daten zur Verfügung zu haben. GaussView steht in einer binären Version für SGI-Systeme ab IRIX 6.x für den TU Wien Campus zur

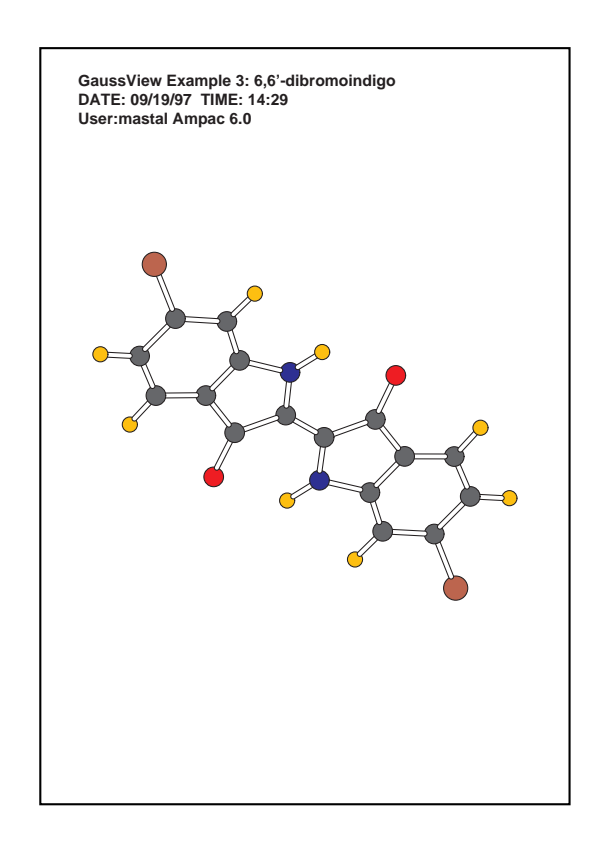

Verfügung. Wer an einer Installation auf einem Institutsrechner interessiert ist, möge sich an mich wenden. Ein *GaussView User's Reference Manual* steht zur Einsichtnahme zur Verfügung.

Helmut Mastal

# <span id="page-36-0"></span>**NAG Fortran 90 Library Release 2**

Am Server für Mathematik-Studierende (fbma) steht Release 2 der NAG Fortran 90 Library zur Verfügung, und zwar für den "native" Fortran 90 Compiler IBM AIX *f90* (*xlf90*).

Die Bibliothek beinhaltet 188 dokumentierte mathematische und statistische Fortran 90 Prozeduren aus vorerst 16 Kapiteln, die in 57 Module gruppiert sind.

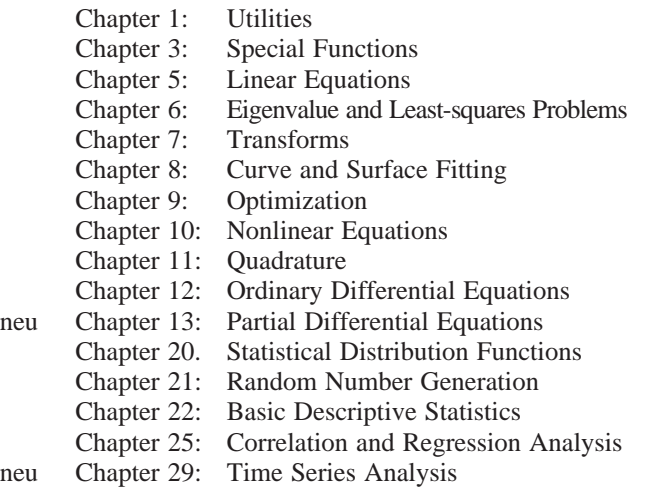

Zur Zeit noch fehlende Kapitel werden in zukünftigen Versionen der Bibliothek berücksichtigt werden.

Die Namen der Module bzw. Prozeduren setzen sich aus "nag\_", gefolgt von einer repräsentativen Abkürzung, zusammen.

#### **Verwendung**

Informationen über die Verwendung der Bibliothek enthält die Datei readme in dem Verzeichnis /usr/ local/nag/fl90\_r2.

#### Beispiel:

f90 -o <exec\_program> <fortran\_program>.f90 -lnagfl90 <exec\_program>

Dabei bedeuten:

<fortran\_program> Filename für das Fortran 90 Programm  $\leq$ exec\_program $>$  Filename für das ausführbare Programm

Als Hilfsmittel zur leichteren Verwendung der Bibliothek stehen Beispielprogramme (inkl. Eingabedaten und Ergebnissen) zur Verfügung, die auch als Vorlage zur Programmerstellung dienen können. Die dazu benötigten Dateien befinden sich in den entsprechenden Unterverzeichnissen von /usr/local/nag/fl90\_r2/examples. Es gibt eine Shellprozedur nagexample.fl90 (mit dazugehöriger Manual-Page man nagexample.fl90) mit einem Parameter, der den Namen des Moduls angibt, dessen Beispielprogramm (inkl. dazugehöriger Daten, wenn notwendig) in das aktuelle Verzeichnis kopiert, übersetzt und anschließend auch ausgeführt wird.

Beispiel für die Verwendung des Beispielprogrammes zum Modul nag\_fresnel\_intg:

nagexample.fl90 nag\_fresnel\_intg

#### **Dokumentation**

Das aus 3 Ordnern bestehende NAG Fortran 90 Library Manual liegt bei mir im Zimmer (EDV-Zentrum, Wiedner Hauptstraße 8-10, 2. Stock, roter Bereich, DC02O14) zur Einsichtnahme auf.

Ausführliche Dokumentation zur Fortran 90 Library enthalten auch die Manual Pages:

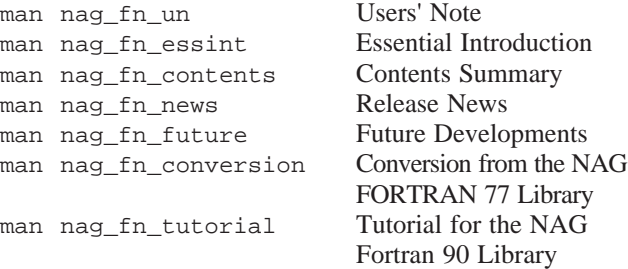

Es gibt auch eine verbesserte Version der Hypertext Online-Dokumentation (DynaText von Electronic Book Technologies, Inc.) dazu, die mit dtext aufgerufen wird. Die "Books" für die Fortran 77 Library Mark 17 werden demnächst, d. h. sobald die neue Version dieser Library auch installiert ist, in die Hypertext-Dokumentation aufgenommen werden (siehe Abbildung).

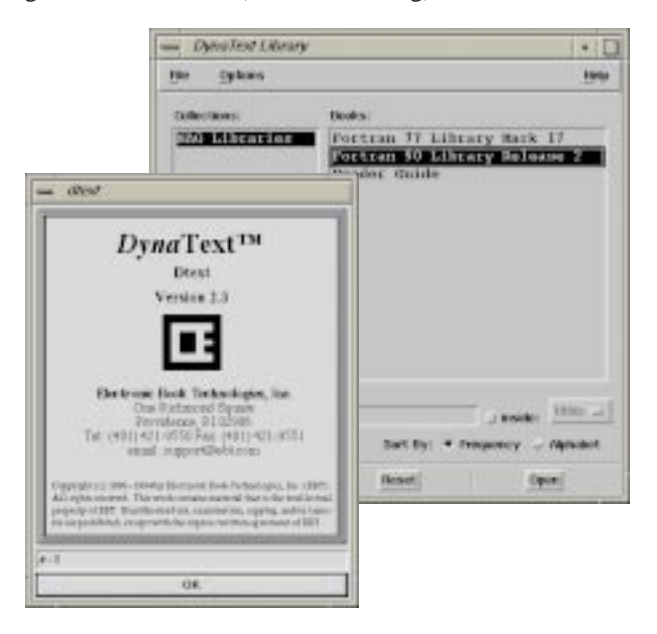

Bei Fragen diese Produkte betreffend wenden Sie sich bitte an mich (Kl. 5492).

Bitte beachten Sie auch die entsprechenden WWW-Seiten unter: [http://info.tuwien.ac.at/edvz/sw/](http://info.tuwien.ac.at/edvz/sw/nagfl90.html) [nagfl90.html](http://info.tuwien.ac.at/edvz/sw/nagfl90.html).

Walter Haider

# <span id="page-37-0"></span>**Erste Erfahrungen mit Maple V Release 4**

Wie bereits in der PIPELINE 22 vom Juni 1997 beschrieben, steht am Applikationsserver für Simulationssoftware (sim.zserv) und am Server für Mathematik-Studierende (fbma) die neue Version Maple V Release 4 des Computeralgebrapakets Maple zur Verfügung. Bezüglich einer Übersicht über die entsprechenden Neuerungen sei auf den entsprechenden Artikel in PIPELINE 22 (S. 18-20) verwiesen. Es folgt ein erster Erfahrungsbericht.

Die offensichtlichsten Änderungen betreffen die interaktive Benützerschnittstelle (*worksheet interface*) unter X Window (aufzurufen mittels des Kommandos xmaple). (Die Windows-Version für PCs, die auch als Student Edition verfügbar ist, besitzt eine weitgehend analoge Benützeroberfläche.) Diese erlaubt nun u. a. auch die gleichzeitige Bearbeitung mehrerer Worksheets, die Integration von Graphiken direkt in das Worksheet (und nicht in separaten Fenstern wie unter Release 3) und die individuelle und flexible Konfiguration diverser Styles.

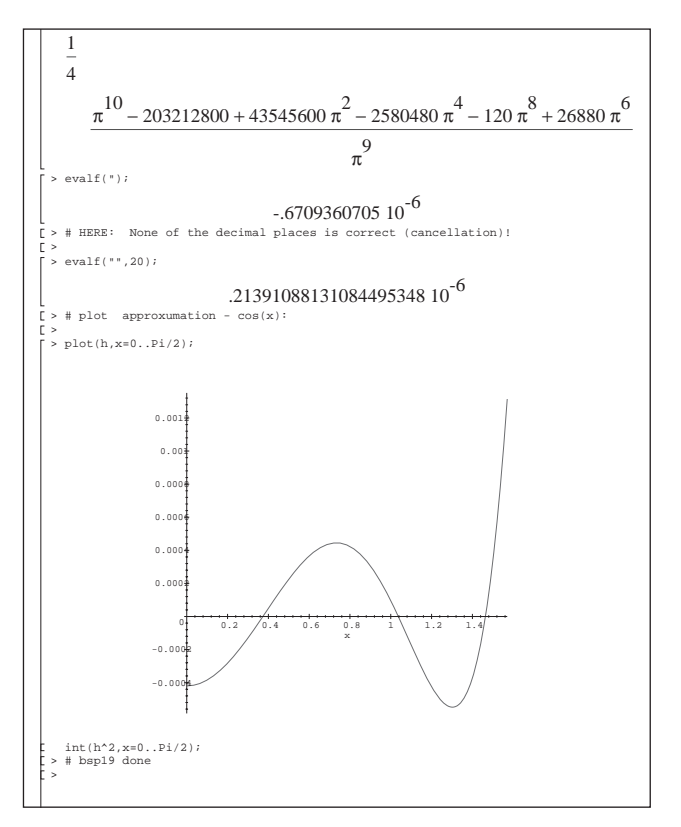

Für den Anwender bedeutet dies allerdings einen signifikanten Lernaufwand, da sich die Menüstruktur stark geändert hat. Der aktuelle Learning Guide bietet hier einige, jedoch keine optimale Hilfestellung. Folgende Bücher wurden von Kollegen aus der Maple Users' Group (siehe unten) empfohlen:

André Heck: *Introduction to Maple* (Springer) *First Leaves: A Tutorial Introduction to Maple V*

Ein trivialer, aber unangenehmer Bug im *worksheet interface* ist der folgende: Die Aktivierung der Eingabefunktion mittels <CTRL>m funktioniert nicht immer; der Befehl wird von Maple oft schlicht und einfach ignoriert. Ein ähnliches Problem tritt auch bei anderen <CTRL>- Tastenkombinationen auf. Dieses Problem kann man derzeit nur dadurch umgehen, daß man in der Menüleiste irgendwas anklickt; dies aktiviert (vorübergehend) die <CTRL>-Funktionen.

Im Zusammenhang mit der Ausbildung der Technischen Mathematiker am Institut für Angewandte und Numerische Mathematik wird Maple als Einführung in die Welt der Computeralgebra eingesetzt. Ein entsprechender Katalog von Übungsbeispielen wurde ursprünglich unter Maple V Release 3 implementiert. Die entsprechenden Musterlösungen (in Form von Beispielausarbeitungen als Maple-Worksheets) wurden auf Release 4 portiert, indem die alten .ms Worksheets eingelesen, abgearbeitet und im neuen .mws Format abgespeichert wurden. Dabei wurden keine wesentlichen Kompatibilitätsprobleme festgestellt. (Zu beachten ist, daß das neue .mws Format von älteren Maple-Versionen nicht mehr verarbeitet werden kann.)

In manchen Situationen ist Maple durchaus ein wertvolles Hilfsmittel für rein numerische Tests. Mit Hilfe der Steuervariablen Digits kann die erwünschte Anzahl von Dezimalstellen für Gleitpunktoperationen praktisch beliebig definiert werden. Dies ist günstig, falls eine über übliche *double precision* hinausgehende Rechengenauigkeit erwünscht ist (allerdings um den Preis einer gegenüber den normalen hardwaremäßig realisierten Gleitpunktoperationen deutlich verringerten Performance).

#### **Weitere Hinweise:**

• Im Internet gibt es ein Diskussionsforum für Maple-Anwender, die Maple Users' Group (MUG). Um sich daran zu beteiligen, sende man die Meldung

subscribe maple-list

an die E-Mail-Adresse

majordomo@daisy.uwaterloo.ca

Das MUG-Forum wird insbesondere intensiv für den Erfahrungsaustausch bezüglich fehlerhafter Funktionen in Maple genützt (solche wird es in einem derart komplexen System wohl immer geben).

In diesem Zusammenhang sei auch darauf hingewiesen, daß die neueste Version von MATLAB (MATLAB Version 5) um eine "Symbolic Math Toolbox" erweitert wurde, die (nicht nur numerische sondern auch) mathematisch-symbolische Operationen ermöglicht. Diese Toolbox basiert auf Maple. Wie für Maple ist auch davon im Handel eine Studentenversion für PCs unter Windows 95 / NT (mit CD + User's Guide) erhältlich.

Univ.-Doz.Dr. Winfried Auzinger Institut für Angewandte und Numerische Mathematik E-Mail: winfried@uranus.tuwien.ac.at

# <span id="page-38-0"></span>**SIDES Lehrinformationssystem an der TU Wien**

Mit SIDES – dem **S**icheren **I**nternetbasierten **D**aten **E**rfassungs **S**ystem für Lehrveranstaltungsdaten – geht ab 1. Oktober 97 ein Lehrinformationssystem an der TU Wien in Probebetrieb, durch das der tatsächliche Prozeß des universitären Lehrens besser abbildbar und, eingebunden in eine konsistente Informationsinfrastruktur, einfacher zugänglich wird.

SIDES nutzt dabei bestehende Informationssysteme, wie TUWIS, LZK, ECTS, White-Page-Service und dezentrale Informationsbestände an den Instituten, bildet dies in eine konsistente Datenstruktur ab und präsentiert die Daten im WWW. Dort steht sowohl eine detaillierte Volltextsuche als auch das bequeme Blättern im Informationsbestand zur Auswahl.

Mit dem SIDES-LVA-Editor wird allen Lehrenden der TU Wien darüber hinaus die Möglichkeit der Erweiterung der obengenannten Basisdaten über eine autorisierte Online-Datenerfassungsumgebung geboten. Damit reduziert SIDES die Zeit von der Erfassung beschreibender Daten für Lehrveranstaltungen bis zur ihrer Verteilung im WWW praktisch auf null.

Die kontinuierliche Abbildung universitären Lehrens ist somit möglich. Der praktische Einsatz von SIDES als Lehrinformationssystem wird nunmehr im wesentlichen vom Publikations- und Rezeptionsverhalten der Lehrenden und Lernenden abhängen.

Die Qualitätskontrolle und Qualitätssicherung den Datenstand betreffend erfolgt durch den Österreichischen Lehrzielkatalog. Dabei werden die erfaßten Daten auf Vollständigkeit, orthographische Richtigkeit und adäquate Aufbereitung für ein Online-Medium geprüft.

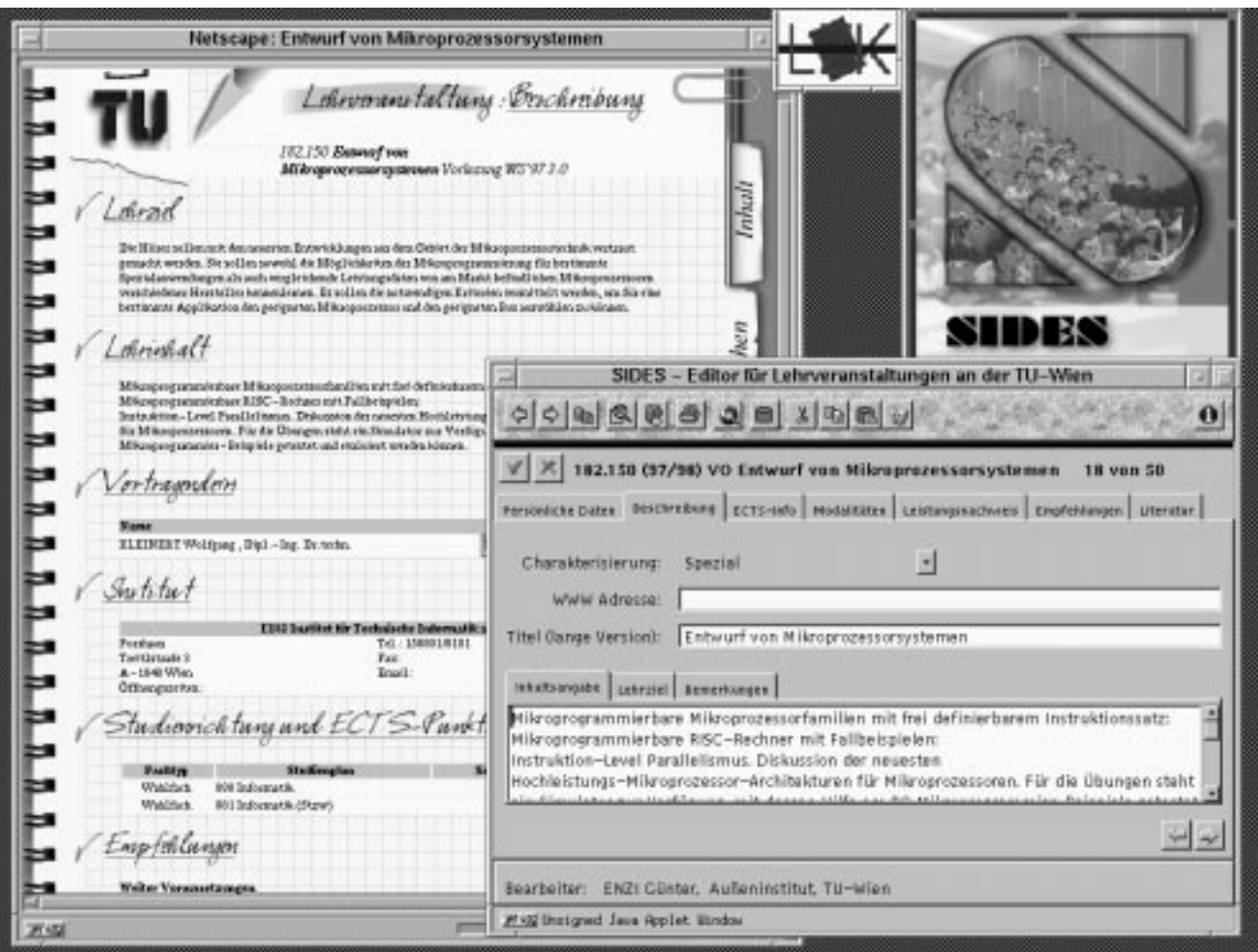

#### **Daten in SIDES**

Neben den Daten aus der universitären Verwaltung (TUWIS) wie Name, LVA-Nummer, Vortragende, LVA-Typ und Stundenausmaß werden zu jeder Lehrveranstaltung folgende Informationen in **deutscher** und **englischer** Sprache erfaßt und veröffentlicht:

- Lehrinhalt und Lehrziel
- Zeit und Ort der Lehrveranstaltung
- Studienrichtungen und ECTS-Punkte
- Prüfungsinformationen (Termine und Modalitäten)
- Name, Adresse, Email, URL, Sprechstunden ... aller Vortragenden
- Name, Adresse, URL, Öffnungszeiten ... des zuständigen Institutes
- Vorausgehende, weiterführende und ergänzende Lehrveranstaltungen
- Literaturhinweise sowie Informationen zu vorhandenen Skripten (Kosten, Bezugsquelle)
- Sonstige Informationen

Sind bis zum 1. September des laufenden Jahres die LVA-Daten mit dem Editor nicht erfaßt, so werden lediglich die Daten aus TUWIS veröffentlicht. Als autorisierte Person haben Sie allerdings auch nach dem 1. September die Möglichkeit, die Daten zu erfassen und damit im WWW zu publizieren.

#### **Daten aus SIDES im WWW**

Eine statistische Auswertung der Zugriffe auf die Datenbank des LZK im WWW ergab, daß Lehrveranstaltungen im Durchschnitt von über zwei Drittel der diese LVA besuchenden Studierenden zumindest einmal im Semester abgefragt wurden.

Die Daten aus SIDES im WWW können auf zwei verschiedene Arten abgefragt werden:

#### **Suchmaske**

Eine detaillierte Suchmaske, mit deren Hilfe Sie nach LVA-Name, LVA-Nummer, Vortragenden, Institut, Stichwort usw. im Volltext suchen können, ist unter folgender URL zu finden:

<http://www.lzk.ac.at/lva/tuwien/suchen.html>

#### **Zeitlich konstante URLs für Informationseinheiten**

Durch die Verwendung von zeitlich konstanten URLs für Informationseinheiten können Sie LVA-Daten in Ihre eigenen Web-Seiten einbinden. Folgende Formen stehen Ihnen dabei zur Verfügung:

• wenn Sie eine Liste aller Institute der TU Wien benötigen, geben Sie folgende URL ein:

[http://www.lzk.ac.at/lva/tuwien](http://www.lzk.ac.at/lva/tuwien/)

Sie erhalten eine Liste aller Institute, geordnet nach Institutsnummer.

• wenn Sie eine Liste aller Lehrveranstaltungen des Institutes benötigen, geben Sie folgende URL ein:

http://www.lzk.ac.at/lva/tuwien/<Inst-Nr> z.B.: http://www.lzk.ac.at/lva/tuwien/e150

Sie erhalten eine Liste aller Lehrveranstaltungen des Institutes, geordnet nach Name des/der Vortragenden.

• wenn Sie alle Informationen zur einer Lehrveranstaltung benötigen, geben Sie folgende URL ein:

http://www.lzk.ac.at/lva/tuwien/<LVA-Nr>  $7R$ .

http://www.lzk.ac.at/lva/tuwien/150482

Sie erhalten zu dieser Lehrveranstaltung die ausführlichen Informationen aus der SIDES-Datenbank.

• SIDES bietet auch Informationen in englischer Sprache. Unter den URLs:

[http://www.lzk.ac.at/lecture/tuwien](http://www.lzk.ac.at/lecture/tuwien/) http://www.lzk.ac.at/lecture/tuwien/e150 http://www.lzk.ac.at/lecture/tuwien/150482

erhalten Sie ebenfalls Informationen zu den Universitätsinstituten, den Lehrveranstaltungen eines Institutes oder einer einzelnen Lehrveranstaltung, jeweils in englischer Sprache.

Um die Erreichbarkeit der angebotenen Informationen im WWW zu erhöhen, wäre es wünschenswert, wenn Sie die Lehrveranstaltungsdaten in institutseigene HTML-Dokumente einbinden. Um darüber hinaus z. B. die studentische Mobilität zu fördern, können Sie Partneruniversitäten auf die englischsprachigen Lehrveranstaltungsbeschreibungen hinweisen. Als Maß für die Erreichbarkeit des Zielpublikums im WWW dient das Zählen der Zugriffe auf einzelne Seiten. Bei der WWW Darstellung Ihrer LVA-Daten bietet SIDES diese sogenannten "Web-Hits" für einzelne Lehrveranstaltungen an.

#### **Woher bezieht SIDES seine Daten?**

SIDES bezieht seinen Daten aus mehreren Quellen:

- aus TUWIS; diese Daten stellen aber erst das Grundgerüst für den Datenbestand von SIDES dar
- aus aktuellen Daten des Lehrzielkatalogs Studienjahr 97/98
- aus vorhandenen ECTS Daten
- aus Daten des White-Page-Services der TU
- von autorisierten Personen: den SIDES-Beauftragten und den Lehrveranstaltungsverantwortlichen. Diese können mithilfe des SIDES-LVA-Editors die restlichen Datenfelder ergänzen und bearbeiten. Vorhandene Daten sind jeweils schon in die entsprechenden Felder des LVA-Editors eingetragen.

#### **Der Ablauf der SIDES-Datenerfassung**

- 1. Die Studienabteilung verschickt ab April ihre Aufzeichnungen über die bisher in TUWIS erfaßten Lehrveranstaltungsdaten an die jeweiligen Universitätsinstitute zur Erfassung aller Lehrveranstaltungen des kommenden Studienjahres.
- 2. Die Institute korrigieren und ergänzen diese Daten für das kommende Studienjahr und schicken sie an die Studienabteilung zurück.
- 3. Die Änderungen werden in der Studienabteilung erfaßt und in TUWIS abgespeichert. Diese Daten werden für das Personal- und Vorlesungsverzeichnis aufbereitet.
- 4. Da es für die Lehrveranstaltungserhebung durch TU-WIS keinen eigentlichen Einsendeschluß gibt, werden ab April wöchentlich alle Daten des kommenden Studienjahres aus der TUWIS Datenbank in die SIDES-Datenbank importiert. Zu allen Lehrveranstaltungen des kommenden Studienjahres werden die beschreibenden Daten des laufenden Studienjahres aus SIDES (Lehrzielkatalog- und ECTS Daten) ergänzt.

Beim erstmaligen Import einer Lehrveranstaltung für das kommende Studienjahr werden alle Lehrveranstaltungsmitwirkenden einer LVA – sofern sie über eine gültige Email-Adresse verfügen – informiert, daß sie mit dem LVA-Editor diese Lehrveranstaltung bearbeiten können.

Falls zu einer LVA keine mitwirkende Person über Email erreichbar ist, wird jene(r) SIDES-Beauftragte angeschrieben, die/der für die Bearbeitung aller Lehrveranstaltungen des beantragenden Institutes zuständig ist.

Datensätze, die nicht editiert wurden, bleiben entsprechend markiert. Erfolgte innerhalb von vier Wochen nach der ersten Mitteilung noch kein Editieren der LVA, wird wieder über Email darauf hingewiesen, daß Daten zur Bearbeitung in SIDES vorliegen. Wurden zuerst nur die LVA-Mitwirkenden angeschrieben, so bekommen jetzt auch die SIDES-Beauftragten des Institutes eine Email.

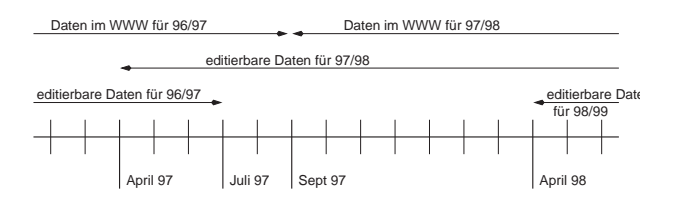

Lehrveranstaltungen, die nicht durch den SIDES-LVA-Editor bearbeitet wurden, werden im WWW ausschließlich durch die Daten der Universitätsverwaltung (TUWIS) dargestellt.

#### **Produktumfang von SIDES**

SIDES umfaßt im wesentlichen folgende Komponenten:

#### **WWW-Interface**

Eine umfangreiche Datenbank enthält die bereits beschriebenen Lehrveranstaltungsdaten. Die Daten sind für das WWW ansprechend aufbereitet verfügbar. Sie können über Ihren Internet-Browser bequem im SIDES-Datenbestand blättern. Ebenso steht eine detaillierte Volltextsuche zur Verfügung.

#### **LVA-Editor**

Mit dem SIDES-LVA-Editor können Sie komfortabel die Informationen Ihrer Lehrveranstaltungen ergänzen und bearbeiten. Er steht über das Internet einsatzbereit zu Ihrer Verfügung, egal mit welchem Computersystem Sie arbeiten.

#### **Autorisierungsinfrastruktur**

Um den Sicherheitsanforderungen einer autorisierten Datenerfassung zu genügen, ist der LVA-Editor in eine zentral verwaltbare, rollenbasierte Autorisierungsinfrastruktur integriert.

#### **Erfassungsformulare**

Zur optimalen Unterstützung des Datenerfassungsvorganges an den Instituten – so sollen auch externe Personen oder Personen, die keinen unmittelbaren Zugang zu Rechnern haben, einfach für die Datenerfassung erreicht werden - können in SIDES vorausgefüllte Formulare zur Erfassung von Lehrveranstaltungsbeschreibungsdaten in gedruckter Form erstellt bzw. bezogen werden.

#### **Der SIDES-LVA-Editor**

Der LVA-Editor ermöglicht es autorisierten Personen, die Lehrveranstaltungsdaten für das laufende Semester und das kommende Studienjahr zu ändern und zu bearbeiten.

Starten Sie Ihren JAVA-fähigen WWW-Browser, und geben Sie folgende URL ein:

http://www.lzk.ac.at/sides/lva/tuwien/editor.html

Der entsprechende Rechner wird nun kontaktiert und ein Dialogfenster erscheint, in dem Sie Ihren Nachnamen (User ID) und ihr geheimes Passwort (Password) – Ihr White-Page-Service Passwort – eingeben müssen. Die Groß/Kleinschreibung können Sie bei Ihrer User ID ignorieren. An Stelle des Passwortes wird für jedes Zeichen ein Sternchen zu sehen sein.

Alle wichtigen Teile von SIDES werden durch ein Sicherheitssystem geschützt. Für Sie als EndbenutzerIn tritt dieses Sicherheitssystem nur an dieser Stelle in Erscheinung.

Von SIDES wird nun überprüft:

- 1. ob Ihr Passwort korrekt ist (Authentisierung). Falls Sie sich vertippt haben, erscheint eine Dialogbox mit der Frage, ob Sie die Eingabe wiederholen wollen.
- 2. ob Sie berechtigt sind, die LVA Daten zu editieren (Autorisierung). Falls Sie auf eine Web-Resource zugreifen, für die Sie keine Berechtigung besitzen, erscheint die Meldung, daß die Autorisierung nicht erfolgreich war.

Nachdem beide Überprüfungen positiv absolviert wurden, wird der LVA-Editor geladen.

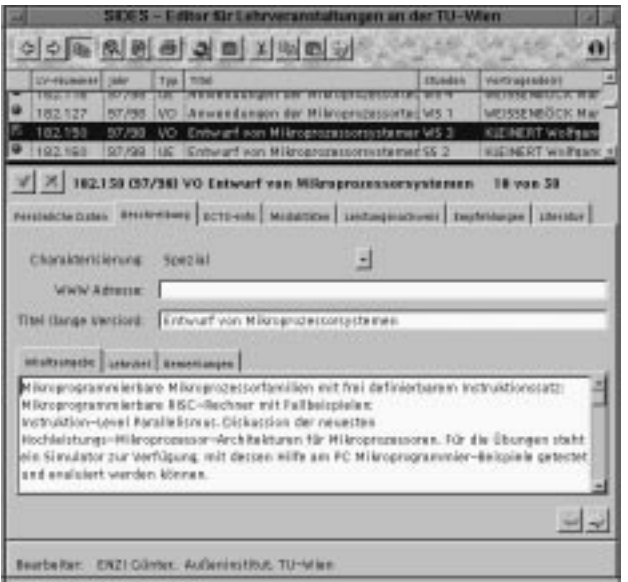

Weitere Hinweise zur Bedienung des LVA-Editors entnehmen Sie bitte dem Handbuch.

#### **Wer ist autorisiert**

Alle Personen die Lehrveranstaltungen abhalten, sind berechtigt, ihre eigenen Lehrveranstaltungen zu editieren. Weiters ist vorgesehen, daß an einem Universitätsinstitut ein oder mehrere Personen berechtigt sind, alle Lehrveranstaltungsdaten dieses Institutes zu editieren – wir nennen diese Personen SIDES-Beauftragte.

Die Vergabe dieser Rechte kann im Rahmen von SI-DES von den Instituten selbst wahrgenommen werden. Dafür sind die sogenannten SIDES-Administratoren an den Instituten zuständig. In einem ersten Vorschlag haben wir den ehemaligen White-Page-Managern der Institite das Recht zugewiesen, Rechte zum Editieren aller Lehrveranstaltungen eines Institutes an SIDES-Beauftragte zu vergeben.

Eine Liste der SIDES-Administratoren erhalten sie unter der URL:

http://www.lzk.ac.at/sides/tuwien/admin/

Die SIDES-Beauftragten und die Lehrveranstaltungsleiter müssen einen gültigen Eintrag in den White Pages der TU Wien haben. Falls Sie nicht eingetragen sind, oder falls Sie Ihr Passwort vergessen haben, wenden Sie sich bitte an den White-Page-Manager Ihres Institutes oder lesen Sie nähere Informationen unter folgender URL:

http://nic.tuwien.ac.at/nic/tuhb/white.htm#w5

Als Usernamen und Passwort sind in SIDES der Nachname und jenes Passwort einzugeben, das Sie zum Ändern der Eintragungen in den White Pages der TU Wien verwenden.

#### **Hard- und Softwarevoraussetzungen**

Wie schon erwähnt, ist der LVA-Editor plattformunabhängig. Das heißt, egal ob Sie Windows, Mac OS, OS/2 oder UNIX auf Ihrem Computer verwenden, dieser Editor steht Ihnen in vollem Umfang zur Verfügung. Allerdings benötigen Sie auf jeden Fall:

- einen Internetanschluß; dieser kann über eine Netzwerkkarte oder ein Modem realisiert sein
- einen JAVA-fähigen WWW-Browser; bekannt sind unter anderem der Netscape Navigator oder Communicator und der Microsoft Internet Explorer. Diese Software ist für akademische Institutionen meistens kostenlos über das Internet beziehbar.
- Falls Sie die Druckfunktion aus SIDES nutzen wollen, ist es notwendig, daß Sie das Programm Acrobat Reader von Adobe auf Ihrem Rechner installiert haben.

Mit folgenden Browsern wurde SIDES getestet

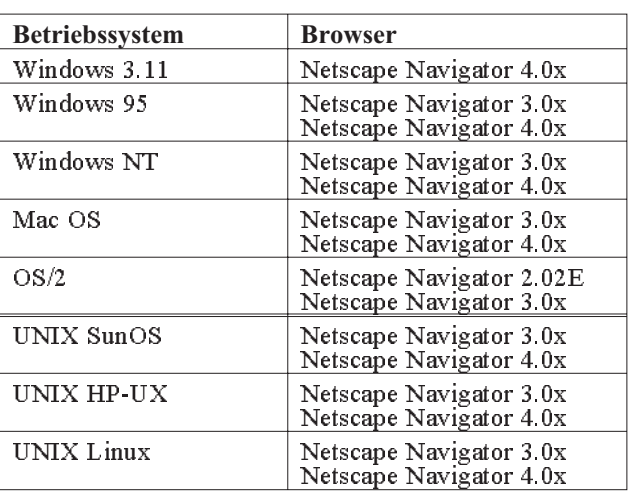

Das SIDES-Team empfiehlt für alle Systemplattformen die Verwendung von Netscape Navigator in der Version 3.01, für Microsoft Windows 3.1x die Verwendung von Netscape Navigator 4.03. In Zukunft wird auch Microsoft Internet Explorer unterstützt. Als Hardware werden bei PCs mindestens ein 486/50MHz Prozessor und 16 MB RAM vorausgesetzt.

#### **Installation**

(1.9.97):

Wenn Sie den Java-fähigen WWW-Browser auf Ihrem Computer installiert haben, müssen Sie, um Ihre Lehrveranstaltungen ergänzen und bearbeiten zu können, lediglich den WWW-Browser starten und folgende URL eingeben:

http://www.lzk.ac.at/sides/lva/tuwien/editor.html

Der gesamte LVA-Editor wurde in der Programmiersprache Java geschrieben. Eine Besonderheit dieses Programmes ist es, daß es als sogenanntes "Applet" ausgeführt ist, d.h. im Normalfall wird der gesamte Programmcode nicht auf Ihrer Festplatte gespeichert, sondern beim Start des Programms vom WWW-Server übertragen – genau wie ein HTML Dokument – und dann lokal am PC ausgeführt.

Da der Programmcode des LVA-Editors immerhin rund ein Megabyte umfaßt, kann das Herunterladen recht lange dauern (vor allem, wenn Sie über Modem arbeiten wollen). Sie können aber Zeit sparen und zugleich die Belastung des Netzwerkes reduzieren, indem Sie den LVA-Editor lokal installieren. Weitere Hinweise zur Installation finden Sie im Handbuch.

Zur Nutzung der Druckfunktion aus SIDES ist es notwendig, daß auf Ihrem Rechner das Programm "Acrobat Reader" von Adobe installiert ist. Acrobat Reader ist ein Programm zum Betrachten und Ausdrucken von PDF-Dateien und wird von Adobe für die Plattformen Microsoft Windows, Macintosh, UNIX, OS/2 und Dos kostenlos zur Verfügung gestellt.

Die entsprechende Software können Sie unter folgender URL beziehen: http://gd.tuwien.ac.at/publishing/adobe/

acrobatreader/

#### **Benutzerunterstützung**

#### **Schulungsmaßnahmen**

Um Ihnen alle Möglichkeiten zur Nutzung von SIDES zeigen zu können, veranstalten wir Ende Oktober 97 Schulungen. Die genauen Termine werden noch bekanntgegeben.

#### **Hotline**

Um Sie auch bei der Nutzung von SIDES unterstützen zu können, haben wir eine Hotline eingerichtet. Diese ist unter der Telefonnummer 58801-4136 oder der Email-Adresse [hotline@info.lzk.ac.at](mailto:hotline@info.lzk.ac.at) erreichbar.

#### **Handbuch**

Ausführliche Informationen zur Anwendung von SIDES finden Sie im Handbuch. Es ist als Online-Version unter:

[http://www.lzk.ac.at/sides/lva/tuwien/](http://www.lzk.ac.at/sides/lva/tuwien/handbuch.html) handbuch.html

und zum Ausdrucken unter:

[http://www.lzk.ac.at/sides/lva/tuwien/](http://www.lzk.ac.at/sides/lva/tuwien/handbuch.pdf) handbuch.pdf

ANZEIGE

[http://www.lzk.ac.at/sides/lva/tuwien/](http://www.lzk.ac.at/sides/lva/tuwien/handbuch.ps.gz) handbuch.ps.gz

verfügbar.

#### **Online-Doku**

Weitere Dokumentationen und Hinweise können Sie über die SIDES-Homepage finden:

<http://www.lzk.ac.at/sides/>

#### **Schlußwort und Danksagung**

SIDES bietet alle Möglichkeiten eines zeitgemäßen elektronischen Lehrinformationssystemes. Die tatsächliche Attraktivität wird vom Ausmaß der Nutzung abhängen. Wir dürfen an dieser Stelle einladen, möglichst zahlreich von dem neuen Medium Gebrauch zu machen.

Bedanken möchten wir uns bei allen jenen Personen, die uns bei der Realsierung von SIDES wohlwollend und förderlich unterstützt haben.

Besonderer Dank gilt der begleitenden Projektgruppe – Dipl.-Ing Dvorak (ADV), Hr. Hörmann (Studienabteilung), Dr. Kleinert (EDV-Zentrum), Dr. Kubalek (Bibliothek), Dr. Pangratz (Institut 384) – für die vielen anregenden und konstruktiven Vorschläge, sowie für die gute Zusammenarbeit.

Die Errichtung von SIDES wurde vom Akademischen Senat der TU Wien beauftragt. SIDES ist ein Produkt des Österreichischen Lehrzielkatalogs und wurde von Günter Enzi, Johannes Mayr, Martin Eller und Sebastian Fischmeister entwickelt.

Kontaktadresse: [sides@info.lzk.ac.at](mailto:sides@info.lzk.ac.at)

Günter Enzi

# <span id="page-43-0"></span>**User Groups**

#### Linux Usergroup "LLL"

**Treffen:** meist erster Mittwoch im Monat 14:00 an der TU. Genauere Angaben jeweils über die Mailing-Liste.

siehe auch:

<http://iuinfo.tuwien.ac.at/> (Plattform Support und dann Linux auswählen)

<http://lll.ins.at/> (Homepage der LLL-Usergroup, hier kann man sich auch für die Mailingliste anmelden)

[http://radawana.cg.tuwien.ac.at/](http://radawana.cg.tuwien.ac.at/mail-archives/lll/) mail-archives/lll/ (Mailarchiv der LLL-Mailingliste)

#### **Windows NT Usergroup**

**Treffen:** meist letzter Mittwoch im Monat 15:00 an der TU. Genauere Angaben jeweils über die Mailing-Liste und News.

Nächstes Treffen: Mittwoch, 29. 10. 1997, 15 Uhr Hörsaal EI 10, Gußhausstr. 27-29

#### **Mailingliste:**

Anmelden: eine Mail an listserv@iuinfo.tuwien.ac.at schicken, der "Mailbody" muß folgende Zeile enthalten:

subscribe winnt vorname zuname

danach kann man über die Mailadresse winnt@iuinfo.tuwien.ac.at Mails an die Liste schicken.

#### **OS/2 User Group**

[http://stud1.tuwien.ac.at/~e9125065](http://stud1.tuwien.ac.at/~e9125065/)

#### **NovAdmin-Meetings**

Monatliche Treffen der Administratoren von Novell-Servern an der TU (und sonstigen "Netzwerkern")

Zweck dieser Treffen ist ein regelmäßiger Erfahrungsund Gedankenaustausch:

#### **Wann ?**

Dienstag, 7. Oktober 1997, 14.00 c.t. Dienstag, 4. November 1997, 14.00 c.t. Dienstag, 9. Dezember 1997, 14.00 c.t. Dienstag, 13. Jänner 1998, 14.00 c.t. Dienstag, 10. Februar 1998, 14.00 c.t. Dienstag, 10. März 1998, 14.00 c.t.

**Wo ?**

4., Floragasse 7, Erdgeschoß, Seminarraum 1

Allfällige Tagesordnungen bzw. Änderungen zu obigen Terminen können Sie unter

<http://novell.tuwien.ac.at/meetings.htm>

ersehen.

Sollten Sie an einem Treffen, Aussendungen via E-Mail oder weiteren Information interessiert sein, so rufen Sie mich einfach an (Andreas Astleitner, E358, Tel.: 504 14 31-15) oder senden Sie mir eine Mail (ast@ifwtcad.ifwt.tuwien.ac.at).

Bis dahin: *NOVELL, there are NO BUGS, ONLY FEATURES*

#### **MATLAB**

<http://argesim.tuwien.ac.at/matlab/>

#### **Mailing-Liste:**

matlab-forum@impa.tuwien.ac.at

Anmeldung: E-Mail an maiser@impa.tuwien.ac.at mit dem Text:

subscribe matlab-forum

# <span id="page-44-0"></span>**Das Schulungsprogramm im Wintersemester 1997/98**

Mit dem beginnenden Wintersemester wird der Schwerpunkt **Allgemeines EDV-Wissen** aus dem Schulungsprogramm des EDV-Zentrums in den Räumen der Firma wolf office team (Tel.: 892 45 76) durchgeführt, die auch wie gewohnt für die Ankündigung, Anmeldung und Verrechnung sorgt. Dadurch steht der Schulungsraum im Freihaus nun als zusätzlicher Benutzerraum zur Verfügung und kann so etwas zur Entlastung des Andrangs beitragen.

Der Schulungsraum der Firma wolf office team ist mit U4 und U6 leicht erreichbar. Naturgemäß mußten die Preise etwas angehoben werden, dafür werden nun alle Kurse in Kleingruppen abgehalten. Ein ausführlicher Prospekt liegt für die Wiener Bezieher der PIPELINE bei. Dieser Prospekt ist auch im Sekretariat des EDV-Zentrums erhältlich.

Alle Informationen über die Kurse sind auch auf der WWW-Seite

<http://info.tuwien.ac.at/edvz/kurse.htm>

und in den von dort weiter führenden Links zu finden.

Vom EDV-Zentrum selbst wird weiterhin das **TU-NET-Workshop** für die Netzwerkbetreuer (bzw. EDV-Beauftragte) der Institute der TU Wien abgehalten. Das TUNET-Workshop findet in diesem Wintersemester am Donnerstag, 23. Oktober von 9.00 Uhr bis 12.00 Uhr statt. Die Anmeldung erfolgt unter der E-Mail-Adresse workshop@noc.tuwien.ac.at oder über

<http://nic.tuwien.ac.at/nic/workshop.html>

Die Schulung für das **Mail/News/Info-Service** auf den Studentenservern wird von Tutoren der HTU in den Räumen des EDV-Zentrums durchgeführt. Genaueres darüber finden Sie in den Aushängen in den Benutzerräumen und über die Newsgroup *at.tuwien.student*.

Dieter Schornböck

#### **Sekretariat - Eintrittstor**

**Montag bis Freitag**

#### **8 Uhr bis 13 Uhr**

- Ausgabe und Entgegennahme von Formularen für Benutzungsbewilligungen für Rechner des EDV-Zentrums,
- Vergabe von Benutzungsbewilligungen für Benutzerräume,
- allgemeine Beantwortung von Benutzeranfragen, Weiterleitung an fachkundige Mitarbeiter.

Telephonische Anfragen: 58801-5481

#### **Außenanschlüsse:**

**Datex-P: TUNET (PAD/X.29) 26231060 101 asynchron: 300 - 33600 Bit/s MNP5/V.42bis 589 32 20 SLIP/PPP**

**ISDN Synchronous PPP 589 32 24**

# **Personelle Veränderungen**

Herr Dipl.-Ing. Peter Hoffmann verließ Ende August auf eigenen Wunsch das EDV-Zentrum. Wir wünschen ihm für seinen neuen Wirkungsbereich alles Gute.

Die Betreuung des Simulations- und Statistikservers wird seit 15. September 1997 von Herrn Dipl.-Ing. Fritz Mayer wahrgenommen.

Seit Anfang Juni arbeitet Herr Andreas Klauda im Bereich Institutsunterstützung für die Campussoftware und folgt in dieser Funktion Herrn Ing. Lorenz Gisch nach.

#### **Störungsmeldung:**

**Zentrale Server Operating 58801-5830 operator@edvz.tuwien.ac.at**

**TUNET**

**Tel.: 587 56 23 Mail: trouble@noc.tuwien.ac.at**

# <span id="page-45-0"></span>**Mitarbeiter**

# **Telefonliste E-Mail-Adressen WWW-Adressen**

EDV-Zentrum der Technischen Universität Wien Wiedner Hauptstraße 8-10 A - 1040 Wien Tel.: (01) 58801-5481 Fax: (01) 587 42 11

#### Vorstand o.Prof. Dr. S. Selberherr (3855)

vorstand@edvz.tuwien.ac.at selberherr@iue.tuwien.ac.at

#### Leitung W. Kleinert (5480)

kleinert@edvz.tuwien.ac.at leiter@edvz.tuwien.ac.at

#### Administration (Sekretariat): 5481

administration@edvz.tuwien.ac.at sekretariat@edvz.tuwien.ac.at

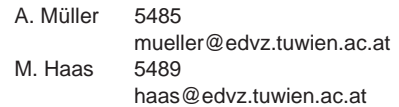

Anwendung von Informationssystemen / Ausbildung D. Schornböck (5820) schornboeck@edvz.tuwien.ac.at

I. Husinsky 5484 husinsky@edvz.tuwien.ac.at E. Widmann 5486 widmann@edvz.tuwien.ac.at

#### Institutsunterstützung A. Blauensteiner (5493)

blauensteiner@edvz.tuwien.ac.at IU-Service-Line (5831) WWW: <http://iuinfo.tuwien.ac.at/>

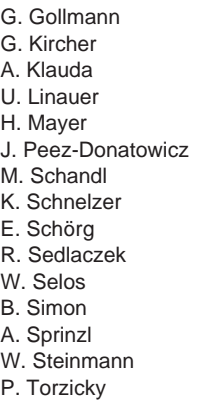

G. Gollmann 5848 gollmann@edvz.tuwien.ac.at G. Kircher 5599 kircher@edvz.tuwien.ac.at 5496 klauda@edvz.tuwien.ac.at<br>5874 kinauer@edvz.tuwien.ac.at linauer@edvz.tuwien.ac.at 5603 mayer@edvz.tuwien.ac.at 5843 peez-donatowicz@edvz.tuwien.ac.at 5855 schandl@edvz.tuwien.ac.at 5488 schnelzer@edvz.tuwien.ac.at<br>5482 schoerg@edvz.tuwien.ac.at schoerg@edvz.tuwien.ac.at 5858 sedlaczek@edvz.tuwien.ac.at<br>5606 selos@edvz.tuwien.ac.at selos@edvz.tuwien.ac.at 5602 simon@edvz.tuwien.ac.at<br>5841 sprinzl@edvz.tuwien.ac.at sprinzl@edvz.tuwien.ac.at 5842 steinmann@edvz.tuwien.ac.at 5494 torzicky@edvz.tuwien.ac.at

#### Kommunikation J. Demel (5829)

#### demel@edvz.tuwien.ac.at WWW: [http://nic.tuwien.ac.at/nic/](http://nic.tuwien.ac.at/)

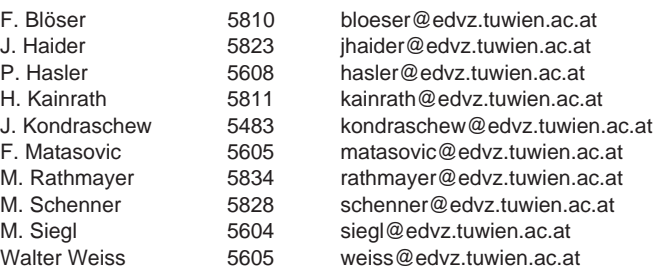

#### Zentrale Services P. Berger (5815)

berger@edvz.tuwien.ac.at WWW: <http://info.tuwien.ac.at/edvz/zserv/>

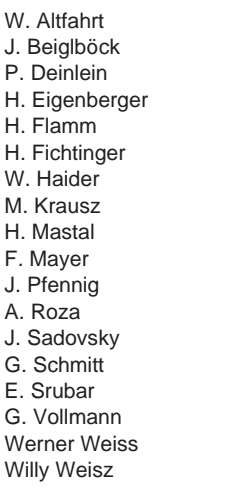

W. Altfahrt 5819 altfahrt@edvz.tuwien.ac.at 5495 beiglboeck@edvz.tuwien.ac.at<br>5830 deinlein@edvz.tuwien.ac.at 5830 deinlein@edvz.tuwien.ac.at<br>5830 eigenberger@edvz.tuwien.a eigenberger@edvz.tuwien.ac.at 5601 flamm@edvz.tuwien.ac.at 5825 fichtinger@edvz.tuwien.ac.at 5492 haider@edvz.tuwien.ac.at<br>5601 krausz@edvz.tuwien.ac.at krausz@edvz.tuwien.ac.at 5816 mastal@edvz.tuwien.ac.at 5505 fmayer@edvz.tuwien.ac.at 5830 pfennig@edvz.tuwien.ac.at<br>5824 roza@edvz.tuwien.ac.at .<br>roza@edvz.tuwien.ac.at 5487 sadovsky@edvz.tuwien.ac.at<br>5600 schmitt@edvz.tuwien.ac.at schmitt@edvz.tuwien.ac.at 5826 srubar@edvz.tuwien.ac.at<br>5825 vollmann@edvz.tuwien.ac. vollmann@edvz.tuwien.ac.at 5830 weisswer@edvz.tuwien.ac.at 5818 weisz@edvz.tuwien.ac.at